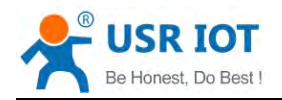

## **USR-C322 USR-C322 USR-C322 SR-C322**

# **- Low Power Minisize WiFi Module User Manual**

**V2.1**

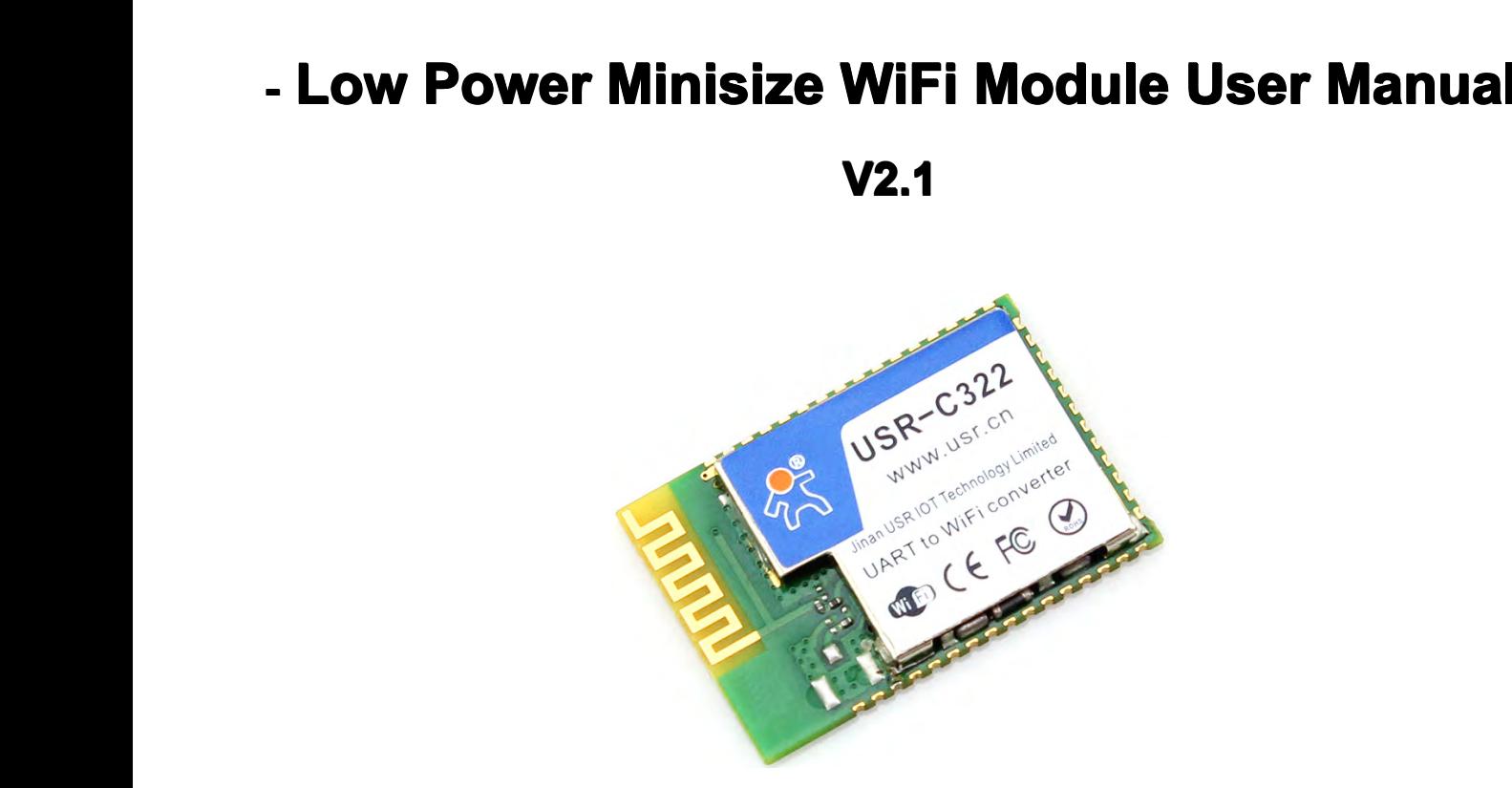

- $\bullet$
- Support Wi-Fi@2.4 GHz 802.11 b/g/n wireless standards<br>• Based on ARM Cortex-M4 kernel running frequency of 80<br>• Support WEP, WPA/WPA2 security mode<br>• Support AP/STA working mode<br>• Support Simplelink/usrlink Networking co  $\bullet$ • Support Wi-Fi@2.4 GHz 802.11 b/g/n wireless standards<br>• Based on ARM Cortex-M4 kernel running frequency of 80 MHZ<br>• Support WEP, WPA/WPA2 security mode<br>• Support AP/STA working mode<br>• Support Simplelink/usrlink Networkin
	- $\bullet$
	- $\bullet$
	- $\bullet$
	- $\bullet$
- Based on ARM Cortex-M4 kernel running t<br>● Support WEP、WPA/WPA2 security mode<br>● Support AP/STA working mode<br>● Support Simplelink/usrlink Networking cont<br>● Support custom web function<br>● Fully integrated serial port turn w • Support WEP, WPA/WPA2 se<br>• Support AP/STA working mode<br>• Support Simplelink/usrlink Netw<br>• Support custom web function<br>• Fully integrated serial port turn<br>• port up to 3M bps<br>• Supports 485 trans control • Support AP/STA working mode<br>• Support Simplelink/usrlink Networking configuration<br>• Support custom web function<br>• Fully integrated serial port turn wireless TCP/UDP<br>• port up to 3M bps<br>• Supports 485 trans control<br>• Supp • Support Simplelink/usrlink Ne<br>• Support custom web function<br>• Fully integrated serial port tu<br>port up to 3M bps<br>• Supports 485 trans control<br>• Support two uart and three serve  $\bullet$ Support custom web function<br>Fully integrated serial port turn wireless TCP/UDP transmission function, the rate of serial<br>port up to 3M bps<br>Supports 485 trans control<br>Support two uart and three socket communication<br>Support • Fully integrated s<br>port up to 3M bps<br>• Supports 485 trans<br>• Support PC1 16 b<br>• Support the HTTF<br>• Support websock
	- $\bullet$
- $\bullet$ • Supports 485 trans control<br>• Support two uart and three socket communication<br>• Support PC1 16 bytes encryption when work in tra<br>• Support websocket function<br>• Support SSL Client function<br>• Search in local area network (L
- $\bullet$ • Support two uart and three socket communication<br>• Support PC1 16 bytes encryption when work in trans mode<br>• Support the HTTPD Client function<br>• Support SSL Client function<br>• Search in local area network (LAN) and wireles
	- $\bullet$
- port up to 3M bps<br>
Supports 485 trans control<br>
Support two uart and three<br>
Support PC1 16 bytes enc<br>
Support the HTTPD Client<br>
Support websocket functio<br>
Support SSL Client functio  $\bullet$ • Support the HTTPD Client f<br>• Support SSL Client function<br>• Search in local area networ<br>• Support TCP/UDP Client re<br>• Support similar RFC2217 a
	- $\bullet$
- $\bullet$ • Support SSL Client function<br>
• Search in local area network (LAN) and wireless parameters setting function<br>
• Support TCP/UDP Client registered packet mechanism<br>
• Support similar RFC2217 automatic baud rate adaptation f
- Support PC1 16 bytes encryption v<br>• Support the HTTPD Client function<br>• Support SSL Client function<br>• Search in local area network (LAN)<br>• Support TCP/UDP Client registere<br>• Support similar RFC2217 automati  $\bullet$ • Search in local area network (LAN) and wireless param<br>• Support TCP/UDP Client registered packet mechanism<br>• Support similar RFC2217 automatic baud rate adaptati<br>• Support AT+ simple instruction set configuration<br>• Singl
- $\bullet$ • Support TCP/UDP Client registered packet mechanism<br>
• Support similar RFC2217 automatic baud rate adaptation function<br>
• Support AT+ simple instruction set configuration<br>
• Single 3.3 V power supply<br>
• Ultra low power mo
- Support Websocket function<br>• Search in local area networ<br>• Support TCP/UDP Client re<br>• Support similar RFC2217 a<br>• Support AT+ simple instruct<br>• Single 3.3 V power supply  $\bullet$ • Support similar RFC2217 automatic baud rate a<br>
• Support AT+ simple instruction set configuration<br>
• Single 3.3 V power supply<br>
• Ultra low power mode, support deep dormancy<br>  $\frac{1}{62}$ 
	- �
- Support A I + simple instru<br>• Single 3.3 V power supply<br>• Ultra low power mode, sup �• Single 3.3 V power supply<br>• Ultra low power mode, support deep dormancy<br> $\frac{1}{62}$

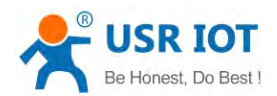

- $\bullet$ Minisize:18.22mm\*26.65mm\*2.8mm SMT<br>FCC/CE Certificated
- **�**• Minisize:18.22mm^2<br>• FCC/CE Certificated

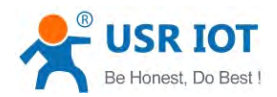

## **Catalogue**

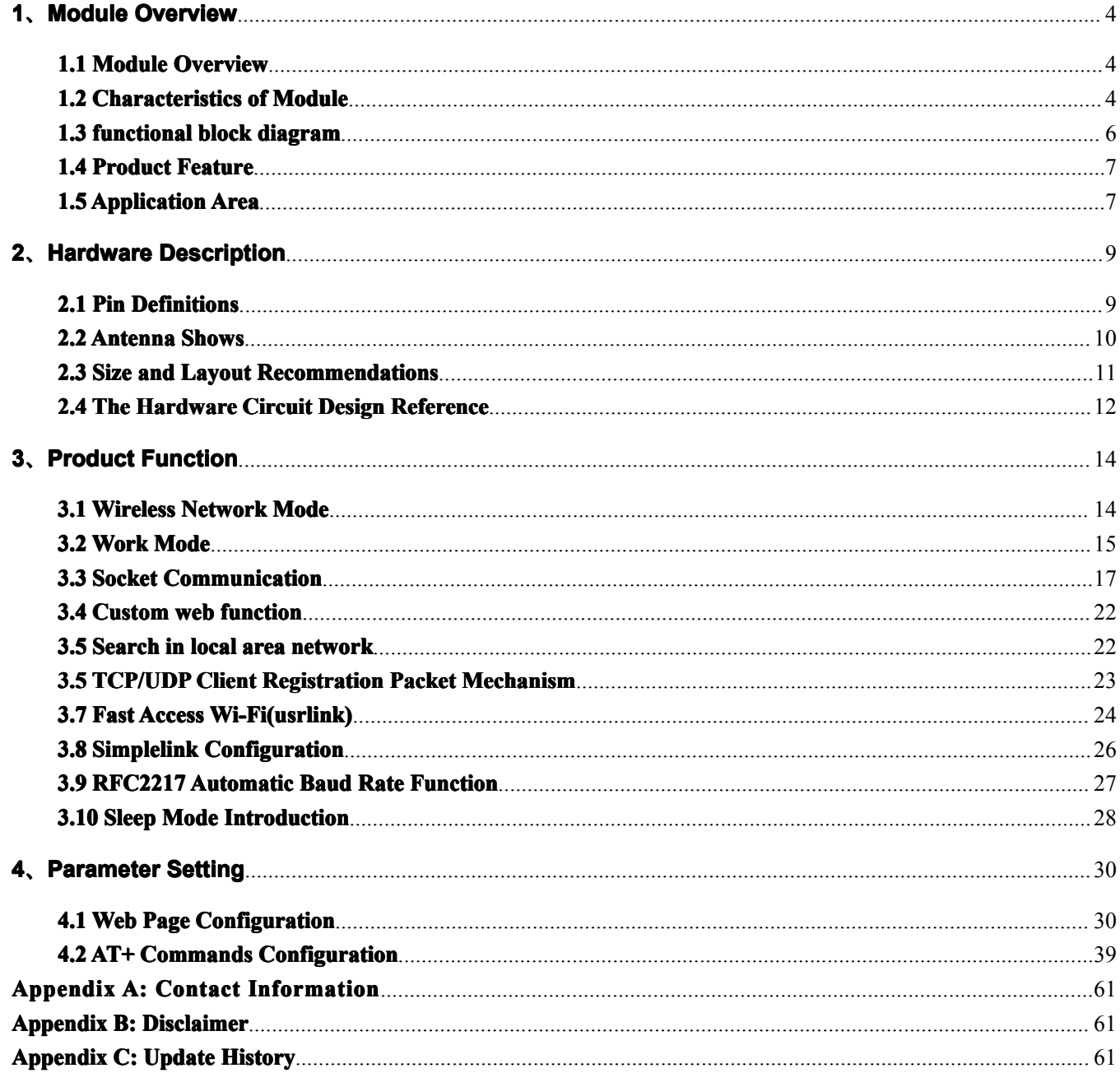

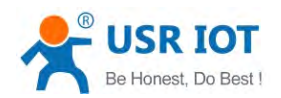

<span id="page-3-0"></span>**1.1 Module Overview<br>
USR - C322 is a high-per<br>
low-power 802.11 b/g/n mod<br>
system, wireless network com 1.1 Module Overview**<br>USR - C322 is a high<br>low-power 802.11 b/g/n r<br>system, wireless network device connected to a wifi<br>of iot. USR - C322 is a high-performance module of the series wifi module C32. The module is a<br>low-power 802.11 b/g/n modules that design for achieving the application of the embedded<br>system, wireless network communication. Throug USR - C322 is a high-performance module of the series with module C32. The module is a<br>low-power 802.11 b/g/n modules that design for achieving the application of the embedded<br>system, wireless network communication. Throu low-power 802.11 b/g/n modules that design for achieving the application of the embedded<br>system, wireless network communication. Through the module, the customer can set a physical<br>device connected to a wifi network, so as

device connected to a wifi network, so as to realize the control and management of the Internet<br>of iot.<br>The hardware of module integrate MAC, baseband chip, rf transceiver unit, as well as the<br>power amplifier; Adopting CC3 devic<br>of iot.<br>T<br>powe<br>archit<br>mech<br>the us The hardware of module integrate MAC, baseband chip, rf transceiver unit, as well as the power amplifier; Adopting CC3200 chip of TI company, the kernel of industrial-grade ARM architecture (M4 kernel, running frequency of Ine hardware of module integrate MAC, baseband chip, it transceiver unit, as well as the<br>power amplifier; Adopting CC3200 chip of TI company, the kernel of industrial-grade ARM<br>architecture (M4 kernel, running frequency of power amplitier; Adopting CC3200 chip of 11 company, the kernel of industrial-grade ARM<br>architecture (M4 kernel, running frequency of 80 MHZ. The internal ultra-low power operation<br>mechanism, can run effectively low-power architecture (M4 kernel, running frequency of 80 MHZ. The internal ultra-low power operation<br>mechanism, can run effectively low-power module; Support WiFi protocol and TCP/IP protocol,<br>the user only needs simple configurat mechanism, can run effectively low-power module; Support WiFi protocol and TCP/IP protocol<br>the user only needs simple configuration, can achieve the function of UART devices connected<br>to the Internet.<br>Module size: 18.22 mm the user only r<br>to the Internet.<br>Module siz<br>The basic<br> $\ge$  Can w<br>the ST

- Module size: 18.22 mm \* 26.65 mm \* 2.8 mm SMT assembly<br>
The basic function of the module is described below:<br>  $\triangleright$  Can work in AP mode for other WIFI devices access communication, can also work in<br>
the STA mode, access
- Module size: 18.22 mm  $\degree$  26.65 mm  $\degree$  2.8 mm SMT a<br>The basic function of the module is described below:<br> $\degree$  Can work in AP mode for other WIFI devices as<br>the STA mode, access to the wireless router to r<br> $\degree$  With Sock A Can work in AP mode for other WIFI devices access communication, can also work in<br>
the STA mode, access to the wireless router to realize communication<br>
→ With Socket communication links, can be set to TCP/UDP trans, HT A Can work in AP mode for other WIFI devices access communication,<br>the STA mode, access to the wireless router to realize communication<br>
→ With Socket communication links, can be set to TCP/UDP trans, HT<br>
sockets, SSL Cli the STA mode, access to the wireless router to realize communication<br>
→ With Socket communication links, can be set to TCP/UDP trans, HTTPD Client, WEB<br>
sockets, SSL Client communication. TCP/UDP trans can support TCP Ser > With Socket communication links, can be set to TCP/UDP trans, HTTPD Client, WEB<br>sockets, SSL Client communication. TCP/UDP trans can support TCP Server, TCP<br>Client, UDP Server, UDP Client.<br>> Module supports UART transla
- Client、UDP Server、UDP Client.<br>
→ Module supports UART translate, can use AT commands to arbitrary switching.<br>
1.2 Characteristics of Module<br>
 Support Wi-Fi@2.4 GHz 802.11 b/q/n wireless standards UILENTIER CHERT COLLECT CONTINUITY SIDE OF MODULE Values and the AT commands to arbitrary switching.<br>
1.2 Characteristics of Module<br>
■ Support Wi-Fi@2.4 GHz 802.11 b/g/n wireless standards<br>
■ Based on ARM Cortex-M4 kernel

# **1.2 Characteristics of Module**<br>
• Support Wi-Fi@2.4 GHz 802.11<br>
• Based on ARM Cortex-M4 kerne<br>
• Support WEP, WPA/WPA2 sec<br>
• Support AP/STA working mode<br>
• Support Simplelink/usrlink Netwo

- $\bullet$
- Support Wi-Fi@2.4 GHz 802.11 b/g/n wireless standards<br>● Based on ARM Cortex-M4 kernel running frequency of 80<br>● Support WEP、WPA/WPA2 security mode<br>● Support AP/STA working mode<br>● Support Simplelink/usrlink Networking co  $\bullet$ • Support Wi-Fi@2.4 GHz 802.11 b/g/n wireless standards<br>• Based on ARM Cortex-M4 kernel running frequency of 80 MHZ<br>• Support WEP, WPA/WPA2 security mode<br>• Support AP/STA working mode<br>• Support Simplelink/usrlink Networkin
	- $\bullet$
	- $\bullet$
	- $\bullet$
	- $\bullet$
- Based on ARM Cortex-M4 kernel running t<br>● Support WEP、WPA/WPA2 security mode<br>● Support AP/STA working mode<br>● Support Simplelink/usrlink Networking cont<br>● Support custom web function<br>● Fully integrated serial port turn w • Support WEP, WPA/WPA2 se<br>• Support AP/STA working mode<br>• Support Simplelink/usrlink Netw<br>• Support custom web function<br>• Fully integrated serial port turn<br>• port up to 3M bps<br>• Supports 485 trans control • Support AP/STA working mode<br>• Support Simplelink/usrlink Networking configuration<br>• Support custom web function<br>• Fully integrated serial port turn wireless TCP/UDP<br>• port up to 3M bps<br>• Supports 485 trans control<br>• Supp • Support Simplelink/usrlink Ne<br>• Support custom web function<br>• Fully integrated serial port tu<br>port up to 3M bps<br>• Supports 485 trans control<br>• Support two uart and three serve  $\bullet$ Support custom web function<br>Fully integrated serial port turn wireless TCP/UDP transmission function, the rate of serial<br>port up to 3M bps<br>Supports 485 trans control<br>Support two uart and three socket communication<br>Support • Fully integrated s<br>port up to 3M bps<br>• Supports 485 trans<br>• Support PC1 16 b<br>• Support the HTTF<br>• Support websock
	- $\bullet$
	- $\bullet$
- Supports 485 trans control<br>• Support two uart and three socket communication<br>• Support PC1 16 bytes encryption when work in tra<br>• Support websocket function<br>• Support SSL Client function  $\bullet$ • Support two uart and three socket communication<br>• Support PC1 16 bytes encryption when work in trans mode<br>• Support the HTTPD Client function<br>• Support SSL Client function
- port up to 3M bps<br>
Supports 485 trans control<br>
Support two uart and three<br>
Support PC1 16 bytes enc<br>
Support the HTTPD Client<br>
Support websocket functio<br>
Support SSL Client functio  $\bullet$ • Support PC1 16 bytes encryption v<br>• Support the HTTPD Client function<br>• Support websocket function<br>• Support SSL Client function
	- $\bullet$
- Support the HTTPD Client i<br>● Support websocket function<br>● Support SSL Client function �• Support websocket function<br>• Support SSL Client function

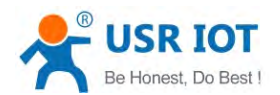

- USR-C322 Low Power Minisize WiFi Module User Manual<br>
Etwork (LAN) and wireless parameters setting function<br>
etwork (LAN) and wireless parameters setting function<br>
217 automatic baud rate adaptation function  $\bullet$ • Search in local area network (LAN) and wireless parameters setting function<br>
• Support TCP/UDP Client registered packet mechanism<br>
• Support similar RFC2217 automatic baud rate adaptation function<br>
• Support AT+ simple i
	- $\bullet$
	- Support TCP/UDP Client registered packet mechanism<br>Support similar RFC2217 automatic baud rate adaptatic<br>Support AT+ simple instruction set configuration<br>Single 3.3 V power supply<br>Ultra low power mode, support deep dormanc  $\bullet$ Support similar RFC2217 automatic baud rate adaptation function<br>Support AT+ simple instruction set configuration<br>Single 3.3 V power supply<br>Ultra low power mode, support deep dormancy<br>Minisize:18.22mm\*26.65mm\*2.8mm SMT<br>FCC/
- $\bullet$ • Support similar RFC2217 automatic baud rate a<br>
• Support AT+ simple instruction set configuration<br>
• Single 3.3 V power supply<br>
• Ultra low power mode, support deep dormancy<br>
• Minisize:18.22mm\*26.65mm\*2.8mm SMT<br>
• FCC/
	- $\bullet$
- Support A I + simple instru<br>• Single 3.3 V power supply<br>• Ultra low power mode, sup<br>• Minisize:18.22mm\*26.65m<br>• FCC/CE Certificated  $\bullet$ • Single 3.3 V power supply<br>• Ultra low power mode, support deep dormancy<br>• Minisize:18.22mm\*26.65mm\*2.8mm SMT<br>• FCC/CE Certificated
- $\bullet$ • Ultra low power mode, support deep dorm<br>• Minisize:18.22mm\*26.65mm\*2.8mm SMT<br>• FCC/CE Certificated
- $\bullet$ • Minisize:18.22mm\*<br>• FCC/CE Certificated

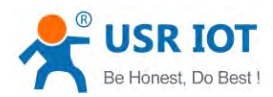

<span id="page-5-0"></span>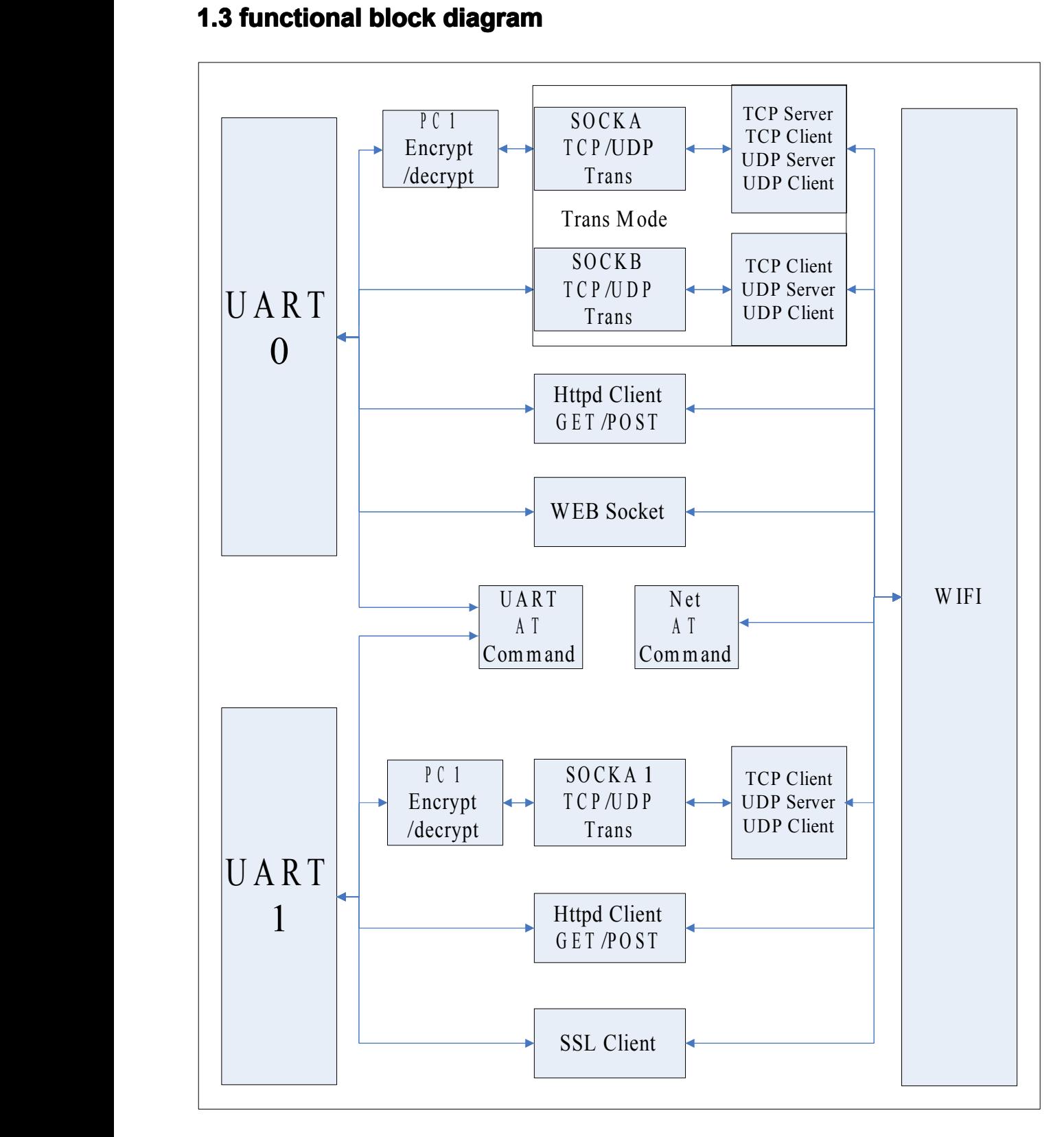

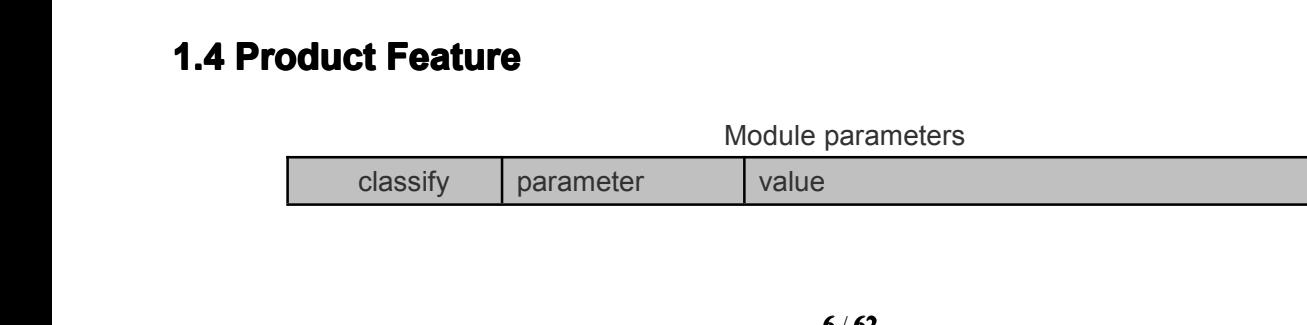

<span id="page-6-0"></span>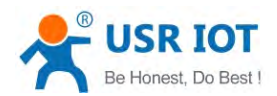

# USR-C322 Low Power Minisize WiFi Module User Manual Www.usr.so

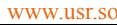

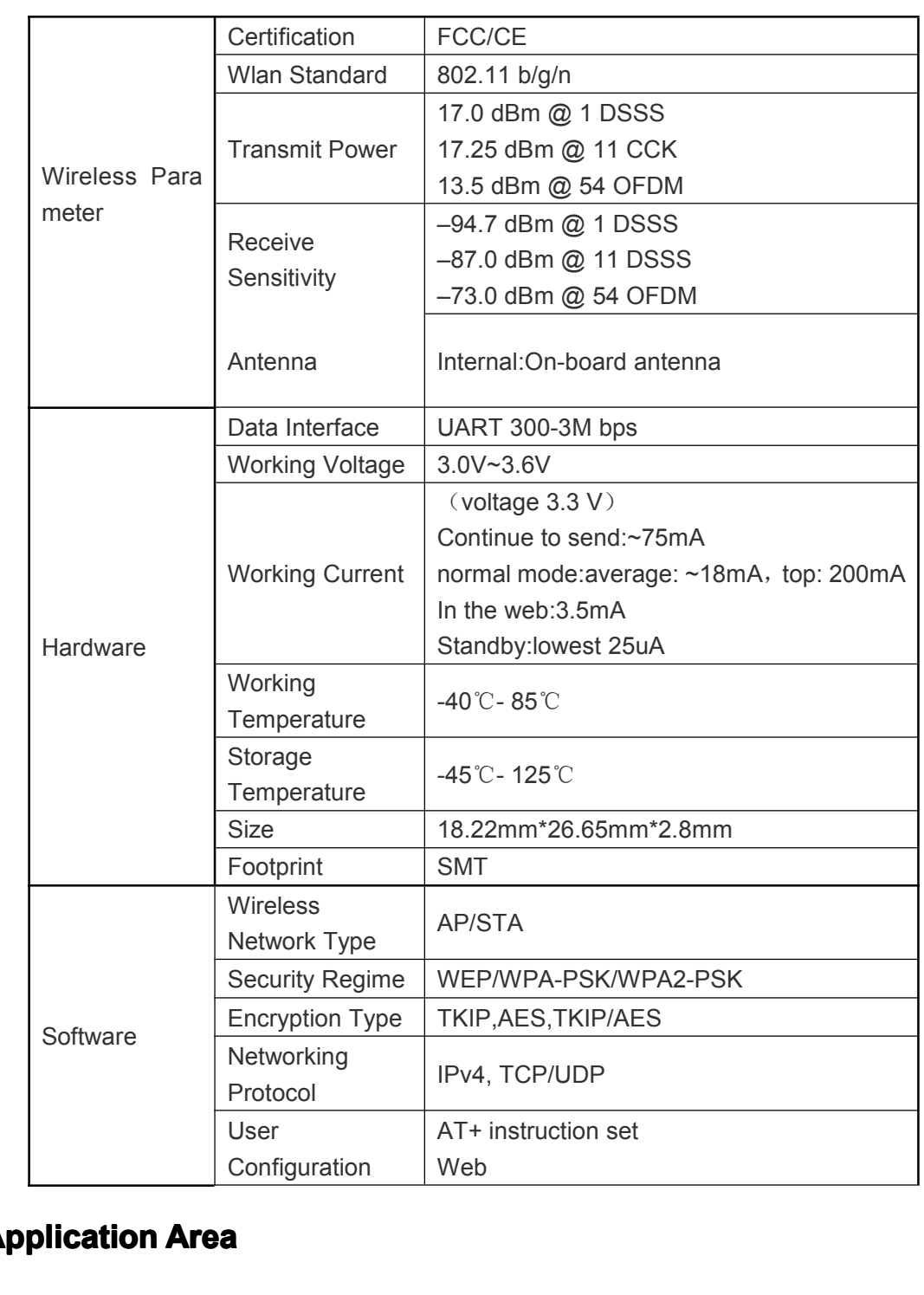

# **1.5 Application Area**<br>
• Cloud Connected<br>
• Home Automation<br>
• Access Control<br>
• Security and Protection

- $\bullet$
- $\bullet$
- Cloud Connected<br>• Home Automation<br>• Household Applia<br>• Security and Prot • Home Automation<br>• Home Automation<br>• Access Control<br>• Security and Prote<br>• Smart Energy  $\bullet$ • Household Appliances<br>• Access Control<br>• Security and Protectio<br>• Smart Energy<br>• Industrial Control
	- $\bullet$
- Access Control<br>
 Access Control<br>
 Security and Protection System<br>
 Smart Energy<br>
 Industrial Control<br>
 Intelligent Electrical Outlet Box/<br>
 IPNetwork Sensor Nodes
- $\bullet$ • Security and Process of Smart Energy<br>• Industrial Con<br>• Intelligent Ele<br>• IPNetwork Se
	- $\bullet$
- Industrial Control<br>• Intelligent Electrical Outlet Box/Instrument Measurement<br>• IPNetwork Sensor Nodes<br>• 7/62
	-

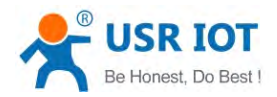

�Wireless Printer

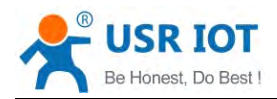

## <span id="page-8-0"></span> $2$ **、Hardware Description**

## **2.1 Pin Definitions <sup>n</sup> Definitions**

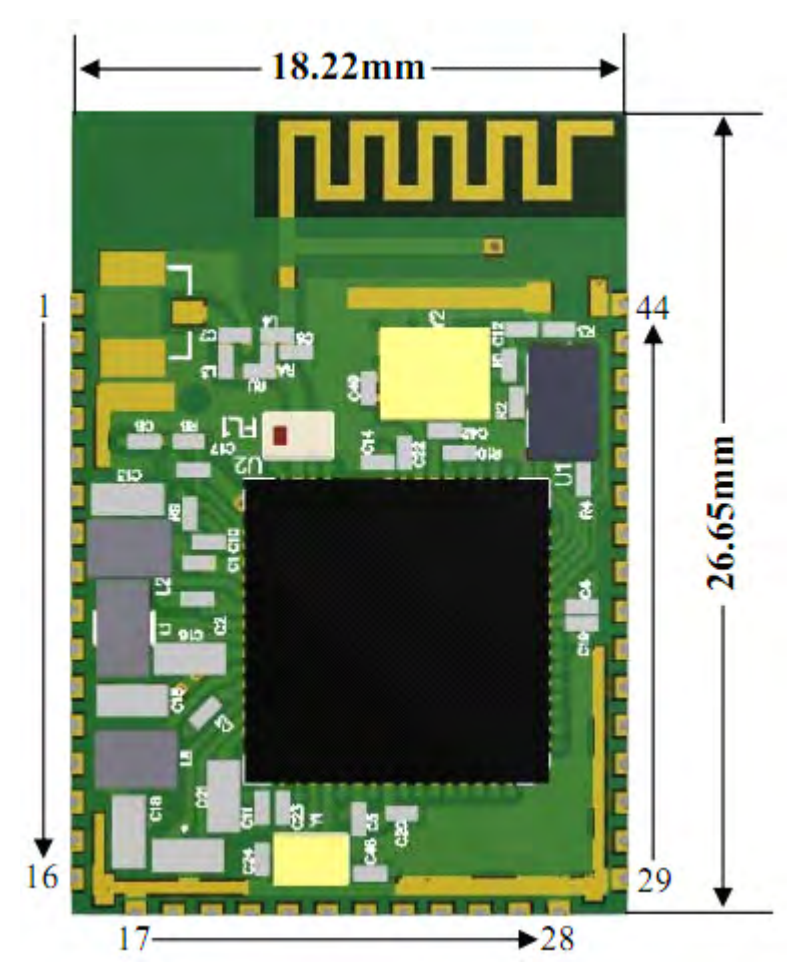

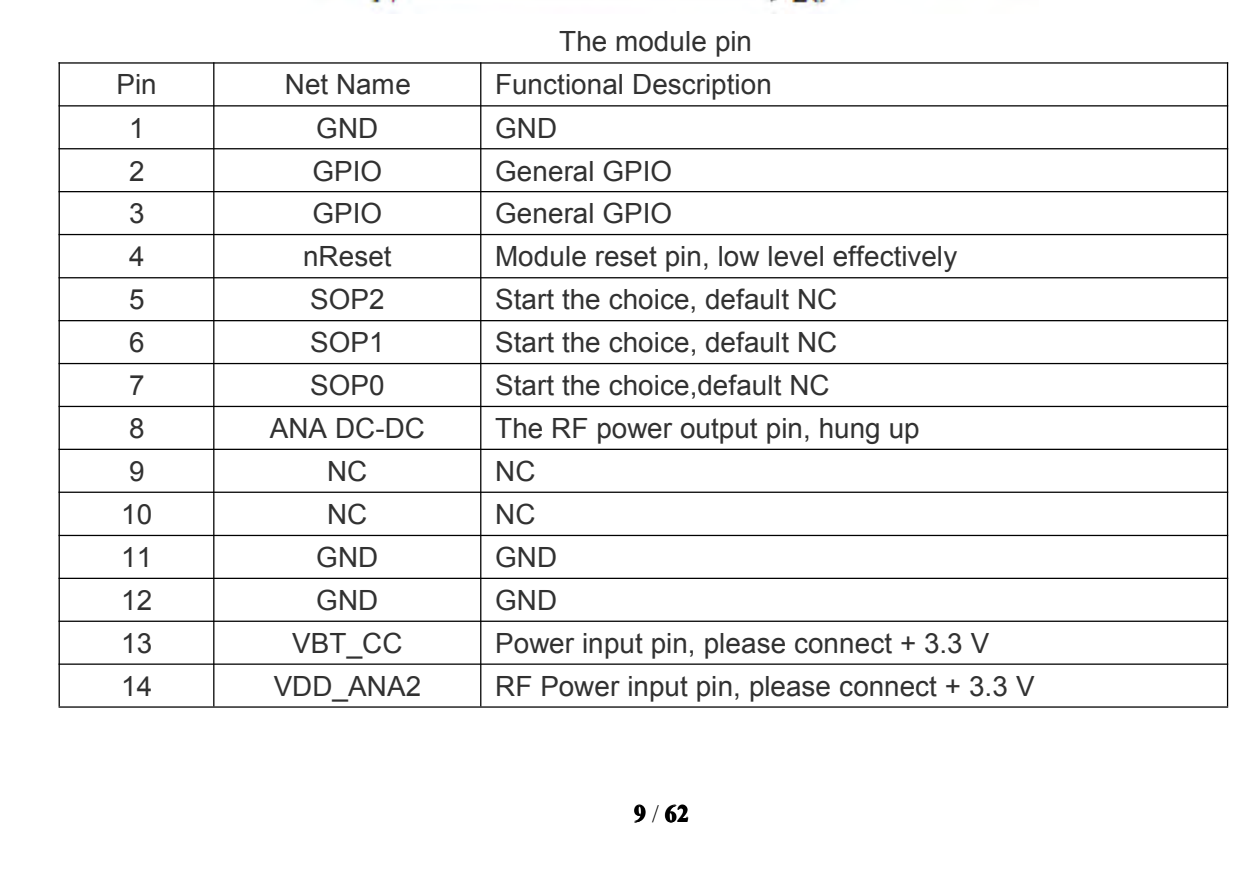

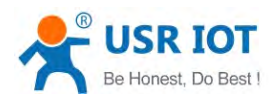

USR-C322 Low Power Minisize WiFi Module User Manual Public Www.usr.so

<span id="page-9-0"></span>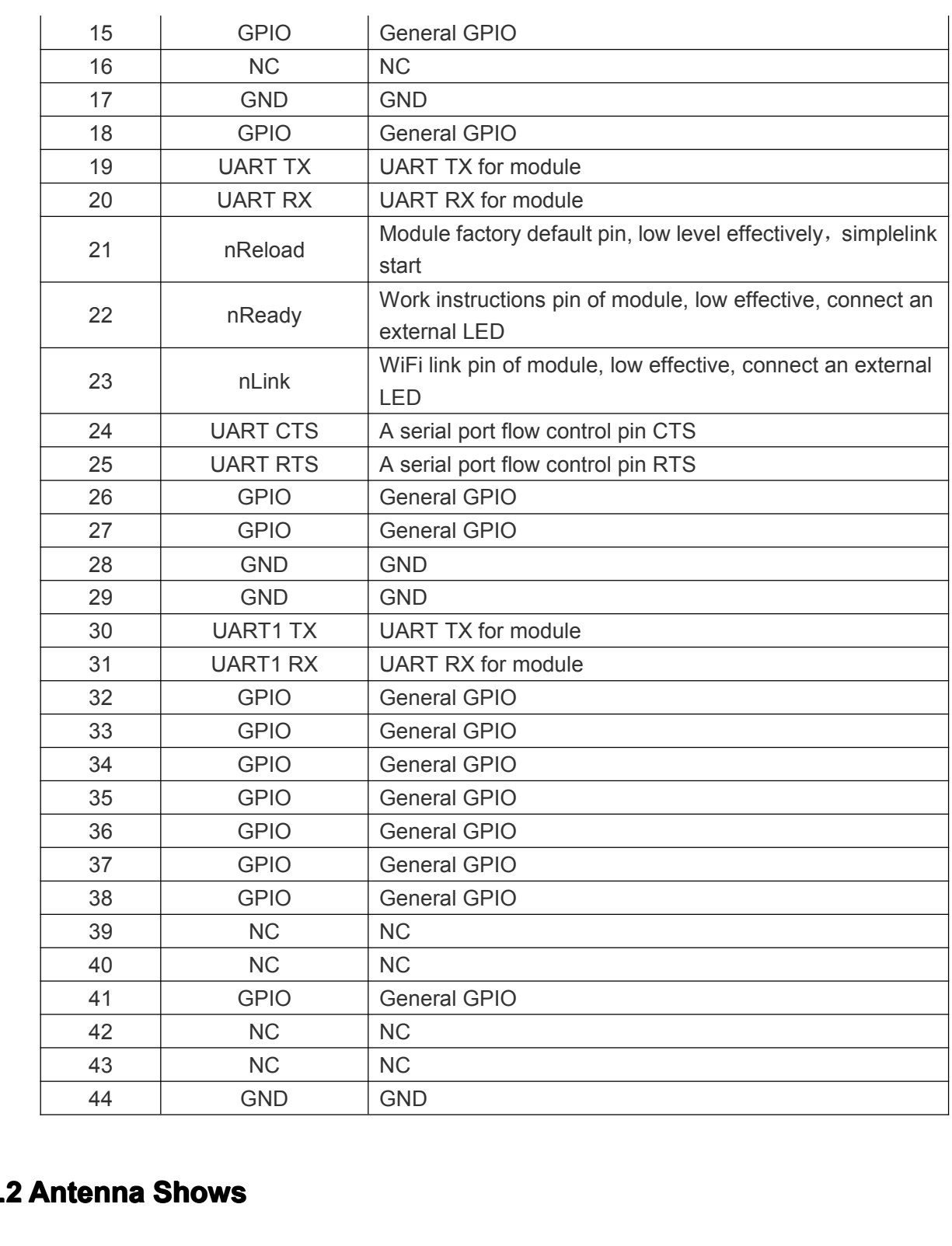

# **2.2 Antenna <sup>2</sup> Antenna AntennaAntenna Shows**

<span id="page-10-0"></span>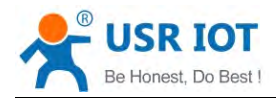

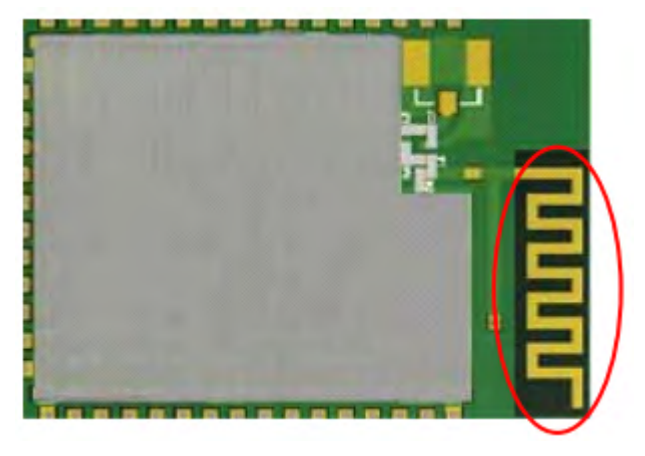

# Internal Antenna<br> **Imendations**

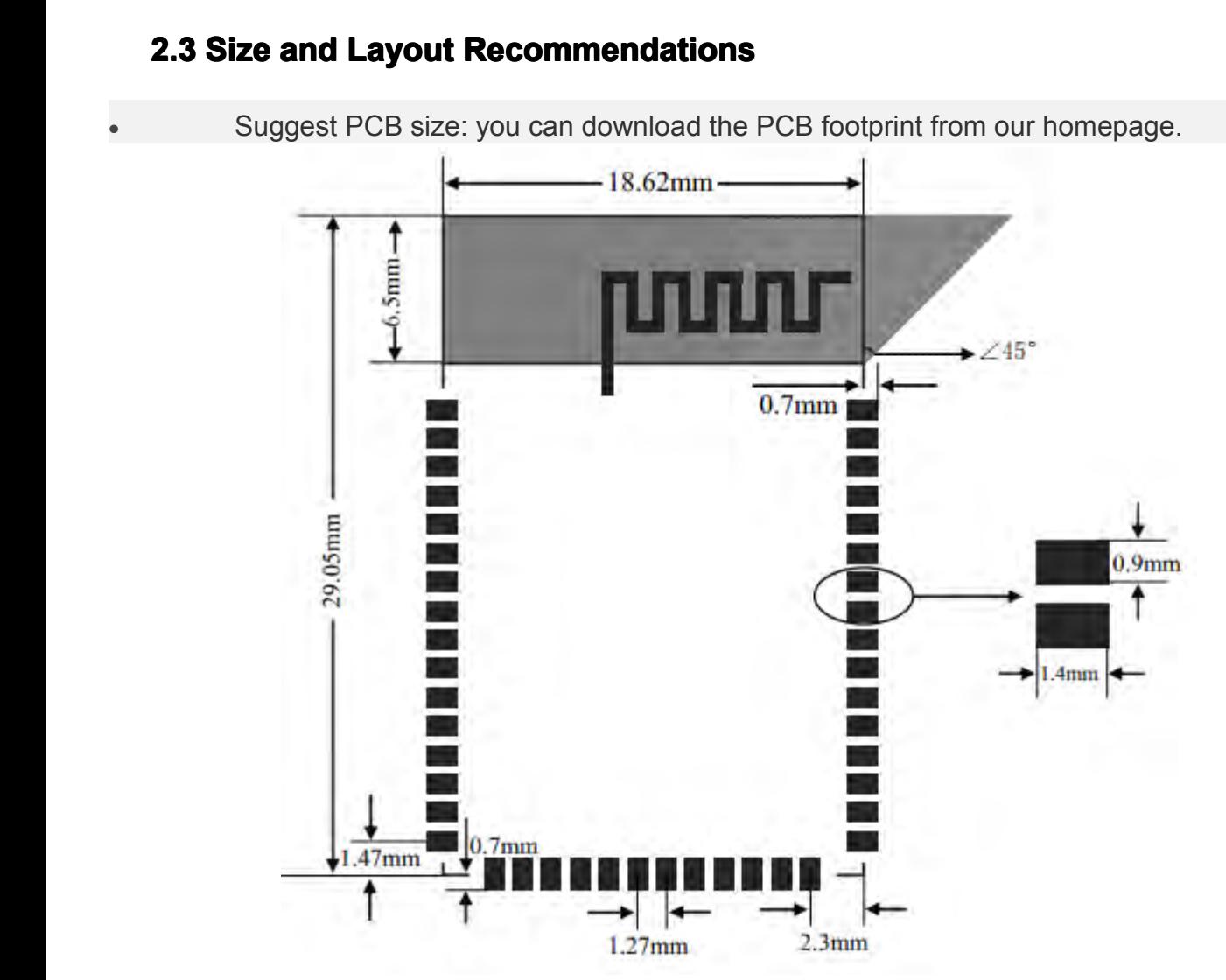

Cloth plate specification:<br>1) Internal Antenna

Cloth plate specification:<br>1) Internal Antenna<br>Customers to use<br>considerations and inter Customers to use the internal antenna, the need to abide by the following considerations and internal antenna module placed general rules:

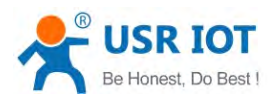

USR IOT<br>
USR-C322 Low Power Minisize WiFi Module User Manual<br>
On the user's PCB, and grey shaded area above the corresponding area cannot be<br>
placed components and GND.<br>
> Antennas away from the metal, at least distance wi

- 
- <span id="page-11-0"></span>more than 10 mm;<br>  $\triangleright$  Antenna part cannot be metal shell, plastic shell need at least more than 10 mm<br>
away from the antenna; On the user's PCB, and graduated components and GND.<br>
→ Antennas away from t<br>
more than 10 mm;<br>
→ Antenna part cannot b<br>
away from the antenna<br>
It is suggested that module

It is suggested that module is placed in the following areas of the user's board as far as possible, to reduce the influence of the antenna and wireless signal, and at the same more than 10 mm;<br>
> Antenna part cannot be metal shell, plastic shell need at least more than 10 mm<br>
away from the antenna;<br>
It is suggested that module is placed in the following areas of the user's board as far<br>
as possi Antenna part cannot be<br>away from the antenna;<br>It is suggested that module<br>as possible, to reduce the influe<br>time, please consult someon<br>modules and related areas of the away from the antenna;<br>It is suggested that module is placed in the following areas of the user's board as far<br>as possible, to reduce the influence of the antenna and wireless signal, and at the same<br>time, please consult s It is suggested that module is placed in the following areas of the user's board as far<br>as possible, to reduce the influence of the antenna and wireless signal, and at the same<br>time, please consult someone technical suppor as possible, to reduce the influence of the antenna and wireless signal, and at the same<br>time, please consult someone technical support staff to assist the placement of<br>modules and related areas of the Layout design. modules and related areas of the Layout design.

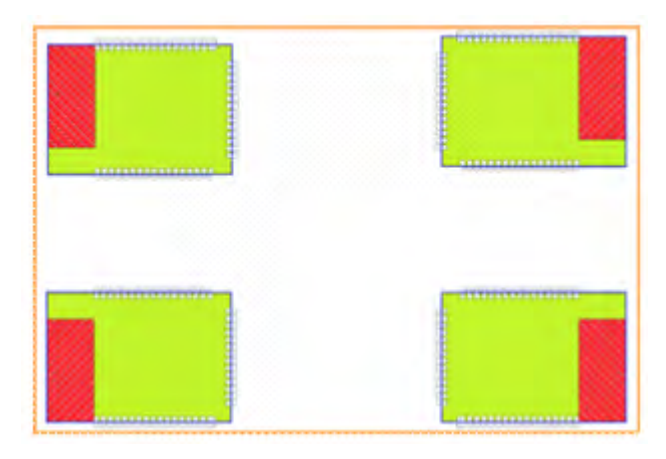

# **2.4 The Hardware Circuit Design Reference**<br>
The hardware design considerations:<br> **A** SOP0, SOP1, SOP2 no connect.<br> **A** Reset, Reload need to pick up on the 4.7 K m<br> **A** nLink.nReady Effective for low level output.

- A Need to add more than 200uf capacitance module power supply pin.<br>
→ SOP0、SOP1、SOP2 no connect.<br>
→ Reset、Reload need to pick up on the 4.7 K resistor.<br>
→ nLink,nReady Effective for low level output.<br>
→ Serial port RXD, T
	-
- The hardware design considerations:<br>
> Need to add more than 200uf cap<br>
> SOP0, SOP1, SOP2 no conner<br>
> Reset, Reload need to pick up c<br>
> nLink, nReady Effective for low le<br>
> Serial port RXD. TXD need to pick → Need to add more than 200ut capa<br>
→ SOP0、SOP1、SOP2 no connect.<br>
→ Reset、Reload need to pick up on<br>
→ nLink,nReady Effective for low leve<br>
→ Serial port RXD, TXD need to pick  $\triangleright$  SOP0, SOP1, SOP2 no connect.<br>  $\triangleright$  Reset, Reload need to pick up on the 4.7 K resistor.<br>  $\triangleright$  nLink, nReady Effective for low level output.<br>  $\triangleright$  Serial port RXD, TXD need to pick up on the 10K res
- → Reset、Reload need to pick up on the 4.7<br>
→ nLink,nReady Effective for low level output.<br>
→ Serial port RXD, TXD need to pick up on th
	- → nLink,nReady Effective for low level output.<br>
	→ Serial port RXD, TXD need to pick up on the 10K resistor.<br>
	→ Serial port RXD, TXD need to pick up on the 10K resistor.

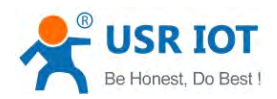

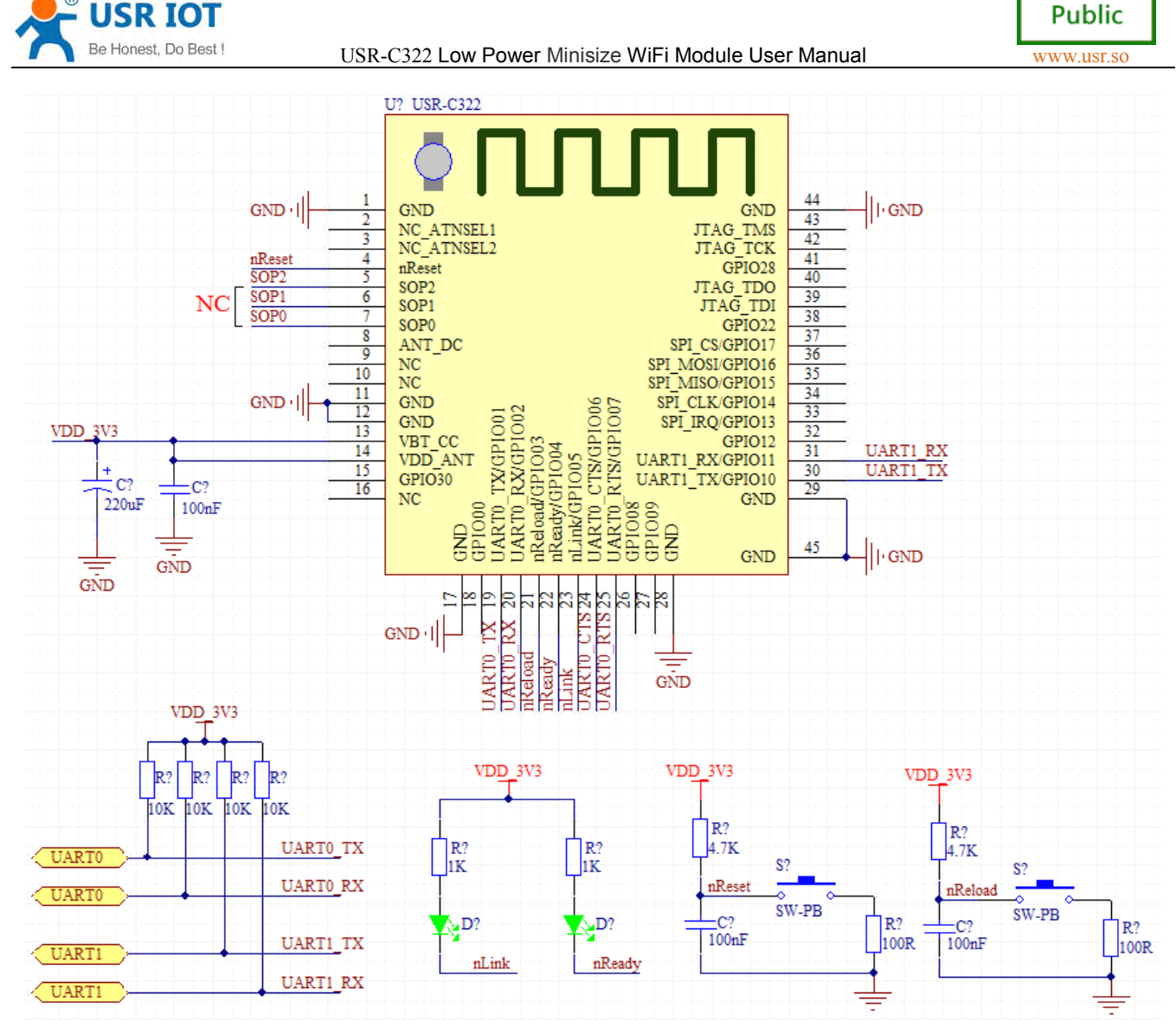

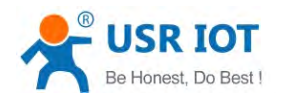

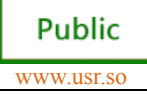

<span id="page-13-0"></span>**3.1 Wireless Network Mode**<br>
There are two kinds of wireless module WIFI working mode: the STA and AP, can<br>
provide users with flexible network mode and the network topology method.<br>
< Nouns that ><br>
AP:The wireless access **3.1 Wireless Network Mode**<br>
There are two kinds of wir<br>
provide users with flexible net<br>
< Nouns that ><br>
AP:The wireless access p<br>
used wireless router is an AP.

There are two kinds of wireless module WIFI working mode: the STA and AP, can<br>provide users with flexible network mode and the network topology method.<br>
< Nouns that ><br>
AP: The wireless access point, is the center of a wir provide users with flexible network mode and the network topology method.<br>
< Nouns that ><br>
AP:The wireless access point, is the center of a wireless network node. Commonly<br>
used wireless router is an AP, other wireless ter provide users with<br>
< Nouns that ><br>
AP:The wireles<br>
used wireless route<br>
STA: wireless :<br>
etc. Referring AP: The wireless access point, is the center of a wireless network node. Commonly used wireless router is an AP, other wireless terminal can be interconnected by AP STA: wireless site, is a wireless network termi

AP: The wireless access point, is the center of a wireless network node. Comm<br>used wireless router is an AP, other wireless terminal can be interconnected by AP<br>STA: wireless site, is a wireless network terminal. Such as n STA: wireless site, is a wireless network terminal. Such as notebook computer, PDA,<br>etc.<br>**3.1.1 Module As a STA**<br>Module as the STA is one of the most commonly used network mode, and is composed etc.

**3.1.1 Module As a STA**<br>Module as the S<br>of a router AP and n<br>position, communica Module as the STA is one of the most commonly used network mode, and is composed<br>of a router AP and many STA, the following figure. Its characteristic is AP in a central<br>position, communication between the STA forward by A of a router AP and many STA, the following figure. Its characteristic is AP in a central<br>position, communication between the STA forward by AP.<br>Router **ELECCC ELECCC ELECCC** 

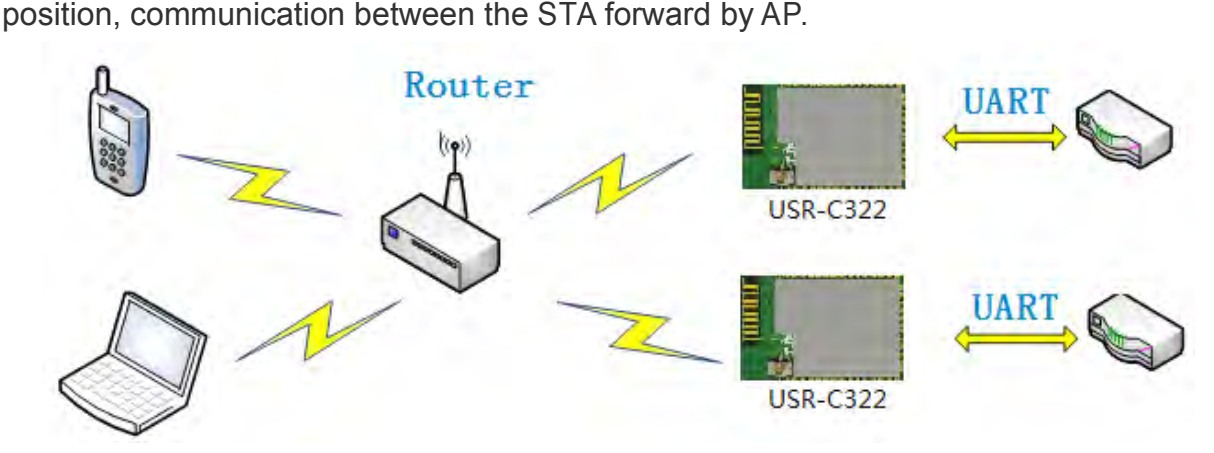

**3.1.2 Module As a AP**<br>Modules as AF<br>access module for<br>to set parameters Modules as AP mode, can achieve phone/PAD/computer without any configuration, fast<br>access module for data transmission. In addition, you can login module internal web page<br>to set parameters

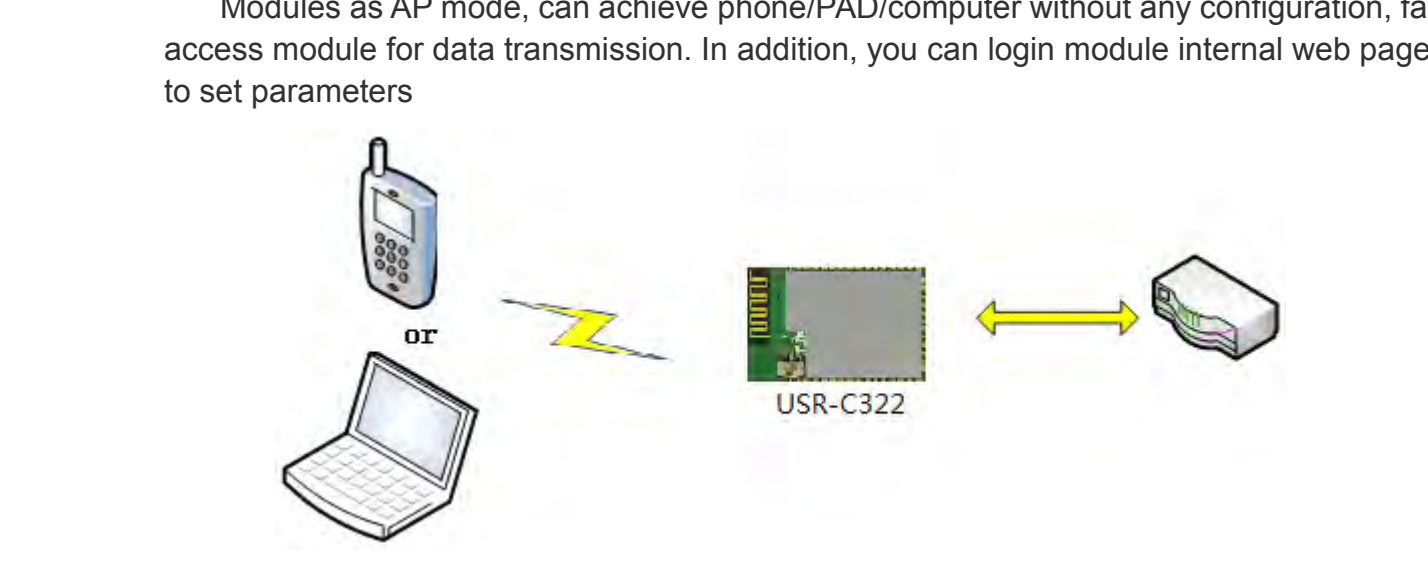

Honest, Do Best Late USR-C322 Low Power Minisize WiFi Module User Manual Www.usr.so<br>
State > : module in AP mode, can support only 1 STA access devices.

<span id="page-14-0"></span>**Example 19 :** module in AP mode, can support only 1 STA access devices.<br> **3.1.3 Encryption Type**<br>
Encryption is scrambling to message data, ensure the security of data t<br>
increase the security of communication. Support mu **3.1.3 Encryption Type**<br> **Encryption is so<br>
increase the securinent methods, including:**<br> **>** WEP Encryption is scrambling to message data, ensure the security of data transmission,<br>ncrease the security of communication. Support multiple wireless network encryption<br>nethods, including:<br> $\triangleright$  WEP<br> $\triangleright$  WPA-PSK/TKIP<br> $\$ Encryption is scrambling to message data, ensure the security of data transmission<br>increase the security of communication. Support multiple wireless network encryption<br>methods, including:<br>→ WEP<br>→ WPA-PSK/TKIP<br>→ WPA2-PSK/T methods, including:<br>
methods, including:<br>
→ WEP<br>
→ WPA-PSK/<br>
→ WPA2-PSK<br>
→ WPA2-PSK

- $\triangleright$  WEP
- � WPA-PSK/TKIP
- � WPA-PSK/AES
- � WPA2-PSK/TKIP
- � WPA2-PSK/AES

# **3.2 Work Mode**<br> **Module consis**<br>
• **Socket Tray**<br>
In this<br>
network, re<br>
• **Command I**

Module consists of two work modes: Socket trans mode and command mode<br>
• **Socket Tran Mode**<br>
In this mode, the module realizes the UART and transparent transmis<br>
network, realize common serial data transfer between devices **socket Tran Mode**<br>
In this mode,<br>
network, realize<br> **Command Mode**<br>
In this mode

**SOCKET TRANS MODEST SOCKET TRANS MODES IN this mode, the module realizes the UART and transparent transmission between network, realize common serial data transfer between devices and network equipment.<br>
<b>Command Mode**<br>
I In this mode, the module realizes the UART and transparent transmission between network, realize common serial data transfer between devices and network equipment.<br> **• Command Mode** In this mode, the user can through the In this mode, the user can through the AT command to UART module and query<br>and network parameters Settings. When using the AT + ENTM exit command mode,<br>the default back to translate mode.<br>3.2.1 Socket Trans Mode In this mode, the user can through the AT command to UART module and query<br>and network parameters Settings. When using the AT + ENTM exit command mode,<br>the default back to translate mode.<br>**3.2.1 Socket Trans Mode**<br>**1. Sock** and network parameters Settings.<br>the default back to translate mode.<br>3.2.1 Socket Trans Mode<br>1. Socket Trans Mode Description<br>USR-C322 can support serial mod

**3.2.1 Socket Trans Mode<br>
<b>1. Socket Trans Mode**<br>
USR-C322 can supp<br>
Client, WEB Socket. **1. Socket Trans Mode Description**<br>
USR-C322 can support serial m<br> **1.1 TCP/UDP Trans**<br>
UART interface can transpare

USR-C322 can support serial modes,include:TCP/UDP Trans, Httpd Client, SSL<br> **ILENT WEB Socket.**<br> **1 TCP/UDP Trans**<br>
UART interface can transparent transmission mode has the advantage of<br>
terface and network communication o USR-C322 can<br>Client,WEB Socket.<br>**1.1 TCP/UDP Tran:**<br>UART interface<br>interface and network **1.1 TCP/UDP Trans**<br>
UART interface<br>
interface and networthe user to a great  $\epsilon$ <br>
only need to con UART interface can transparent transmission mode has the advantage of UART<br>interface and network communication of the plug and play, which reduce the complexity of<br>the user to a great extent. Modules to work in a transpare UART interface can transparent transmission mode has the advantage of UART interface and network communication of the plug and play, which reduce the complexity of the user to a great extent. Modules to work in a transpare Interrace and network communication of the plug and play, which reduce the complexity of<br>the user to a great extent. Modules to work in a transparent transmission mode, the users<br>only need to configure the necessary parame the user to a great extent. Modules to work in a transparent transmission mode, the users<br>only need to configure the necessary parameters, UART interface and network<br>communication can be realized. After power on, module au

only need to configure the necessary parameters, UART interface and network<br>communication can be realized. After power on, module automatically connected to the<br>wireless network and server configured.<br>Transparent transmiss communication can be realized. After<br>wireless network and server configured.<br>Transparent transmission mode is fi<br>reducing the workload of integration of v<br>development.PC1 encryption can be enable<br>encripted by PC1 then uplo reless network and server contigured.<br>Transparent transmission mode is fully compatible with your own software platform,<br>ducing the workload of integration of wireless data transmission software<br>velopment.PC1 encryption ca reducing the workload of integration of wireless data transmission software<br>development.PC1 encryption can be enable in trans mode.The data recived from us<br>encripted by PC1 then uploaded to the Socket.The data recived from development.PC1 encryption can be enable in trans mode.The data recived from uart0 will be encripted by PC1 then uploaded to the Socket.The data recived from socket will be decripted then send encripted by PCT then uplot<br>the data through serial port.<br>Users need to prese<br>→ Wireless networ<br>→ SSID<br>→ security mode

the data through serial port.<br>
Users need to preset parameters usually include:<br>
> Wireless network parameters<br>
+ SSID<br>
+ security mode

- Users need to preset parameters<br>  $\triangleright$  Wireless network parameters<br>  $\triangleq$  SSID<br>  $\triangleq$  security mode
	- **SSID**
	- ◆ security mode

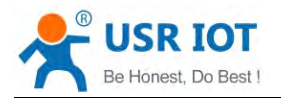

- 
- → secret key<br>
→ TCP/UDP pa<br>
→ protel<br>
→ connection<br>
→ destination → Secret key<br>
→ TCP/UDP parameter<br>
→ protel<br>
→ connection type<br>
→ destination port<br>
→ destination address<br>
→ UART parameter
	- � protel
	-
	-
	- → destination address<br>
	→ UART parameter<br>
	→ Baud rate<br>
	→ data bits<br>
	→ stop bit
- → connection type<br>
→ connection type<br>
→ destination add<br>
→ UART parameter<br>
→ Baud rate → destination port<br>
→ destination add<br>
→ UART parameter<br>
→ Baud rate<br>
→ data bits → destination add<br>
→ UART parameter<br>
→ Baud rate<br>
→ data bits<br>
→ stop bit<br>
→ parity bit<br>
→ Hardware flow
	- → Baud rate<br>
	→ Baud rate<br>
	→ data bits<br>
	→ stop bit<br>
	→ parity bit<br>
	→ Hardware
		-
		-
		-
		-

# → Baud Tat<br>
→ data bits<br>
→ stop bit<br>
→ parity bit<br>
→ Hardwar<br>
Note: About PC1 of → stop bit<br>
→ stop bit<br>
→ parity b<br>
→ Hardwa<br>
Note: About PC1 → Hardware flow control<br>
Note: About PC1 encryption method , please refer to the website information "USR-C322 PC1 Encrypt<br>
in Trans Mode User Manual V1.0".<br>
1.2 Httpd Client mode<br>
HttpdClient mode is packaged serial data

# → stop bit<br>
→ parity bit<br>
→ Hardwar<br>
Note: About PC1 e<br>
in Trans Mode User Ma → Hardware flow control<br>
→ Hardware flow control<br>
Note: About PC1 encryption me<br>
in Trans Mode User Manual V1.0".<br>
1.2 Httpd Client mode

**in Trans Mode User Manual V1.0".**<br> **1.2 Httpd Client mode**<br> **HttpdClient mode is packangle is packed**<br> **sent to the server, the server is 1.2 Httpd Client mode**<br> **HttpdClient mode is**<br> **sent to the server, the s<br>
mode, UART0, UART1<br>
<b>1.3 SSL Client mode** HttpdClient mode is packaged serial data packets into the HTTP protocol packets and<br>ent to the server, the server returned data via a serial port printed. Support POST, GET<br>iode, UART0, UART1 support this mode.<br>3 SSL Clien HttpdClient mode is packaged serial data packets into the HTTP protocol packets are sent to the server, the server returned data via a serial port printed. Support POST, GET mode, UART0, UART1 support this mode.<br> **1.3 SSL** 

sent to the server, the server returned data<br>mode, UART0, UART1 support this mode.<br>**1.3 SSL Client mode**<br>SSL communication is encrypted secure<br>TCP Client mode.<br>Encryption types supported: **1.3 SSL Client mode**<br>SSL communication<br>TCP Client mode.<br>Encryption types of SSLV3 **1.3 SSL Client mode**<br>SSL communication is encrypted security passthrough communication, support the<br>TCP Client mode. SSL commun<br>TCP Client mode.<br>Encryption tyr<br>← SSLV<br>← TLSV<br>← TLSV

Encryption types supported:

- ◆ SSLV3
- ◆ TLSV1
- ◆ TLSV1\_1
- ◆ TLSV1 2
- ◆ SSLv3 TLSV1 2
- ◆ DLSV1

→ DLSV1<br>The encryption algorithm support:<br>→ SSL\_RSA\_WITH\_RC4\_1<br>→ SSL\_RSA\_WITH\_RC4\_1<br>→ TLS\_RSA\_WITH\_AES\_2<br>→ TLS\_DHE\_RSA\_WITH\_A<br>→ TLS\_ECDHE\_RSA\_WITH\_A

- ◆ SSL\_RSA\_WITH\_RC4\_128\_SHA
- ◆ SSL\_RSA\_WITH\_RC4\_128\_MD5
- � TLS\_RSA\_WITH\_AES\_256\_CBC\_SHA
- � TLS\_DHE\_RSA\_WITH\_AES\_256\_CBC\_SHA
- ◆ TLS ECDHE\_RSA\_WITH\_AES\_256\_CBC\_SHA
- $\blacklozenge$  TLS ECDHE\_RSA\_WITH\_RC4\_128\_SHA
- ◆ SECURE DEFAULT

Support encryption certificate Settings (reference wireless upgrade software encryption certificate burning method). Only UART1 support this pattern.<br> **Note: About SSL Client, please refer to the website information "USR-C** certificate burning method). Only UART1 support this pattern.

## Note: About SSL Client, please refer to the website information "USR-C322 SSL

# **Client User Manual V1.0".**<br>**1.4 WEB socket mode**

# **1.4 WEB** socket mode

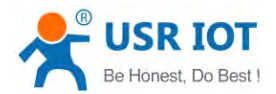

<span id="page-16-0"></span>USR-C322 Low Power Minisize WiFi Module User Manual [www.usr.so](http://www.usr.so)<br>websocket passthrough module as the webserver, port 8000,<br>phinection. Can login module built-in test page. Only UART0 supp Support web page websocket passthrough module as the webserver, port 8000,<br>maximum four client connection. Can login module built-in test page. Only UARTO s<br>this pattern.<br> $\overbrace{X}^{\text{ex}}$  is regular space of space of space o Support web page websocket passthrough module as the webserver, port 8000,<br>maximum four client connection. Can login module built-in test page. Only UART0 support<br>this pattern.<br> $\begin{matrix}\n\downarrow\n\end{matrix}\n\begin{matrix}\n\downarrow\n\end{matrix}\n\begin{matrix}\n\downarrow\n\end$ maximum to<br>this pattern.<br>Sys

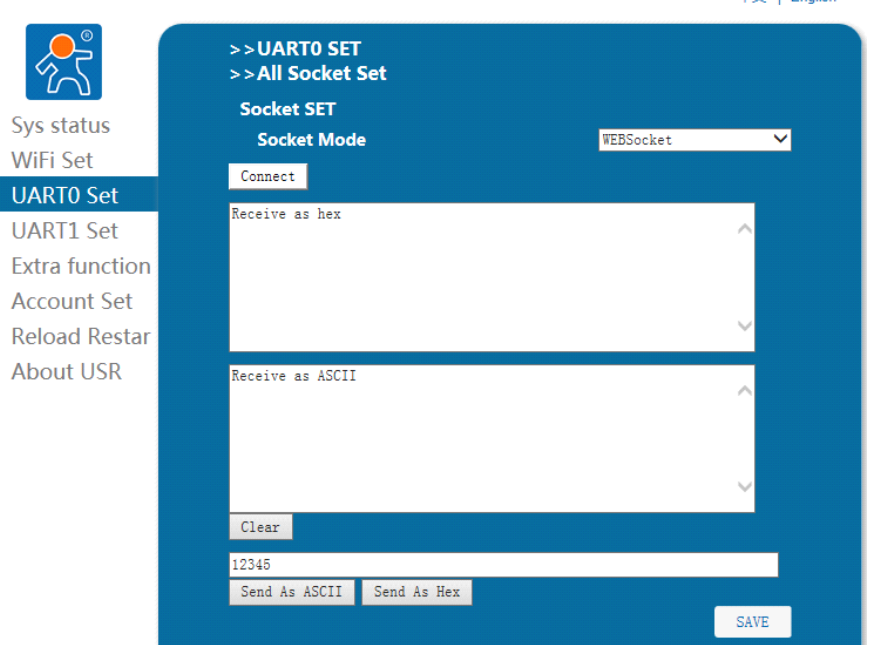

**Note: About WEB Socket function , please refer to the website information "USR-C322 WEB Socket User Manual V1.0".**<br> **2. UART Frame Scheme** Module in the receiving UART data, will continue to check the time interval of two **"USR-C322 WEB Socket User Manual V1.0".**<br> **2. UART Frame Scheme**<br>
Module in the receiving UART data, will core adjacent bytes. If the time interval is greater that<br>
set up by the AT + UARTTE), argues that the e **2. UART Frame Scheme**<br>Module in the receiving<br>adjacent bytes. If the time is<br>set up by the AT + UARTTE<br>command mode is greater t<br>is greater than 1 k bytes are **2.** UART Frame Scheme<br>Module in the receiving UART data, will continue to check the time interval of two<br>adjacent bytes. If the time interval is greater than the set packing time (default 5 ms, or<br>set up by the AT + UARTT Module in the receiving UART data, will continue to check the time interval of two<br>adjacent bytes. If the time interval is greater than the set packing time (default 5 ms, can be<br>set up by the AT + UARTTE), argues that the set up by the AT + UARTTE), argues that the end of a frame, or has been receiving data, in<br>command mode is greater than 1 k bytes are discarded the received data, in translate mode<br>is greater than 1 k bytes are sent packin command mode is greater than <sup>1</sup> <sup>k</sup> bytes are discarded the received data, in translate mode

command mode is greater than 1 k bytes a<br>is greater than 1 k bytes are sent packing.<br>3.2.2 Command Mode<br>In command mode, the module will no<br>for receiving the AT command, the user ca **3.2.2 Command Mode**<br>In command mod<br>for receiving the AT commodule, UART for que<br>long as there is a UAI In command mode, the module will no longer work to translate, UART port AT this time<br>for receiving the AT command, the user can through UART port to send AT commands to<br>module, UART for querying and setting module, network for receiving the AT command, the user can through UART port to send AT commands to<br>module, UART for querying and setting module, network and other related parameters. A<br>long as there is a UART port into the AT command mod for receiving the AT command, the user can through UART port to send AT commands to<br>module, UART for querying and setting module, network and other related parameters. As<br>long as there is a UART port into the AT command mo long as there is a UART port into the AT command mode, the other UART port also is in the AT command mode.<br>3 Socket Communication<br>3.3.1 UART0 Socket long as there is a U<br>AT command mode.<br>**3.3 Socket Commu** 

# **3.3 Socket Communication**<br>**3.3.1 UART0 Socket**<br>UART0 has the follow mo

# **13.3.1 UART0 Socket**<br>UART0 has the

UART0 has the follow mode:TCP/UDP Trans,Httpd Client, Websocket communication.

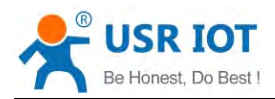

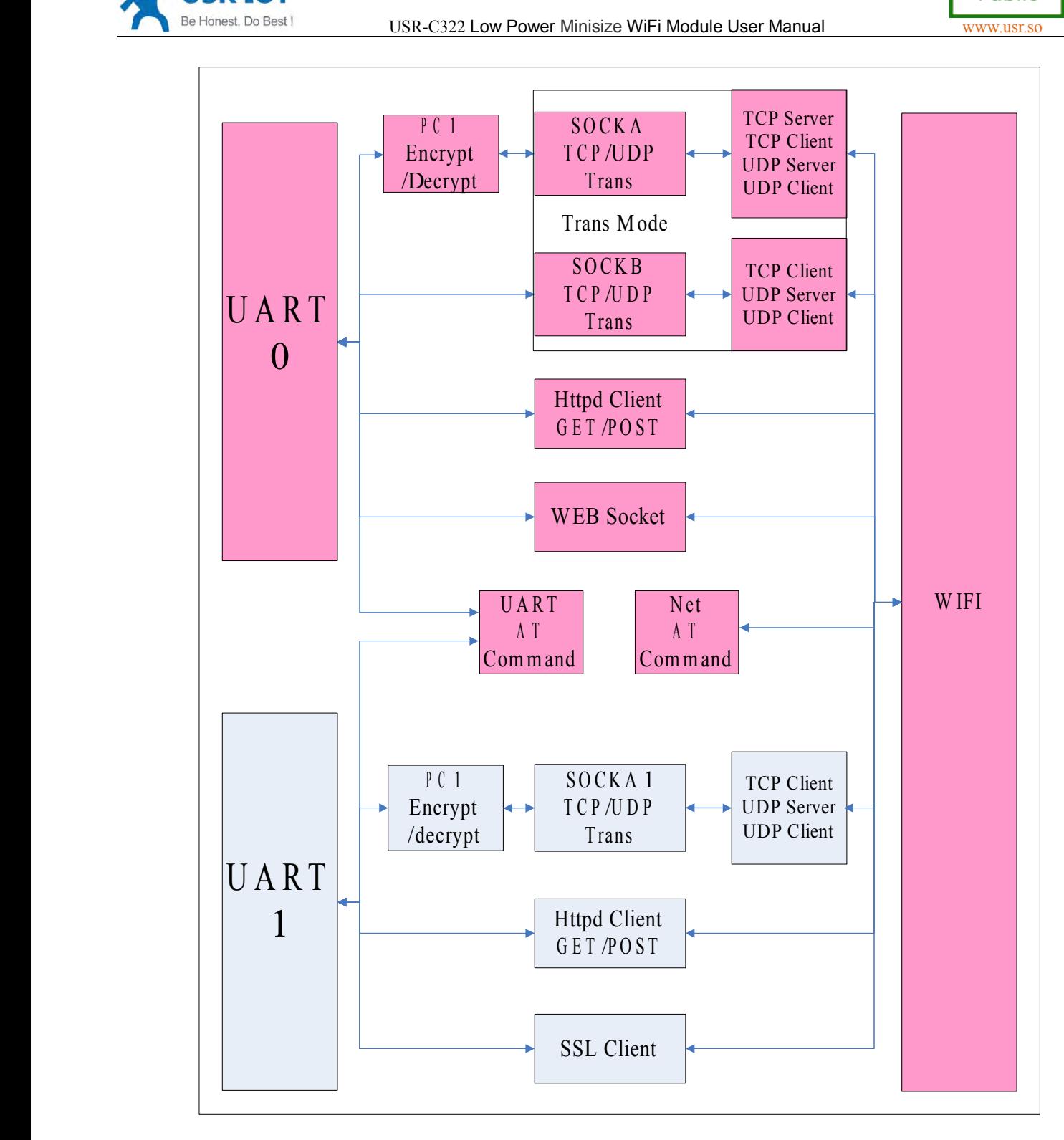

**1)TCP/UDP Trans Mode**<br>
In TCP/UDP Trans M<br>
writing to UART0 will be<br>
the two sockets will be se<br>
Socka support:<br>
◆ TCP Server In TCP/UDP Trans Mode UART0 has two socket(socka,sockb) connection, the data<br>ing to UART0 will be automatically sent to the two sockets. The data recived from<br>two sockets will be sent out the UART interface.<br>Socka support writing to UART0 will be automatically sent to the two sockets. The data recived from the two sockets will be sent out the UART interface.

- 
- the two sockets will<br>Socka support:<br>← TCP Serve<br>← TCP Client Socka support:<br>◆ TCP Server<br>◆ TCP Client ◆ ICP Serve<br>◆ TCP Client

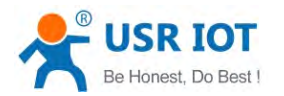

- 
- 

◆ UDP Serve<br>◆ UDP Client<br>Sockb support:<br>◆ TCP Client<br>◆ UDP Serve

- ◆ UDP Server<br>◆ UDP Client<br>Sockb support:<br>◆ TCP Client<br>◆ UDP Server
	-
	-

Sockb support:<br>
◆ TCP Client<br>
◆ UDP Server<br>
◆ UDP Client<br>
You can set the mode through AT command(AT+AOCKA,AT+SOCKB) or through a Sockb support:<br>
◆ TCP Client<br>
◆ UDP Serve<br>
◆ UDP Client<br>
You can set the<br>
web set. ◆ ICP Client<br>◆ UDP Server<br>◆ UDP Client<br>You can set the<br>web set.<br>When set TCP S ◆ UDP Serve<br>◆ UDP Client<br>You can set the<br>web set.<br>When set TCP<br>connection.When t

You can set the mode through AT command(AT+AOCKA,AT+SOCKB) or through a<br>web set.<br>When set TCP Server Socket,it can support up to three TCP Client<br>connection.When the fourth client connected, the the earliest connection wil You<br>web set.<br>Whe<br>connect<br>disconne<br>be forwa<br>interface When set TCP Server Socket, it can support up to three TCP Client<br>connection. When the fourth client connected, the the earliest connectio<br>disconnected. In a multiple TCP link connection mode, from the TCP tra<br>be forwarded When set TCP Server Socket, it can support up to three TCP Client<br>connection.When the fourth client connected, the the earliest connection will be<br>disconnected.In a multiple TCP link connection mode, from the TCP transport connection. When the fourth client connected, the the earliest connection will be disconnected. In a multiple TCP link connection mode, from the TCP transport data will be forwarded to them one by one on the UART interface disconnected.In a multiple TCP link connection mode, from the TCP transport d<br>be forwarded to them one by one on the UART interface. Come from the UART<br>interface data will be copied into a more, in every TCP forwarding a l be forwarded to them one by one on the UART interface. Come from the UART interface data will be copied into a more, in every TCP forwarding a link. Specific data flow diagram shown below:<br>
WIFI

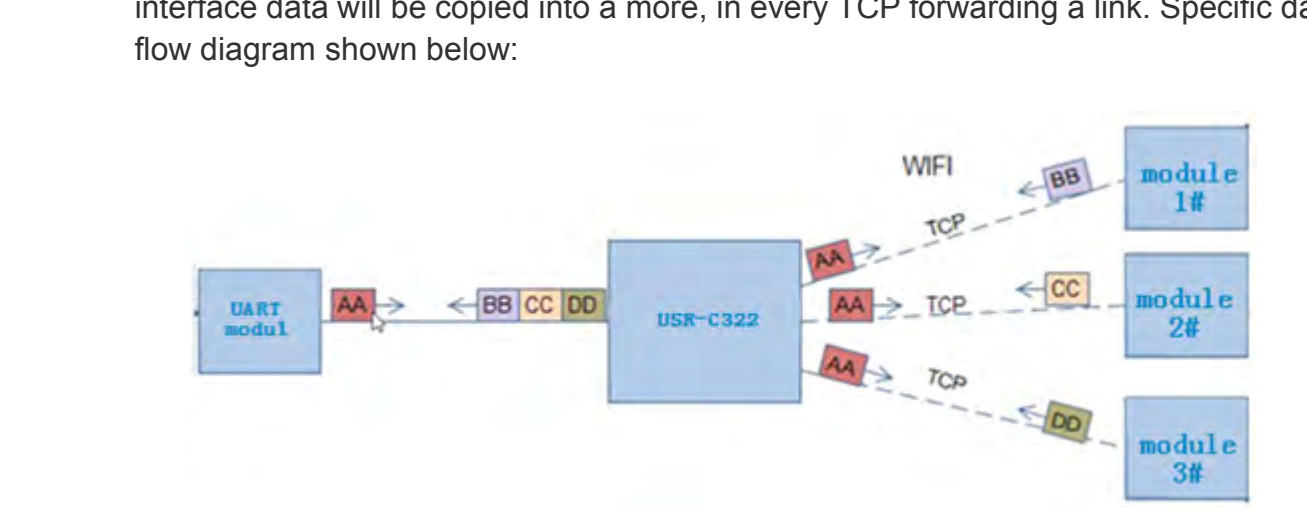

When the Socket set to UDP Server, if a serial port receives data first, module<br>sends the data to the already set IP, port (AT + SOCKA set), if the UDP Server rec<br>data, data source address, the module will remember after a When the Socket set to UDP Server, if a serial port receives data first, module<br>sends the data to the already set IP, port (AT + SOCKA set), if the UDP Server receives<br>data, data source address, the module will remember af

data, data source address, the module will remember after a serial port, after receipt of<br>the data module will be transmitted to the address data.<br>When the module is set to the UDP Client, the module only send data to the data, data source address, the module will remember a<br>the data module will be transmitted to the address data.<br>When the module is set to the UDP Client, the modu<br>port, and only receive data from the IP and port address<br>dat When the module is set to the UDP Client, the module only send data to the IP and port, and only receive data from the IP and port address (AT + SOCKA Settings), the data from other address or port is not forwarded to the

port, and only receive data from the IP and port address (AT + SOCKA Settings), the data from other address or port is not forwarded to the UART.<br>When the module is set to tcp or udp client mode. Regist packet can be add. port, and only receive data from the IP and port address (AT-<br>data from other address or port is not forwarded to the UART.<br>When the module is set to tcp or udp client mode. Regist<br>regist can be MAC, ID, customer packet(32 When the module is set to tcp or udp client mode. Regist packet can be add. The regist can be MAC, ID, customer packet(32 bytes). When in TCP Client mode bags c be set to connect for the first time send or add before each When the module is set to tcp or udp client mode. Regist packet can be add. The<br>regist can be MAC, ID, customer packet(32 bytes).When in TCP Client mode bags can<br>be set to connect for the first time send or add before each

regist can be MAC, ID, customer packet(32 bytes). When in TCP Client mode bags can<br>be set to connect for the first time send or add before each packet.In UDP Client mode<br>registpacket will be add in each packet data.<br>PC1 en be set to connect for the first time send or accredist<br>registpacket will be add in each packet data.<br>PC1 encryption can be enable in trans m<br>encripted by PC1 then uploaded to the Sock<br>decripted then send the data through s PC1 encryption can be enable in trans mode.The data recived from uart0 will be encripted by PC1 then uploaded to the Socket.The data recived from socket will be decripted then send the data through serial port.When enable PC1 encryption can be enable in trans mode. The data recived from uartu will be encripted by PC1 then uploaded to the Socket. The data recived from socket will be decripted then send the data through serial port. When enab encripted by PC1 then uploaded to the Socket. The data recived from socket will be<br>decripted then send the data through serial port.When enable PC1 encryption,the time<br> $\frac{19}{62}$ 

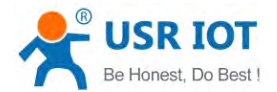

USR-C322 Low Power Minisize WiFi Module User Manual<br>
uart to socket or from socket to uart. In order to reduce lose<br>
ncrease the time interval between sending packets. PC1 encryptic<br>
refer to the "USR - C322 PC1 encryption will increases from uart to socket or from socket to uart.In order to reduce lose<br>data ,you should increase the time interval between sending packets. PC1 end<br>algorithm, please refer to the "USR - C322 PC1 encryption in tr will increases from uart to socket or from socket to uart. In order to reduce lose<br>data ,you should increase the time interval between sending packets. PC1 encryption<br>algorithm, please refer to the "USR - C322 PC1 encrypti

data ,you should increase the time interval between sending packets. PC1 encryption<br>algorithm, please refer to the "USR - C322 PC1 encryption in trans mode instructions".<br>2) Httpd Client mode<br>HttpdClient pattern is package 2) **Httpd Client mode**<br>
HttpdClient patte<br>
support POST, GET HttpdClient pattern is packaged serial data packets into the HTTP protocol packets,<br>upport POST, GET mode, UART0, UART1 support this pattern, specific package is as<br>POST:<br>POST "customer URL" HTTP/1.1<CR><LF> HttpdClient pattern is packaged serial data packets into the HTTP protocol packets<br>support POST, GET mode, UART0, UART1 support this pattern, specific package is as<br>follows:<br>POST:<br>POST "customer URL" HTTP/1.1<CR><LF><br>Conne follows:

## POST:

POST "customer URL" HTTP/1.1<CR><LF><br>Connection:close<CR><LF><br>User\_Agent: Mozilla/4.0<CR><LF><br>Content-Length: "length of uart data"<CR><LF><br>"customer head (htp head)" Connection:close<CR><LF> Connection:close<CR><LF><br>User\_Agent: Mozilla/4.0<CR><LF><br>Content-Length: "length of uart data"<br>customer head (htp\_head)"<br>Host: "server address":"server port"<br>"data from uart" User\_Agent: Mozilla/4.0<CR><LF><br>Content-Length: "length of uart data"<CR><LF><br>"customer head (htp\_head)"<br>Host: "server address":"server port"<CR><LF><<br>"data from uart" Content-Length: "length of uart data"<CR><LF><br>"customer head (htp\_head)"<br>Host: "server address":"server port"<CR><LF><CR><LF><br>"data from uart"<br>GET:<br>GET "data from uart" HTTP/1.1<CR><LF>

## GET:

Host: "server ac<br>"data from uart"<br>GET:<br>GET "data from<br>Connection:clos GET "data from uart" HTTP/1.1<CR><LF>Connection:close<CR><LF>User\_Agent: Mozilla/4.0<CR><LF>"customer head (htp\_head) "Host: "server address":"server port"<CR>< Connection:close<CR><LF> User\_Agent: Mozilla/4.0<CR><LF><br>
"customer head (htp\_head) "<br>
Host: "server address":"server port"<CR><LF><CR><LF><br>
Related to the AT command set: User\_Agent: Mozilla/4.0<CR><LF><br>
"customer head (htp\_head)"<br>
Host: "server address":"server port"<CR><LF><CR><LF><br>
Related to the AT command set:<br>
> GET/POST Mode: AT+HTPTP<br>
> customer URL: AT+HTPURL<br>
> customer head (htp

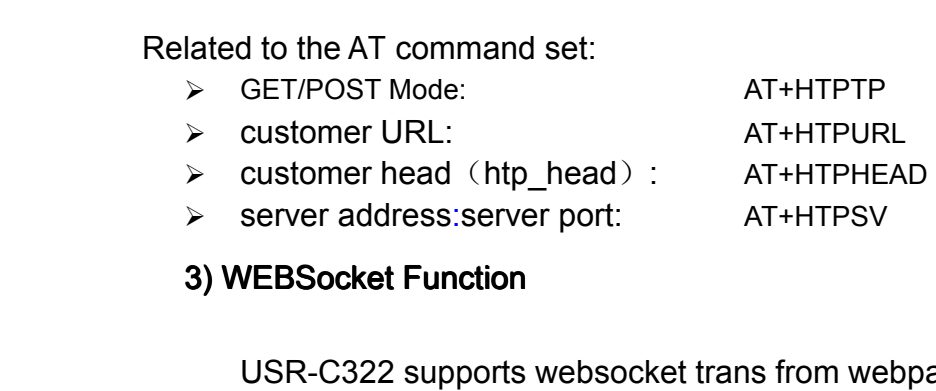

→ customer head (htp\_nead): AT+HTPHE<br>
→ server address:server port: AT+HTPSV<br>
3) WEBSocket Function<br>
USR-C322 supports websocket trans from we<br>
webserver, port 8000. The module only support W **3) WEBSocket Function**<br>USR-C322 supports<br>webserver, port 8000. The<br>express to the server and USR-C322 supports websocket trans from webpage to uart. The module is as a rebserver, port 8000. The module only support Websocket ASCII passthrough. The rebsocket server can support only four client to be connected. When USR-C322 supports websocket trans from webpage to uart. The module is as a<br>webserver, port 8000. The module only support Websocket ASCII passthrough. The<br>websocket server can support only four client to be connected. When websocket server can support only support Websocket ASCII passthrough. If<br>websocket server can support only four client to be connected. When a fifth client<br>connect to the server, the first client will be shut down from th websocket server can support only four client to be connected. When a fifth clien<br>connect to the server, the first client will be shut down from the server. Web site<br>source code is open, the user can modify web page realiz source code is open, the first client will be shut down from the server. Web site<br>source code is open, the user can modify web page realize their special needs,<br>upgrade the custom web page please refer to the custom functi source code is open, the user can modify web page realize their special needs,<br>upgrade the custom web page please refer to the custom function description. Only<br>UART1 Socket<br>UART1 has the follow mode:TCP/UDP Trans, Httpd C upgrade the custom web pa<br>UART0 support this pattern.<br>2 UART1 Socket<br>UART1 has the follow mode:TC

# **3.3.2 UART1 Socket**<br>UART1 has the

UART1 has the follow mode:TCP/UDP Trans,Httpd Client, SSL Client communication.<br>20/62

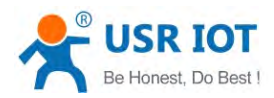

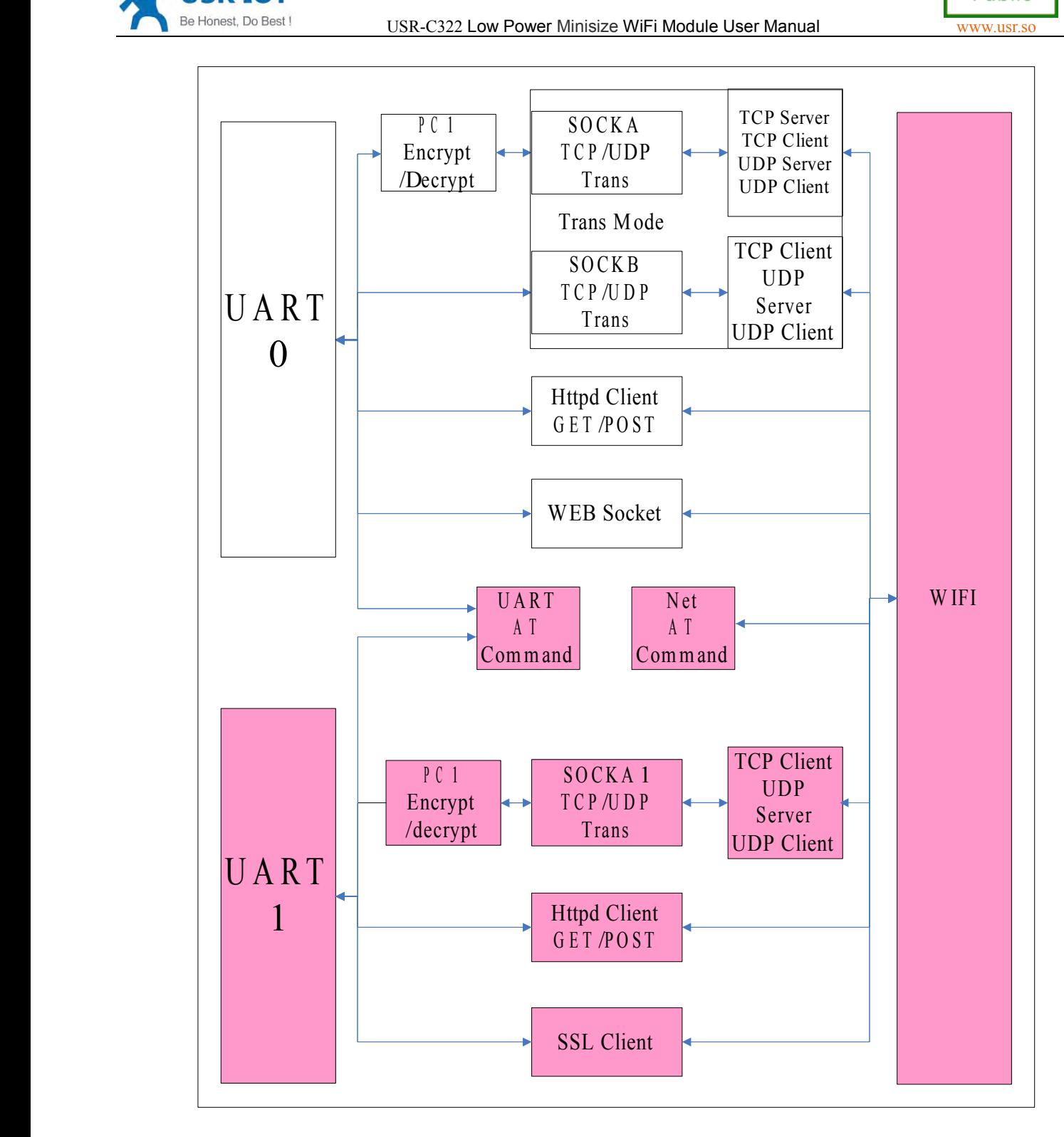

1) TCP/UDP Trans<br>
In TCP/UDP tran<br>
Server、UDP Clien<br>
2) HttpdClient mod In TCP/UDP trans mode, UART1 has one socket that can be TCP Client、UDP<br>Server、UDP Client.<br>2) HttpdClient mode<br>The usage is same to UART0.

2) HttpdClient mode 2) HttpdClient mode<br>The usage is sam

The usage is same to UART0.

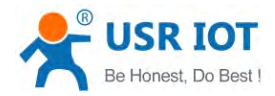

USR-C322 Low Power Minisize WiFi Module User Manual [www.usr.so](http://www.usr.so)<br>
3) SSL Client mode<br>
SSL Client mode is an expansion of TCP/UDP trans.

<span id="page-21-0"></span>3) SSL Client mode<br>SSL Client m<br>SSL Client has SSL Client mode is an expansion of TCP/UDP trans.<br>SSL Client has a level of security protection that provincluding authentication, data encryption and integrity ve<br>The authentication is used for the issuance and appl

SSL Client has a level of security protection that provides a higher security,<br>uding authentication, data encryption and integrity verification.<br>The authentication is used for the issuance and application of a digital<br>ific SSL Client has a level of security protection that provides a hincluding authentication, data encryption and integrity verification.<br>The authentication is used for the issuance and application of certificate.<br>Data encrypti certificate.

The authentication is used for the issuance and application of a digital certificate.<br>
Data encryption can prevent the loss caused by listening to others, ever<br>
the third party listens to the news of the passing, but witho Data encryption can prevent the loss caused by listening to others, even if<br>the third party listens to the news of the passing, but without the right key, it st<br>can't get the right message.<br>Integrity verification can preve Data encryption can prevent the loss caused by listening to others, even if<br>the third party listens to the news of the passing, but without the right key, it still<br>can't get the right message.<br>Integrity verification can pr

the third party listens to the<br>can't get the right message.<br>Integrity verification can<br>process.<br>Encryption types suppo Integrity verification can prevent the message being modified in the delivery process.

Encryption types supported:

- ◆ SSLV3
- ◆ TLSV1
- $\blacklozenge$  TLSV1\_1
- $\blacklozenge$  TLSV1 2
- ◆ SSLv3 TLSV1 2
- ◆ DLSV1

→ DLSV1<br>The encryption algorithm support:<br>→ SSL\_RSA\_WITH\_RC4\_1<br>→ SSL\_RSA\_WITH\_RC4\_1<br>→ TLS\_DHE\_RSA\_WITH\_A<br>→ TLS\_DHE\_RSA\_WITH\_A<br>→ TLS\_ECDHE\_RSA\_WITH\_A

- ◆ SSL\_RSA\_WITH\_RC4\_128\_SHA
- ◆ SSL\_RSA\_WITH\_RC4\_128\_MD5
- $\blacklozenge$  TLS RSA WITH AES 256 CBC SHA
- $\blacklozenge$  TLS DHE\_RSA\_WITH\_AES\_256\_CBC\_SHA
- ◆ TLS\_ECDHE\_RSA\_WITH\_AES\_256\_CBC\_SHA
- $\blacklozenge$  TLS ECDHE\_RSA\_WITH\_RC4\_128\_SHA
- ◆ SECURE DEFAULT

SSL Client support encryption certificate setting (reference :USR-C322<br>wireless upgrade software). Only UART1 support this mode.<br>**tom web function**<br>C322 support Custom web function. User can modify the web page content c

SSL Client support encryption certificate setting (referentiveless upgrade software). Only UART1 support this mode.<br> **COM Web function**<br>
C322 support Custom web function. User can modify the web p<br>
web page. Please refer t **3.4 Custom web function**<br>USR-C322 support Custon<br>your own web page. Please re<br>customed web function ".<br>**3.5 Search in local area n** USR-C322 support Custom web function. User can modify the web page content or add<br>bur own web page. Please refer to the specific implementation method "reference :USR-C322<br>ustomed web function ".<br>**5 Search in local area ne** USR-C322 support Custom web function. User can modify the web page content or add<br>your own web page. Please refer to the specific implementation method " reference :USR-C322<br>customed web function ".<br>3.5 Search in local are % your own web page. Plead<br>customed web function ".<br>**3.5 Search in local a**<br>Module support search

**3.5 Search in local area network**<br> **Module support searching module w<br>
module is connected to a wireless router<br>
broadcast way, to get the IP address of t** Module support searching module within the local area network (LAN), that is, when the<br>module is connected to a wireless router, the user can through to a fixed port sends UDP<br>broadcast way, to get the IP address of the mo Module support searching module within the local area network (LAN), that is, when if<br>module is connected to a wireless router, the user can through to a fixed port sends UDP<br>broadcast way, to get the IP address of the mo broadcast way, to get the IP address of the module of the current, in order to realize the search

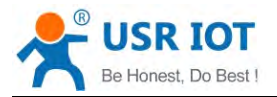

USR-C322 Low Power Minisize WiFi Module User Manual [www.usr.so](http://www.usr.so)m<br>USR-C322 Low Power Minisize WiFi Module User Manual<br>Inferior Can be set by the AT +<br>Iult: 48899, www.usr.cn. and communications equipment. SEARCH the port and keyword can be set by the AT +<br>SEARCH commands, default: 48899, www.usr.cn.<br>Search tool operation process:<br>1. Through the UDP broadcast (broadcast address: xx. Xx. Xx. 255,

<span id="page-22-0"></span>and communications equipment. SEARCH the point SEARCH commands, default: 48899, www.usr.cn.<br>Search tool operation process:<br>1. Through the UDP broadcast (broadcast addressword, the default password is: "www.usr.cn", Search tool operation process:<br>1. Through the UDP broadcast<br>password, the default password is:<br>2. Module after receiving the p

1. Through the UDP broadcast (broadcast address: xx. Xx. Xx. 255, port: 48899) to send a password, the default password is: "www.usr.cn", the longest can be set up 20 bytes.<br>2. Module after receiving the password, if the p 1. Through the UDP broadcast (broadcast address: xx. Xx. Xx. 255, port: 48899)<br>password, the default password is: "www.usr.cn", the longest can be set up 20 bytes.<br>2. Module after receiving the password, if the password is 2. Module after receiving the password, if the password is correct, the module to enter configuration mode, to the address (unicast, source port) send the local IP address, MAC address, the module name, version number. (IP 2. Module after receiving the password, if the password is correct, the module to enterconfiguration mode, to the address (unicast, source port) send the local IP address, MAC address, the module name, version number. (IP, contiguration mode, to the address (unicast, source port) send the local IP address, the module name, version number. (IP, MAC, MID, ver 10.10.100.254, D8B04CFC0000, USR - C322, 01.01.10). Module to enter configuration mod address, the module name, version number. (IP, MAC, MID, ver 10.10.100.254,<br>D8B04CFC0000, USR - C322, 01.01.10). Module to enter configuration mode set if not<br>received within 30 seconds after the command, the module will e received within 30 seconds after the command, the module will exit the configuration mode, the<br>user needs to send search command word, enter configuration mode.<br>3. Users can through the network to the port to send AT comma

received within 30 seconds after the command, the module will exit the user needs to send search command word, enter configuration mode.<br>3. Users can through the network to the port to send AT command module working state,

3. Users can through the network to the port to send AT commands to set up and read the module working state, the AT command format with a serial port the AT command.<br>Note: search tools and modules must be within the same 3. Users can through the network to the port to send AT commands to set up and module working state, the AT command format with a serial port the AT command.<br>Note: search tools and modules must be within the same LAN, if m Note: search tools and modules must be within the same LAN, if multiple STA even on a router, run the search tools of the computer and even on the router. This search tool to search all of the STA

When the module working in TCP or UDP Client Client mode, the user can open registration router, run the<br>all of the STA.<br>**3.5 TCP/UD**<br>When the<br>packet mecha **3.5 TCP/UDP Client Registration Packet Mechanism**<br>When the module working in TCP or UDP Client Client mode, the user can open registra<br>packet mechanism, in order to realize the server to the distinction between the data s When the module working in TCP or UDP Client Client mode, the user can open registration packet mechanism, in order to realize the server to the distinction between the data source, data of different equipment monitoring. When the module working in TCP or UDP Client Client mode, the user can open registral<br>packet mechanism, in order to realize the server to the distinction between the data source,<br>data of different equipment monitoring. The packet mechanism, in order to realize the server to the distinction between the data source,<br>data of different equipment monitoring.The module support MAC , ID, USR registration packet.<br>MAC is 6 bytes. ID is 0-65535, ID va MAC is 6 bytes. ID is 0-65535, ID value can be set. USR registration is a string that is set by<br>customer, the length is up to 32 bytes Registration packet ID is mainly used for the D2D<br>software of the company..<br>Registered customer,the length is up to <sup>32</sup> bytes Registration packet ID is mainly used for the D2D customer, the length is up<br>software of the company..<br>Registered packet op<br>Registered packet im<br> $\triangleright$  TCP Client: There<br>① Just send a regist<br>module will send 1

- oftware of the company..<br>
Registered packet opened and closed by AT + REGENA.<br>
Registered packet implementation mechanism is as follo<br>
→ TCP Client: There are two kinds of TCP Client: regist<br>
① Just send a registration pa Registered packet opened and closed by AT + REGENA.<br>
Registered packet implementation mechanism is as follows:<br>
> TCP Client: There are two kinds of TCP Client: registrat<br>
1) Just send a registration packet, when the modul Registered packet implementation mechanism is as follows:<br>
> TCP Client: There are two kinds of TCP Client: registration mechanism:<br>
1 Just send a registration packet, when the module is connected to the TC<br>
module will se 1FIGP Client: There are two kinds of TCP Client: registration mechanism:<br>
(1) Just send a registration packet, when the module is connected to the TCP Server<br>
module will send TCP Server MAC (6 bytes) or ID (4 bytes), Serve
	- (1) Just send a registration packet, when the module is connected to the TCP Server<br>module will send TCP Server MAC (6 bytes) or ID (4 bytes), Server by MAC or ID to<br>distinguish between different devices.<br>(2) Every packet module will send TCP Server MAC (6<br>distinguish between different devices.<br>2) Every packet of data has registration<br>a serial port receives each packet of d<br>equipment. ID or MAC choice, can be<br>DDP Client: each module on the 2distinguish between different devices.<br>
	2) Every packet of data has registration information, TCP Client after the link to the server,<br>
	a serial port receives each packet of data to increase MAC or ID, to distinguish betw (2) Every packet of data has registration information, TCP Client after the link to the server,<br>a serial port receives each packet of data to increase MAC or ID, to distinguish between<br>equipment. ID or MAC choice, can be
- a serial port receives each packet of data to increase MAC or ID<br>equipment. ID or MAC choice, can be set by the AT + REGENA.<br>DDP Client: each module on the sending UDP packets, MAC or<br>packet header information, and then se equipment. ID or MAC choice, can be set by the AT + REGENA.<br>
> UDP Client: each module on the sending UDP packets, MAC or ID will increase in each<br>
packet header information, and then send. → UDP Client: each module on the sending U<br>packet header information, and then send.

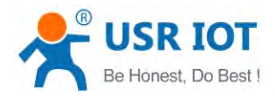

## <span id="page-23-0"></span>**3.7 Fast Access Wi-Fi(usrlink) ccess Wi-Fi(usrlink) Wi-Fi(usrlink) i(usrlink)**

When one module works in AP mode, it opens <sup>a</sup> UDP port used to receive fast access Wi-Fi commands, the port number is 48899(if the version is under 2.1.10, the port is 49000). The phone PDA can directly connect to Wi-Fi network of the module, send commands to search router list and set SSID and password. After phone PDA can directly connect to Wi-Fi network of the module, send commands to search router list and set SSID and password. After the completion of set up, module will automatically restart, connected to the router, work in the STA mode at this time.

## Searching command

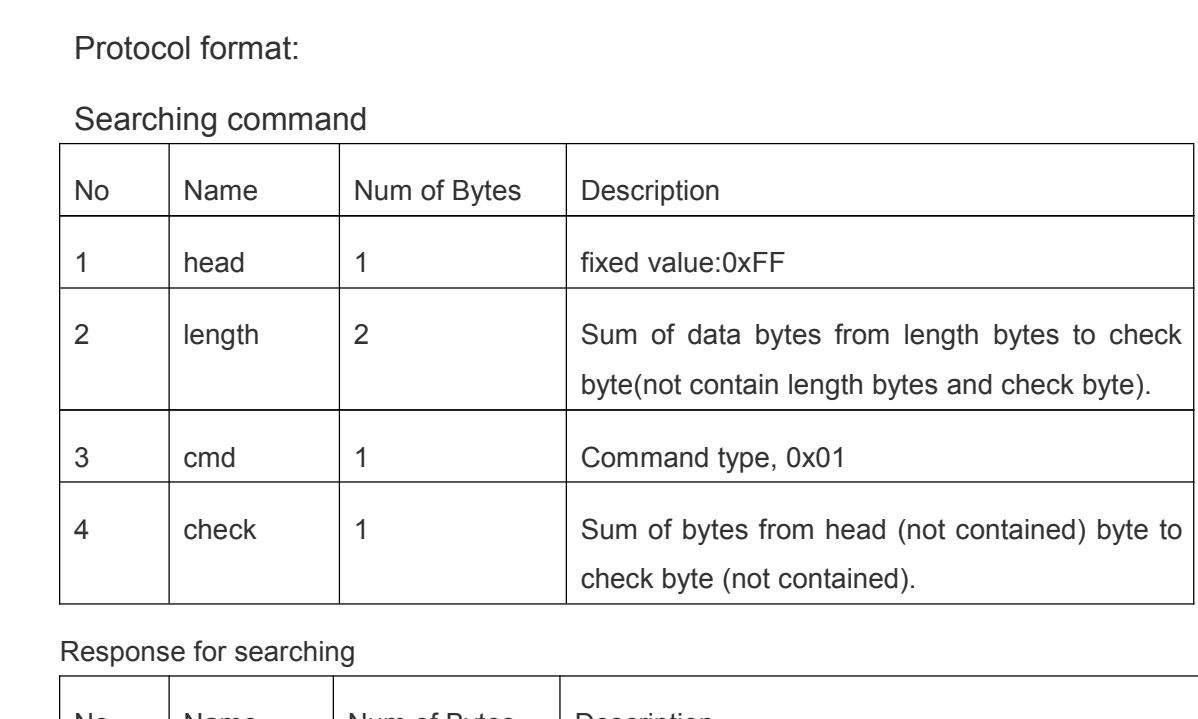

Response for searching

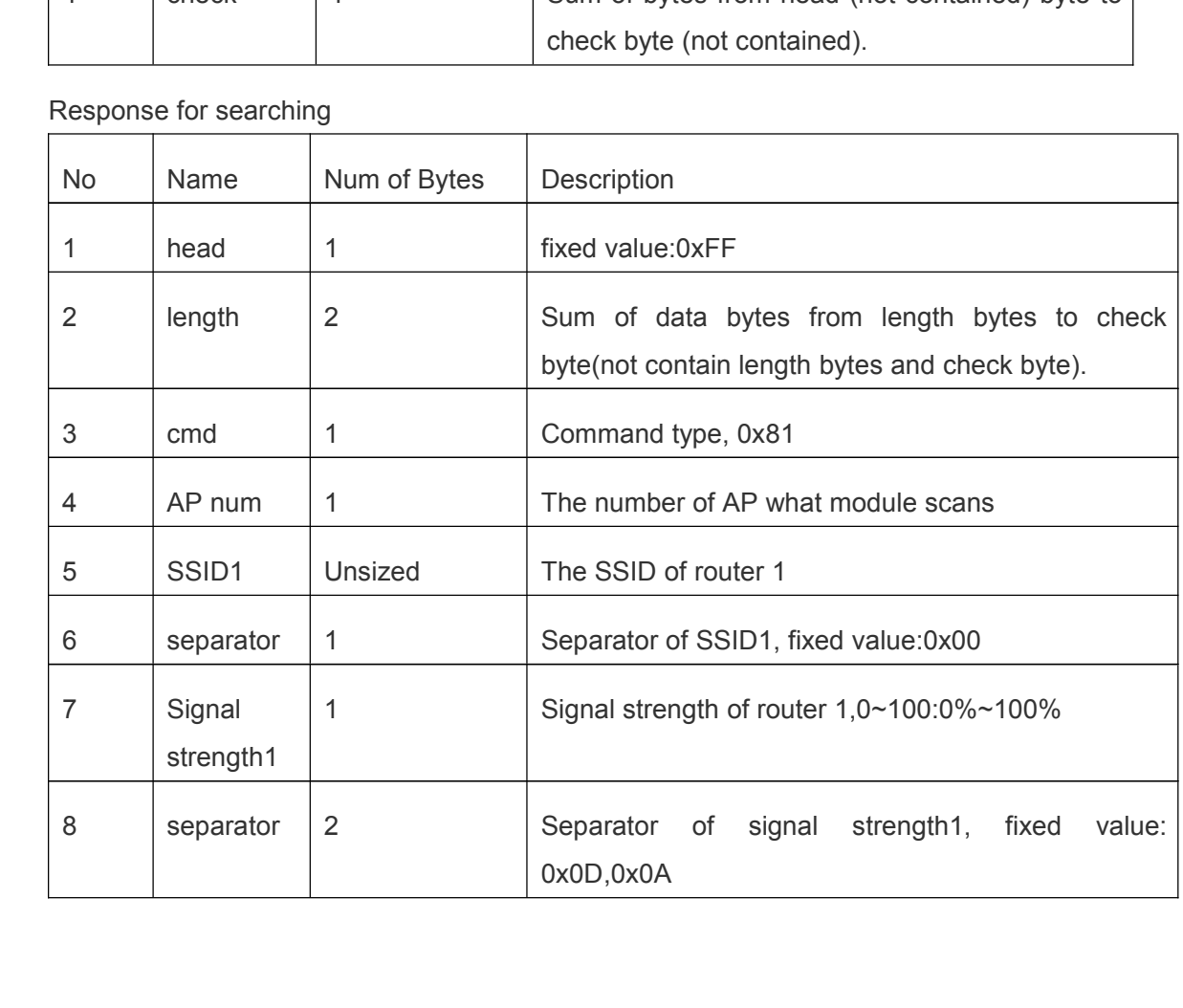

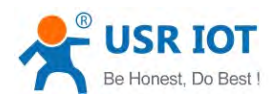

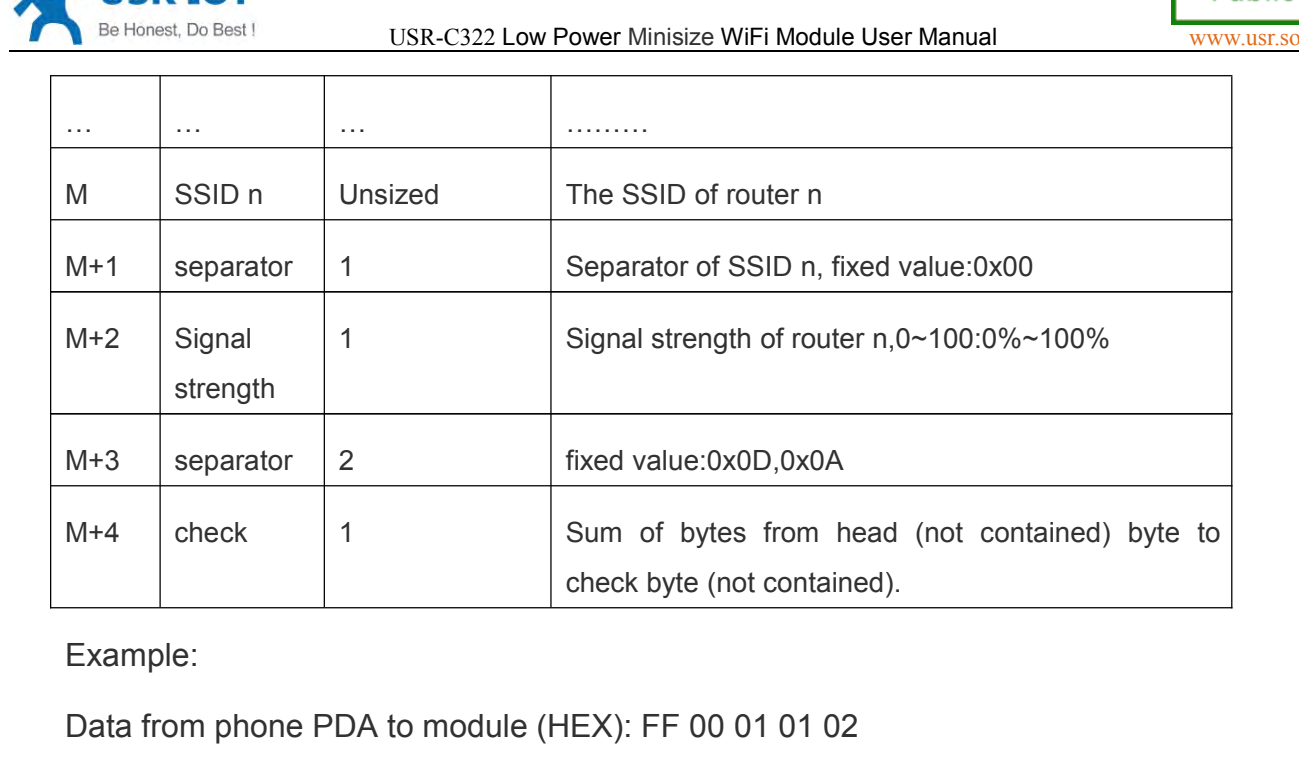

Example:

Data from phone PDA to module (HEX): FF 00 01 01 02<br>Data from module to phone PDA (HEX): FF 00 14 81 02<br>53 54 32 00 3<br>Explanation: Data from module to phone PDA (HEX): FF 00 14 81 02 54 45 53 54 31 00 40 0D 0A 54 45<br>53 54 32 00 37 0D 0A 1F<br>Explanation:<br>The phone PDA send searching command to module, the response from module is: SSID

## Explanation:

 $53\,54\,32\,00\,37\,0D\,0A\,1F$ <br> $53\,54\,32\,00\,37\,0D\,0A\,1F$ <br> $\log$  command to module, the response trength of router1 is 64%; SSID of ro The phone PDA send searching command to module, the response from module is: SSID of router1 is "TEST1", signal strength of router1 is 64%; SSID of router2 is "TEST2", signal strength of router2 is 55%.<br>Note: The informati of router1 is "TEST1", signal strength of router1 is 64%; SSID of router2 is "TEST2", signal<br>strength of router2 is 55%.<br>Note: The information of routers is ordered by signal strength.<br>a) Setting Command strength of router2 is 55%.<br>
Note: The information of r<br>
a) Setting Command

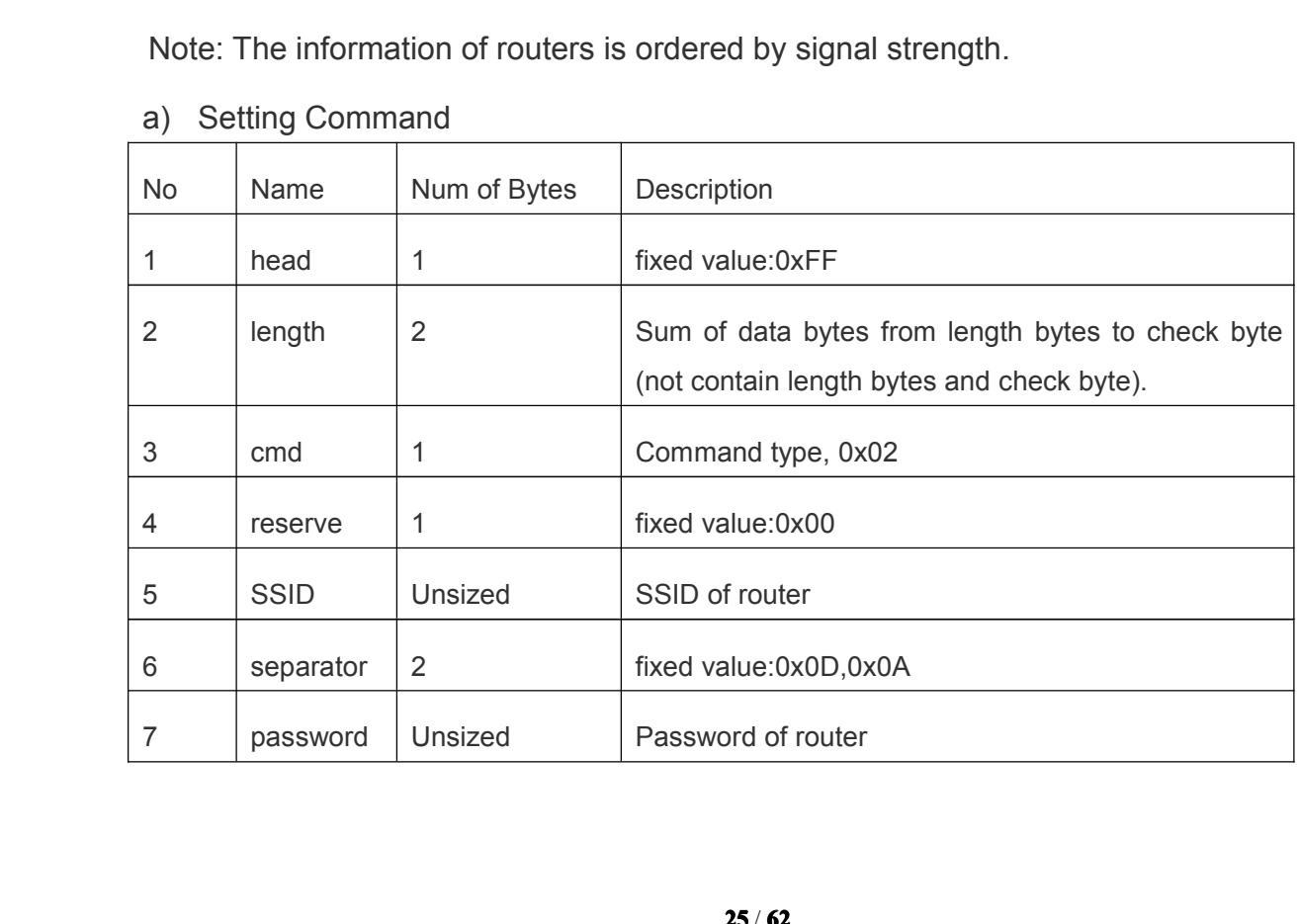

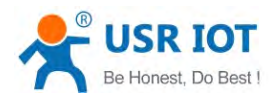

**Public** 

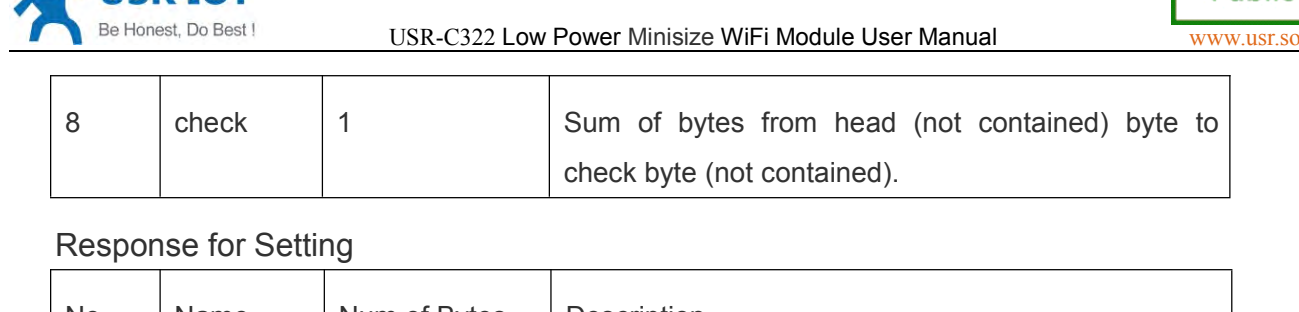

<span id="page-25-0"></span>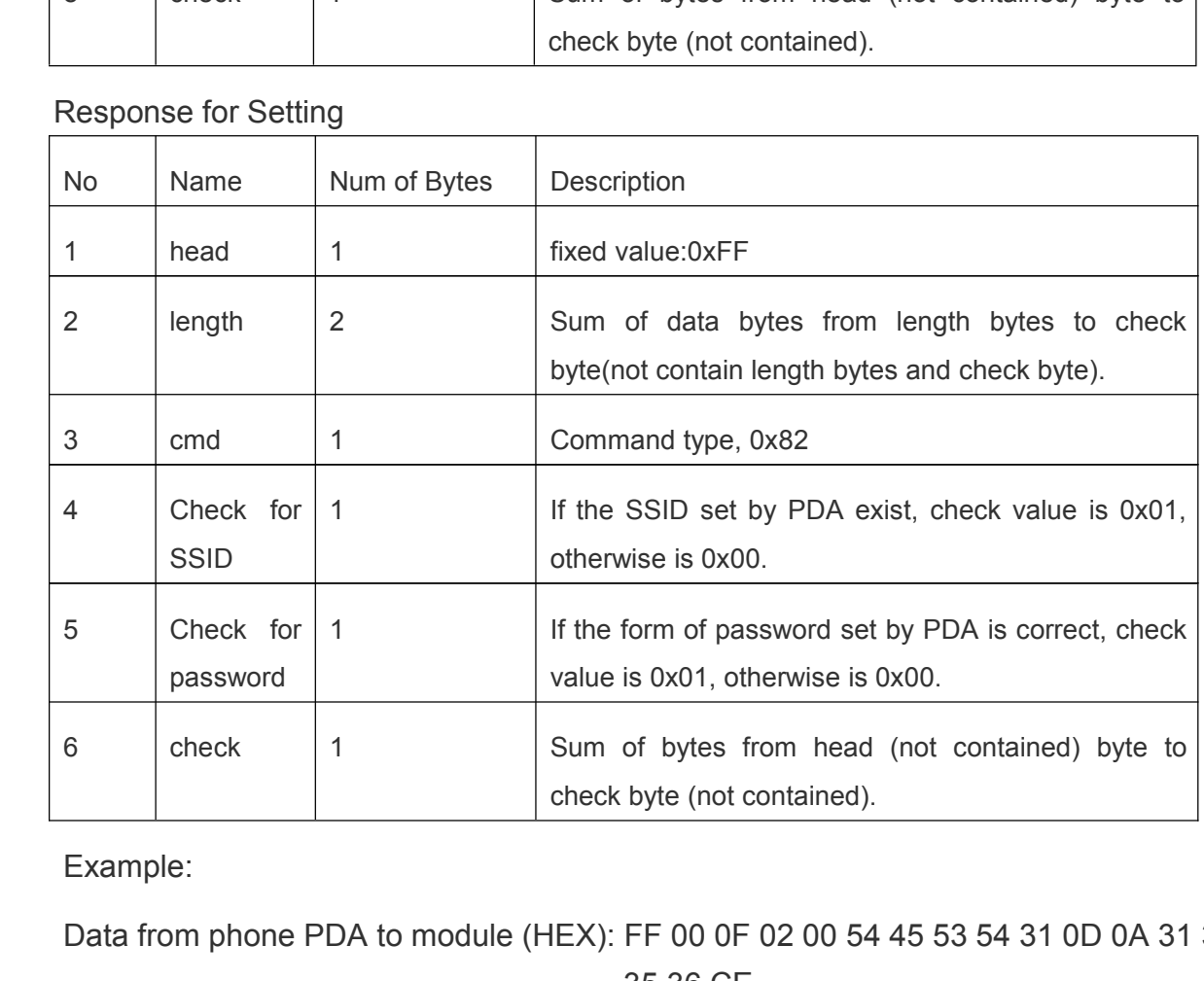

Example:

Data from phone PDA to module (HEX): FF 00 0F 02 00 54 45 53 54 31 0D 0A 31 32 33 34<br>35 36 CE<br>Data from module to phone PDA (HEX): FF 00 03 82 01 01 87<br>Explanation:  $35\,36\,$  CE<br>DA (HEX): FF 00 03<br>Command to module

Explanation:

Data from module to phone PDA (HEX): FF 00 03 82 01 01 87<br>Explanation:<br>The phone PDA send setting command to module, SSID is se<br>to "123456". The response from module is that the "TEST1" W The phone PDA send setting command to module, SSID is set to "TEST1", password is set<br>to "123456". The response from module is that the "TEST1" Wi-Fi network exist, the form of<br>password is correct.<br>**3.8 Simplelink Configur** the phone PDA send setting command to module, 331D is set to "12311", password is set<br>to "123456". The response from module is that the "TEST1" Wi-Fi network exist, the form of<br>password is correct.<br>**3.8 Simplelink Configur** 

password is correct.<br> **3.8 Simplelink Configuration**<br>
Simplelink function main realization module of intelligent network, namely the quick **3.8 Simplelink Configuration**<br>
Simplelink function main rea<br>
connect to the AP. Modules worl<br>
module get into the Smartconfigure level of 0.5 Hz. The handheld dof<br>
the APP, enter the password, cli Simplelink function main realization module of intelligent network, namely the quick<br>connect to the AP. Modules work in STA and AP mode, lower Reload pin 0 to 3 seconds<br>module get into the Smartconfig configuration, at thi Simplelink function main realization module of intelligent network, namely the quick<br>connect to the AP. Modules work in STA and AP mode, lower Reload pin 0 to 3 seconds, the<br>module get into the Smartconfig configuration, a module get into the Smartconfig configuration, at this time Ready pin output high and low level of 0.5 Hz. The handheld device connected to the module to connect to the AP, open the APP, enter the password, click on "start". Module will automatically restart after successfully connect to the AP.

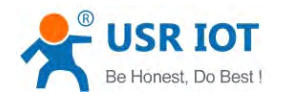

<span id="page-26-0"></span>USR-C322 Low Power Minisize WiFi Module User Manual<br>
PAT + WSTA AP information query module is connected, pass<br>
is not visible. **Note**: when using the AT + WSTA AP information query module is connected, password<br>show SAFE, password is not visible.<br>**3.9 RFC2217 Automatic Baud Rate Function** 

# show SAFE, password is not visible.<br> **3.9 RFC2217 Automatic Baud Rate Function**<br> **3.9.1 RFC2217 Functional Description**

- **3.9 RFC2217 Automatic Baud Rate Function<br>
<b>3.9.1 RFC2217 Functional Description**<br>
1. RFC2217 is an instant change via Ethernet equ<br>
standard protocol, this device supports a simila<br>
RFC2217 realize the same functi **3.9.1 RFC2217 Functional Description**<br>1. RFC2217 is an instant change vi<br>standard protocol, this device su<br>RFC2217, realize the same func<br>2. Sends a command to the device 1. RFC2217 is an instant change via Ethernet equipment serial port parameters of a<br>standard protocol, this device supports a similar RFC2217 agreement, not a stand<br>RFC2217, realize the same function, but the deal easier.<br>2
	- Standard protocol, this device supports a similar RFC2217 agreement, not a standard<br>RFC2217, realize the same function, but the deal easier.<br>2. Sends a command to the device after this agreement, if do set serial port para standard protocol, this device supports a similar RFC221<br>RFC2217, realize the same function, but the deal easier.<br>2. Sends a command to the device after this agreement,<br>meet the requirements, not return anything, if the ca RFC2217, realize the same function, but the deal easier.<br>
	2. Sends a command to the device after this agreement, if do set serial port parameters<br>
	meet the requirements, not return anything, if the calibration error or agr 2. Sends a command to the device after this agreement, if do set serial port parameters<br>meet the requirements, not return anything, if the calibration error or agreement is<br>wrong, will be as a common packet via a serial po
	- meet the requirements, not return anything, it the calibratio<br>wrong, will be as a common packet via a serial port forwarding.<br>3. TCP Client, TCP Server, UDP Client, and UDP Server, and bro<br>patterns are support this functio wrong, will be as a common packet via a serial port forwarding.<br>
	3. TCP Client, TCP Server, UDP Client, and UDP Server, and broadcast the several<br>
	patterns are support this function.<br>
	4. This command changes take effect im
	- 3. TCP Client, TCP Server, UDP Client<br>patterns are support this function.<br>4. This command changes take efferent save, power is lost.<br>**9.2 RFC2217 Protocol Specification** Frank 2. This command changes take effect immediately, do not need to restart, when effective,<br>
	14. This command changes take effect immediately, do not need to restart, when effective,<br>
	19.2 RFC2217 Protocol Specification

not save, power is lost.<br> **3.9.2 RFC2217 Protocol Specification**<br>
Protocol length is 8 bytes, specification<br>
for the HFX format: **3.9.2 RFC2217 Protocol Specification**<br>Protocol length is 8 bytes, speci<br>for the HEX format:<br>designation | Header Protocol length is <sup>8</sup> bytes, specific agreement content as follows, for example the value

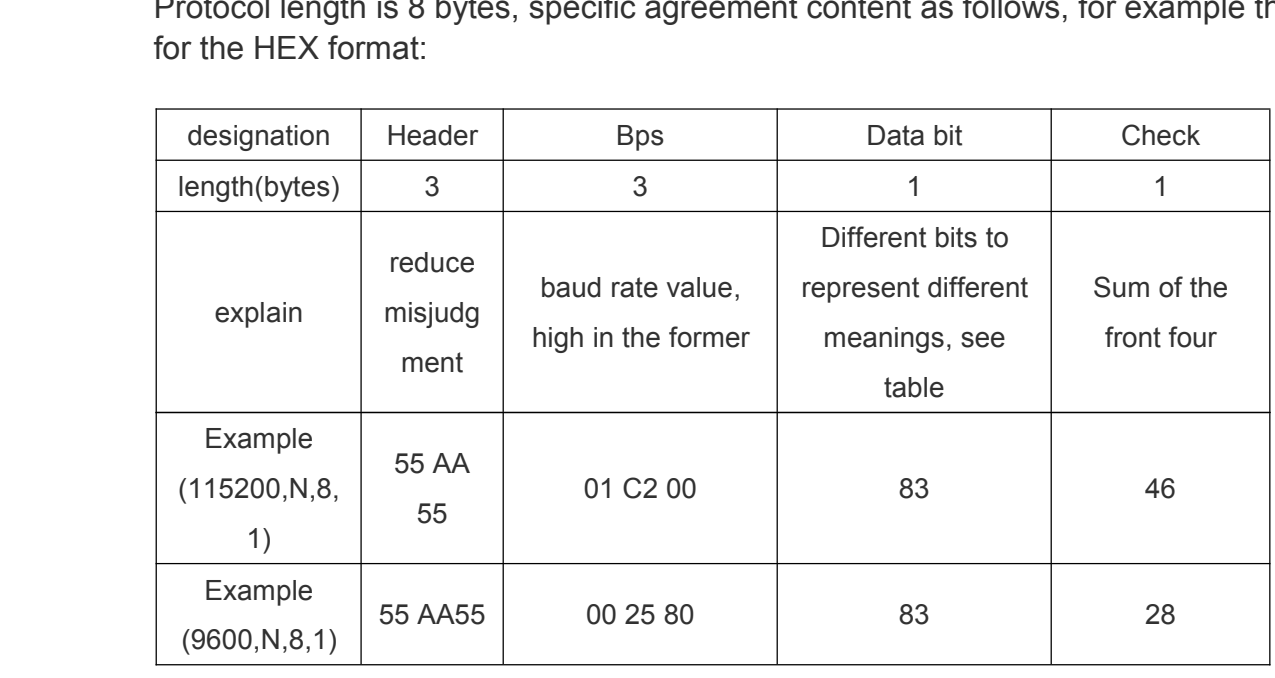

Attachment: <sup>a</sup> serial port parameters meaning <sup>a</sup> bit

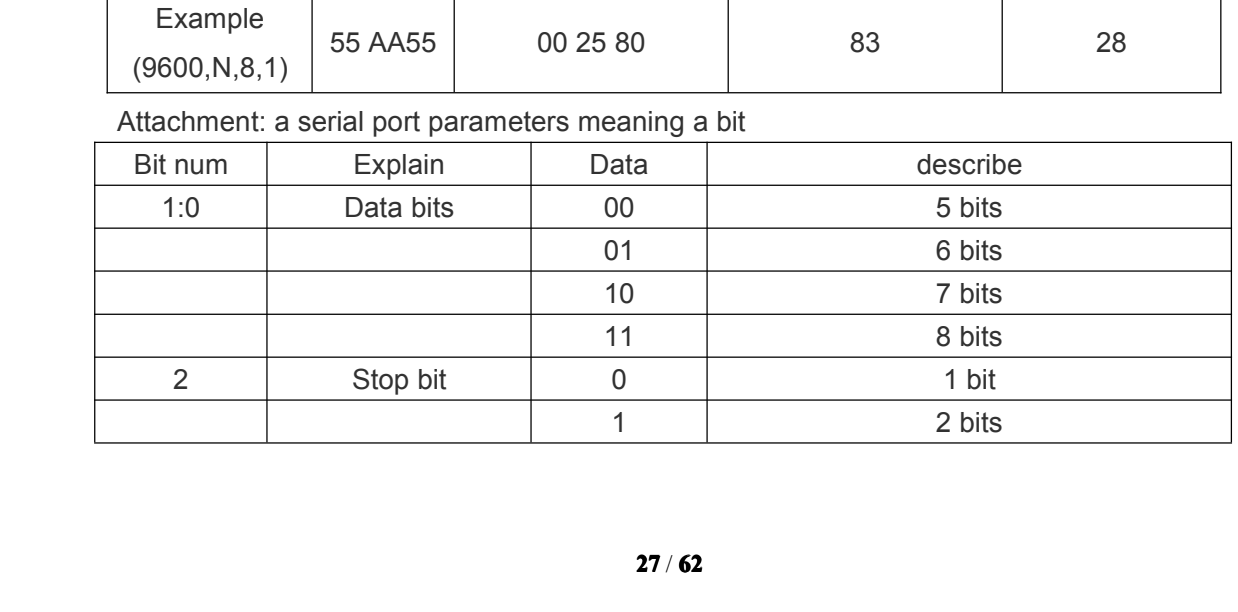

<span id="page-27-0"></span>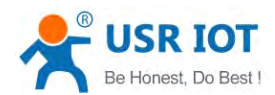

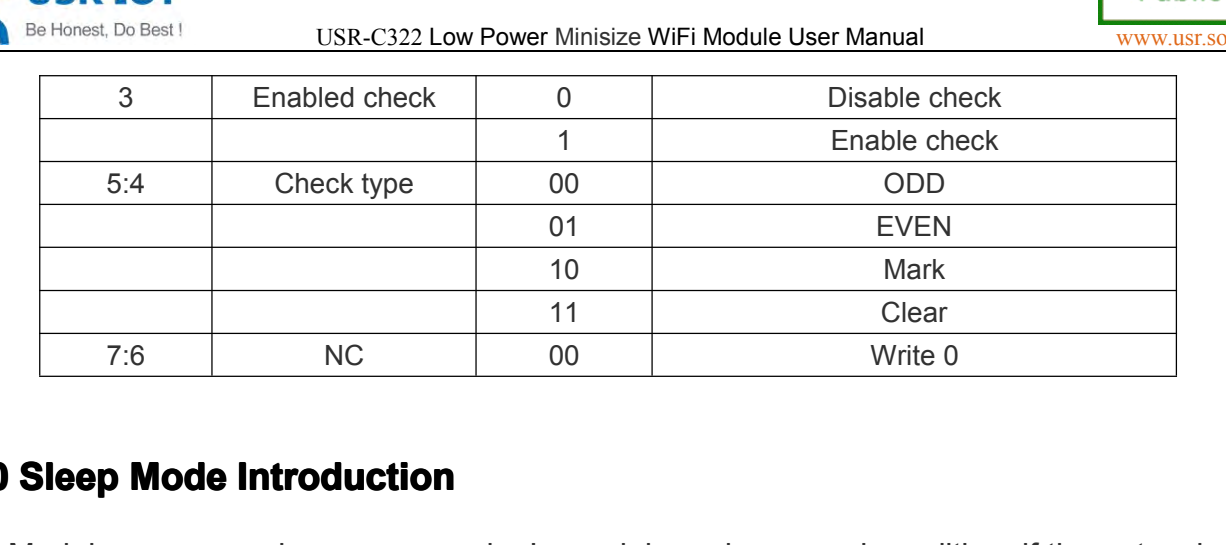

**3.10 Sleep Mode Introduction**<br>
Modules can open low power m<br>
uart port for certain time 10-240 seco<br>
communication module into low pow<br>
4).<br>
Wavs there are to awaken the n Modules can open low power mode. In module under normal condition, if the network and<br>uart port for certain time 10-240 seconds (AT + SLPTYPE Settings) does not data<br>communication module into low power mode. The user can c Modules can open low power mode. In module under normal condition, if the network and<br>uart port for certain time 10-240 seconds (AT + SLPTYPE Settings) does not data<br>communication module into low power mode. The user can c 4).

uart port for certain time 10-240 seconds (AT + SLPTYPE Settings) does not data<br>communication module into low power mode. The user can choose different sleep mode (0 to<br>4).<br>Ways there are to awaken the network side and ser Ways there are to awaken the network side and serial port: network side refers to establish<br>the wifi connection, to establish a socket connection with module and send data to the socket, a<br>serial port end points to a seria Ways there are to awaken the network side and senal port: network side refers to establish<br>the wifi connection, to establish a socket connection with module and send data to the socket, a<br>serial port end points to a serial

the wifi connection, to establish a socket connective<br>serial port end points to a serial port to send data.<br>For example: set up AT + SLPTYPE = 2,200<br>When the module network end (refer to the<br>didn't receive the data, the mo serial port end points to a serial port to send data<br>
For example: set up AT + SLPTYPE = 2,200<br>
When the module network end (refer to the<br>
didn't receive the data, the module into Deepslee<br>
3.10.1 Mode Introduction For example: set up AT + SLPTYPE = 2,200<br>When the module network end (refer to the socket end) and a serial port for 200 seconds<br>didn't receive the data, the module into Deepsleep mode (mode 2).<br>**3.10.1 Mode Introduction** When the module network end (reter to the socket end) and a<br>didn't receive the data, the module into Deepsleep mode (mode 2).<br>3.10.1 Mode Introduction<br>Mode 0: Active Mode<br>The Active mode, the system clock is 80 MHZ. Module

**3.10.1 Mode Introduction<br>
<b>Mode 0: Active Mode**<br>
The Active mode,<br>
Corresponding mode 0<br> **Mode 1: Sleep Mode Mode 0: Active Mode**<br>
The Active mode,<br>
Corresponding mode (<br> **Mode 1: Sleep Mode**<br>
Sleep mode, the sopio port output, mode

Mode 0: Active Mode<br>The Active mode, the system clock is 80 MHZ. Module running various peripherals.<br>Corresponding mode 0, that is, normal work mode, the module optimal performance.<br>Mode 1: Sleep Mode<br>Sleep mode, the syste The Active mode, the system clock is 80 MHZ. Module running various perip<br>Corresponding mode 0, that is, normal work mode, the module optimal performance.<br>**Mode 1: Sleep Mode**<br>Sleep mode, the system clock to 80 MHZ. Throug **Mode 1: Sleep Mode**<br>
Sleep mode, the<br>
gpio port output, mod<br>
up the response time<br> **Mode 2: Deepsleep I**<br>
Module into deep Sleep mode, the system clock to 80 MHZ. Through a serial port or network packets,<br>gpio port output, module after awakening from entering hibernation continues to run, wake<br>up the response time shorter than deepsleep mode.

Sleep mode, the system clock to 80 MHZ. Through a serial port or network packets,<br>gpio port output, module after awakening from entering hibernation continues to run, wake<br>up the response time shorter than deepsleep mode. gpio port output, module after awakening from entering hibernation continu<br>up the response time shorter than deepsleep mode. Corresponding mode 1.<br>**Mode 2: Deepsleep Mode**<br>Module into deepsleep dormancy, reduced to 40 MHZ **Mode 2: Deepsleep Mode**<br>Module into deepsleep<br>a serial port or network pa<br>hibernation continues to ru<br>Than the normal operation<br>mode 2. Mode 2: Deepsleep Mode<br>Module into deepsleep dormancy, reduced to 40 MHZ system clock. Might wake up via<br>a serial port or network packets, gpio port output, module after awakening from entering<br>hibernation continues to run Module into deepsleep dormancy, reduced to 40 MHZ system clock. Might wake up via<br>a serial port or network packets, gpio port output, module after awakening from entering<br>hibernation continues to run, wake up the response a serial port or network packets, gpio port output, module after awakening from entering<br>hibernation continues to run, wake up the response time a bit longer than the sleep mode.<br>Than the normal operation of the lower powe Than the normal operation of the lower power consumption about 5 ma. The corresponding<br>mode 2.<br>**Mode 3: LPDS Mode**<br>Module into LPDS mode, network part keep running, module qpio port output is high

Than the<br>
mode 2.<br> **Mode 3**<br>
Mode 4<br>
Mode 4 mode 2.<br> **Mode 3: LPDS Mode**<br>
Module into LPD:<br>
impedance state. Via<br>
operation module. Co<br> **Mode 4: Hibernate M**<br>
Module into the h Mode 3: LPDS Mode<br>Module into LPDS mode, network part keep running, module gpio port output is high<br>impedance state. Via a serial port or network packets wake up, wake up after the restart<br>operation module. Corresponding m operation module. Corresponding mode 3.<br> **Mode 4: Hibernate Mode**<br>
Module into the hibernate mode, network and MCU are entering sleep mode, gpio port

Module into LPDS mode, network part keep running, module gpio port output is high<br>impedance state. Via a serial port or network packets wake up, wake up after the restart<br>operation module. Corresponding mode 3.<br>**Mode 4: Hi Mode 4: Hibernate Mode**<br>Module into the hiberr<br>output high impedance sta<br>consumption can be achie Mode 4: Hibernate Mode<br>Module into the hibernate mode, network and MCU are entering sleep mode, gpio port<br>output high impedance state, only through a serial port data. Module after the restart. Power<br>consumption can be ach Module into the hibernate mode, network and MCU are entering sleep mode, gpio port<br>output high impedance state, only through a serial port data. Module after the restart. Power<br>consumption can be achieved the uA level. Cor consumption can be achieved the uA level. Corresponding mode 4.

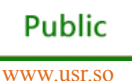

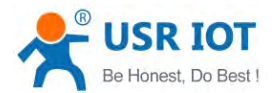

Be Honest, Do Best USR-C322 Low Power Minisize WiFi Module User Manual [www.usr.so](http://www.usr.so)<br>
3.10.2 Power Reference Table<br>
No data transmission module, the power consumption mode reference is as follows:

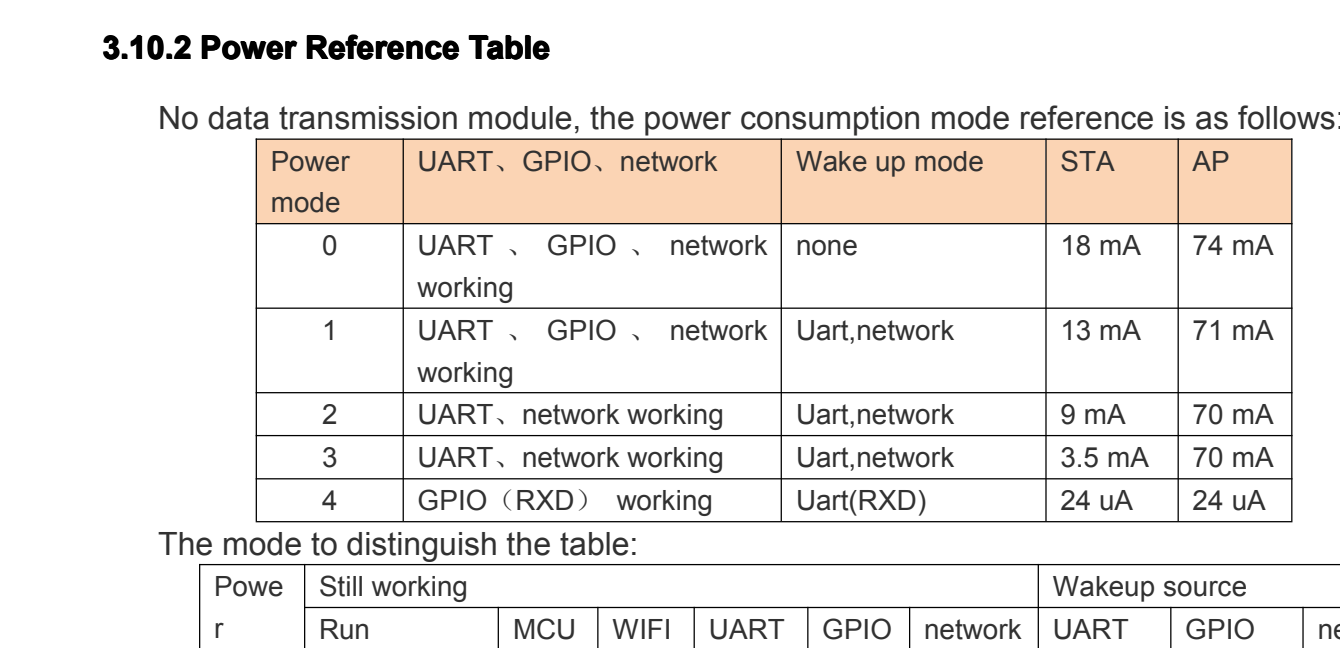

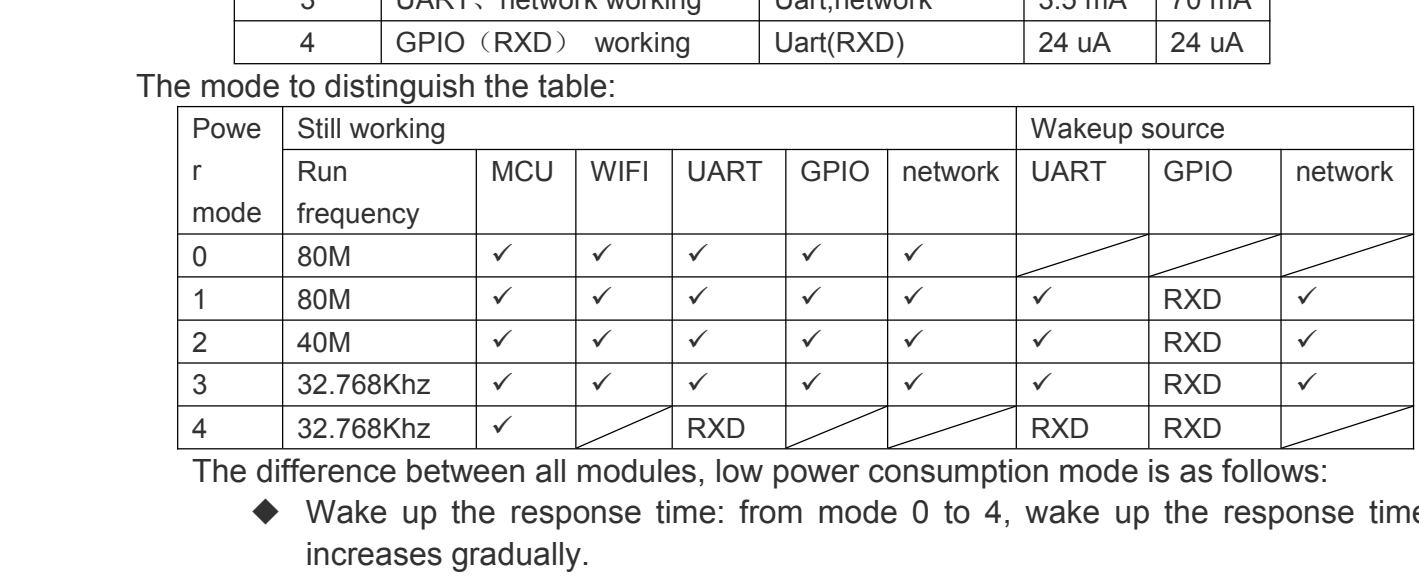

The difference between all modules, low power consumption mode is as follows:

- 4 32.768Khz <del>↓ RXD</del><br>The difference between all modules, low power consumption mode is as<br>
◆ Wake up the response time: from mode 0 to 4, wake up the<br>
increases gradually.<br>
◆ Power consumption: from mode 0 to 4, gradually
- The difference between all modules, low power consumption mode is as follows:<br>
 Wake up the response time: from mode 0 to 4, wake up the responsincreases gradually.<br>
 Power consumption: from mode 0 to 4, gradually reduc The difference between all modules, low power consumption mode is as follows:<br>
◆ Wake up the response time: from mode 0 to 4, wake up the response time<br>
increases gradually.<br>
← Power consumption: from mode 0 to 4, gradual increases gradually.<br>
◆ Power consumption: from mode 0 to 4, gradually reduce the power consumption.<br>
Example: low power consumption<br>
1、Wifi module online, various peripherals work is normal, the data transmission<br>
betwee mption.

- Power consumption: from mode 0 to 4, gradually reduce the power consumption.<br>
A Power consumption:<br>
Example: low power consumption<br>
1. Wifi module online, various peripherals work is normal, the data transmission<br>
betwe
- mption.<br>Example: low power consumption<br>1、Wifi module online, various p<br>between the interval of a few s<br>2、Wifi module online, various p<br>work, you can use "mode 2" D<br>3、Module to keep online, can thre Example: low power consumption<br>
1、 Wifi module online, various peripherals work is normal, the data transmission<br>
between the interval of a few seconds, use "pattern 1".<br>
2、 Wifi module online, various peripherals working
	- 1. With module online, various peripherals work is norm<br>between the interval of a few seconds, use "pattern 1".<br>2. Wifi module online, various peripherals working frequ<br>work, you can use "mode 2" Deepsleep model.<br>3. Module between the interval of a few seconds, use "pattern 1".<br>
	2, Wifi module online, various peripherals working frequency decline or does not<br>
	work, you can use "mode 2" Deepsleep model.<br>
	3, Module to keep online, can through 2, Wifi module online, various peripherals working<br>work, you can use "mode 2" Deepsleep model.<br>3, Module to keep online, can through the remote<br>translate data, suit to use "mode 3" Lpds mo<br>up the module, the module to esta work, you can use "mode 2" Deepsleep model.<br>
	3. Module to keep online, can through the remote wireless equipment, occasionally<br>
	translate data, suit to use "mode 3" Lpds mode, remote equipment after wake<br>
	up the module, th 3. Module to keep online, can through the remote wireless equipment, occasionally<br>translate data, suit to use "mode 3" Lpds mode, remote equipment after wake<br>up the module, the module to establish the connection with the r
- translate data, suit to use "mode 3" Lpds mode, remote equipment after wake<br>up the module, the module to establish the connection with the remote device,<br>sending and receiving data.<br>4. When the user equipment does not need up the module, the module<br>sending and receiving data.<br>4. When the user equipment<br>occasionally arouse initiativ<br>Hibernate mode. A frame t<br>module will be according to<br>to the server, translate data sending and receiving data.<br>4. When the user equipment does not need to be online for a long time, only<br>occasionally arouse initiative to send data to the server, you can use "mode 4"<br>Hibernate mode. A frame to a serial po occasionally arouse initiative to send data to the server, you can use "mode 4"<br>Hibernate mode. A frame to a serial port to send data, wake up module, the<br>module will be according to set the wifi, TCP socket parameters, th occasionally arouse initiative to send data to the server, you can use "mode 4"<br>Hibernate mode. A frame to a serial port to send data, wake up module, the<br>module will be according to set the wifi, TCP socket parameters, th Hibernate mode. A frame to a serial port to send data, wake up module, the<br>module will be according to set the wifi, TCP socket parameters, the active link<br>to the server, translate data, translate is completed according to sleep.
	- module will be according to set the witi, TCP socket parameters, the active link<br>to the server, translate data, translate is completed according to set the time to<br>sleep.<br>**complexies** the module, in Lpds mode, Hibernate mo **c note >** : serial awakens the module, in Lpds mode, Hibernate mode, practical for the RXD pin. So must contain 0 8 bits of data, namely the need to guarantee the RXD pin has a low level, this packetijust wake up modu RXD pin. So must contain <sup>0</sup> <sup>8</sup> bits of data, namely the need to guarantee the RXD pin has a low level, this packetjust wake up module, data packet loss, not

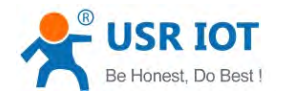

translate.

<span id="page-29-0"></span>**4. Parameter Setting**<br>The parameters of the module configuration in two ways, behind w<br>**4.1 Web Page Configuration**<br>**4.1.1 The Web Management Page** The parameters of the module configuration page configuration, AT <sup>+</sup> command configuration in two ways, behind will detail the use of two ways.

**4.1 Web Page Configuration**<br>**4.1.1 The Web Management Page**<br>When using the module for the<br>connection module AP interface, th<br>By default the module of AP in **4.1.1 The Web Management Page**<br>When using the module for the<br>connection module AP interface, the<br>By default, the module of AP int<br>follows: When using the module for the first time, need some configuration on the module. By PC<br>connection module AP interface, the user can use the web management page configuration.<br>By default, the module of AP interface SSID, IP

When using the module for the first time, need some configuration on the module. By PC<br>
connection module AP interface, the user can use the web management page configuration.<br>
By default, the module of AP interface SSID, By default, the module of AP interface SSID, IP address, user name and password are as follows:

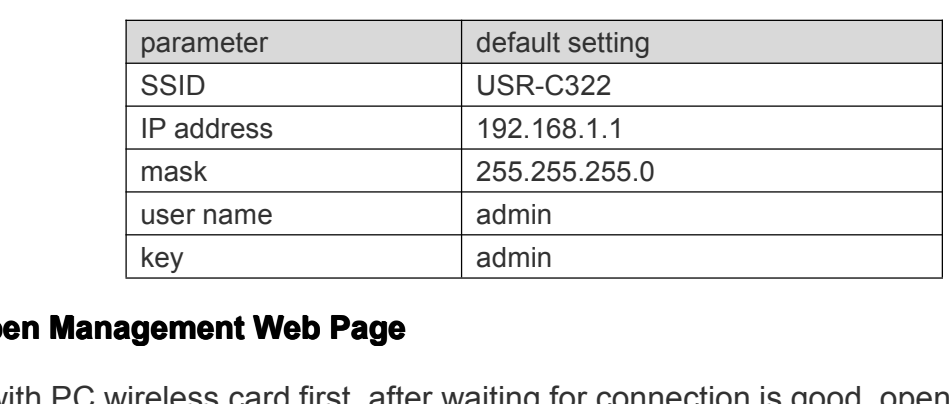

**4.1.2 Open Management Web Page**<br>
Link with PC wireless card first, aft<br>
the address bar enter 192.168.1.1, car<br>
the password for the admin. Web supp<br>
web page top right corner "Chinese | E Link with PC wireless card first, after waiting for connection is good, open the IE browser, in<br>the address bar enter 192.168.1.1, carriage return, the login page, the default login as admin,<br>the password for the admin. We Link with PC wireless card first, after waiting for connection is good, open the IE browser,<br>the address bar enter 192.168.1.1, carriage return, the login page, the default login as admin,<br>the password for the admin. Web s

the address bar enter 192.168.1.1, carriage return, the login page, the default login as admin,<br>the password for the admin. Web support switch in both Chinese and English, can through the<br>web page top right corner "Chinese the password for the admin. Web support switch in both Chinese and English, can through the web page top right corner "Chinese | English" switch, also can through the at command set.<br>Then the web management page will appea web page top right corner "Chinese | English" switch, also can through the at command set.<br>
Then the web management page will appear. Management page including "system status"<br>
"WiFi Set" "UART0 Set" " UART1 Set " "Extra F Then the web management page will appear. Management page including "system status"<br>"WiFi Set" "UART0 Set" " UART1 Set " "Extra Function" "Account Set" "Reload Restar" "About<br>USR".<br>
1) The System Status Page<br>
Mainly for th USR".

USR".<br>
1) The System Status Page<br>
Mainly for the module op<br>
version and WiFi link state. 1) The System Status Page<br>Mainly for the module operation parameters, including: MAC address, MID number,<br>version and WiFi link state Mainly for the module of<br>version and WiFi link state.

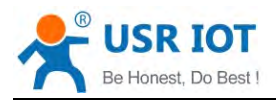

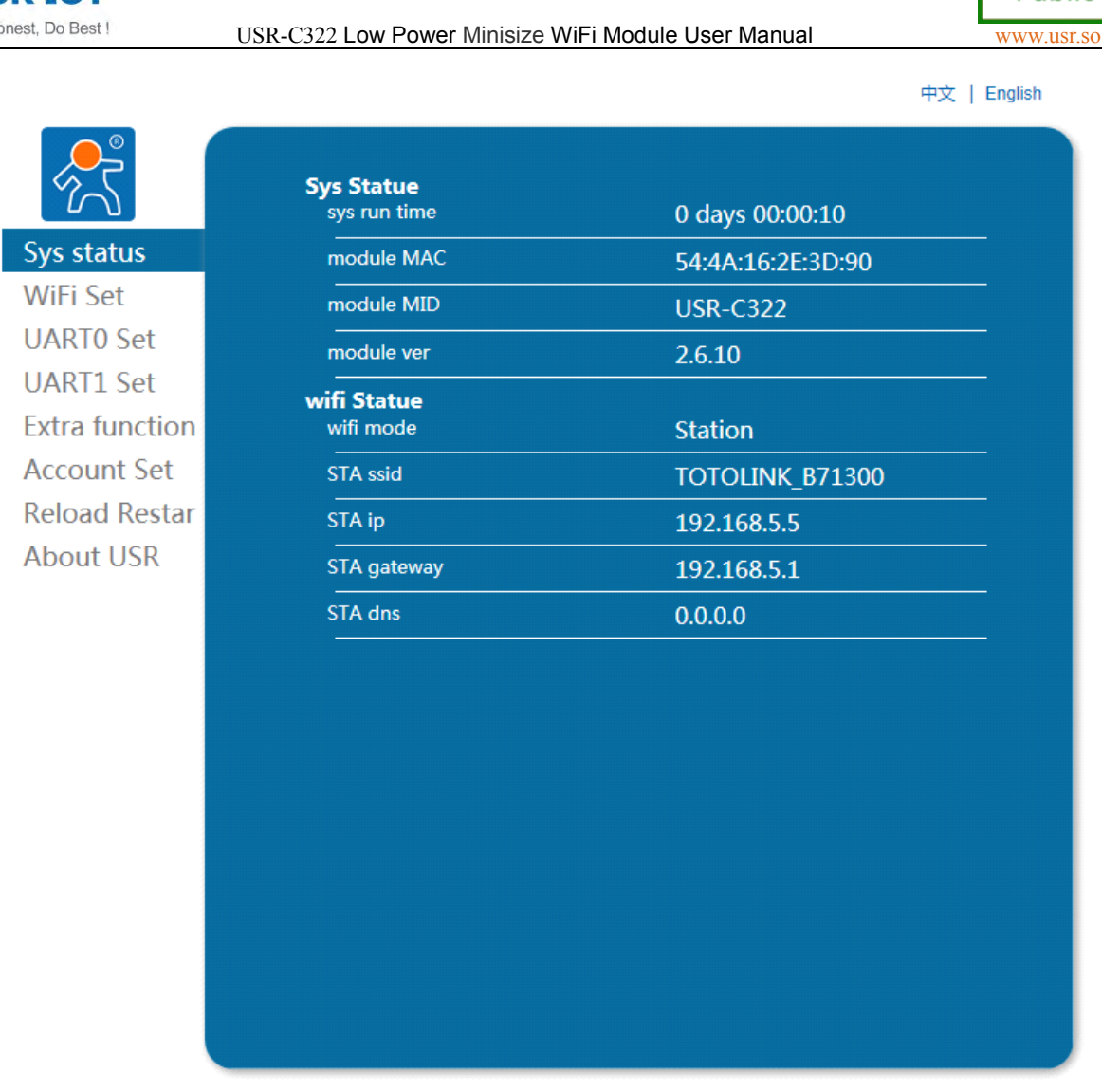

Jinan USR IOT Technology Limited http://www.usr.so Web Ver: 1.0.0

- - 1) Wifi Mode Select:

2) WiFi Parameter Setting:<br>
1) Wifi Mode Select:<br>
Wifi model can cho<br>
tart to take effect.<br>
2) AP Parameter Setting<br>
Setting module in AP

2 AP Parameter Setting:

2) WiFi Parameter Settin<br>
(1) Wifi Mode Select:<br>
Wifi model can c<br>
tart to take effect<br>
(2) AP Parameter Se<br>
Setting module in *i*<br>
encryption mode is W Wifi model can choose the model of the STA and AP, click save Settings, res<br>tart to take effect.<br>
2) AP Parameter Setting:<br>
Setting module in AP mode SSID and password (AP mode password for 8-63),<br>
encryption mode is WPA2P Witi model can cheapted tart to take effect.<br>
(2) AP Parameter Set Setting module in A encryption mode is W<br>
effect.<br>
(3) STA Parameter Set tart to take effect.<br>
2 AP Parameter Setting:<br>
Setting module in AP m<br>
encryption mode is WPA2<br>
effect.<br>
3 STA Parameter Setting<br>
Setting module in the S 2) AP Parameter Setting:<br>
Setting module in AP mode SSID and password (AP mode password for 8-63),<br>
encryption mode is WPA2PSK by default mode, click save Settings, restart to take<br>
effect.<br>
3) STA Parameter Setting:<br>
Sett effect.

3 STA Parameter Setting:

Setting module in AP mode SSID and password (AP mode password for 8-63),<br>encryption mode is WPA2PSK by default mode, click save Settings, restart to take<br>effect.<br>3) STA Parameter Setting:<br>Setting module in the STA mode nee ertect.<br>
③ STA Parameter Setting:<br>
Setting module in the ST<br>
encryption module), DHCP<br>
set the password to none. I<br>
automatically get the IP, DH<br>
and obtain a static IP. resta STA Parameter Setting:<br>Setting module in the STA mode needs to connect AP SSID and password (adaptive<br>encryption module), DHCP is enabled. When the connection of the AP is no encryption<br>set the password to none. DHCP autom Setting module in the STA mode needs to connect AP SSID and password (adaptive<br>encryption module), DHCP is enabled. When the connection of the AP is no encryption,<br>set the password to none. DHCP automatically obtain IP ena encryption module), DHCP is enabled. When the connection of the AP is no encry<br>set the password to none. DHCP automatically obtain IP enabled, the module will<br>automatically get the IP, DHCP can ban, through input the IP, s set the password to none. DHCP automatically obtain IP enabled, the module will<br>automatically get the IP, DHCP can ban, through input the IP, subnet mask, gateway,<br>and obtain a static IP, restart to take effect. automatically get the IP, DHCP can ban, then and obtain a static IP, restart to take effect.

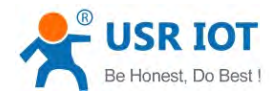

USR-C322 Low Power Minisize WiFi Module User Manual<br>twork name and password does not support the double quotes,<br>, or, greater than, less than and other special characters. comma, and, or, greater than, less than and other special characters.

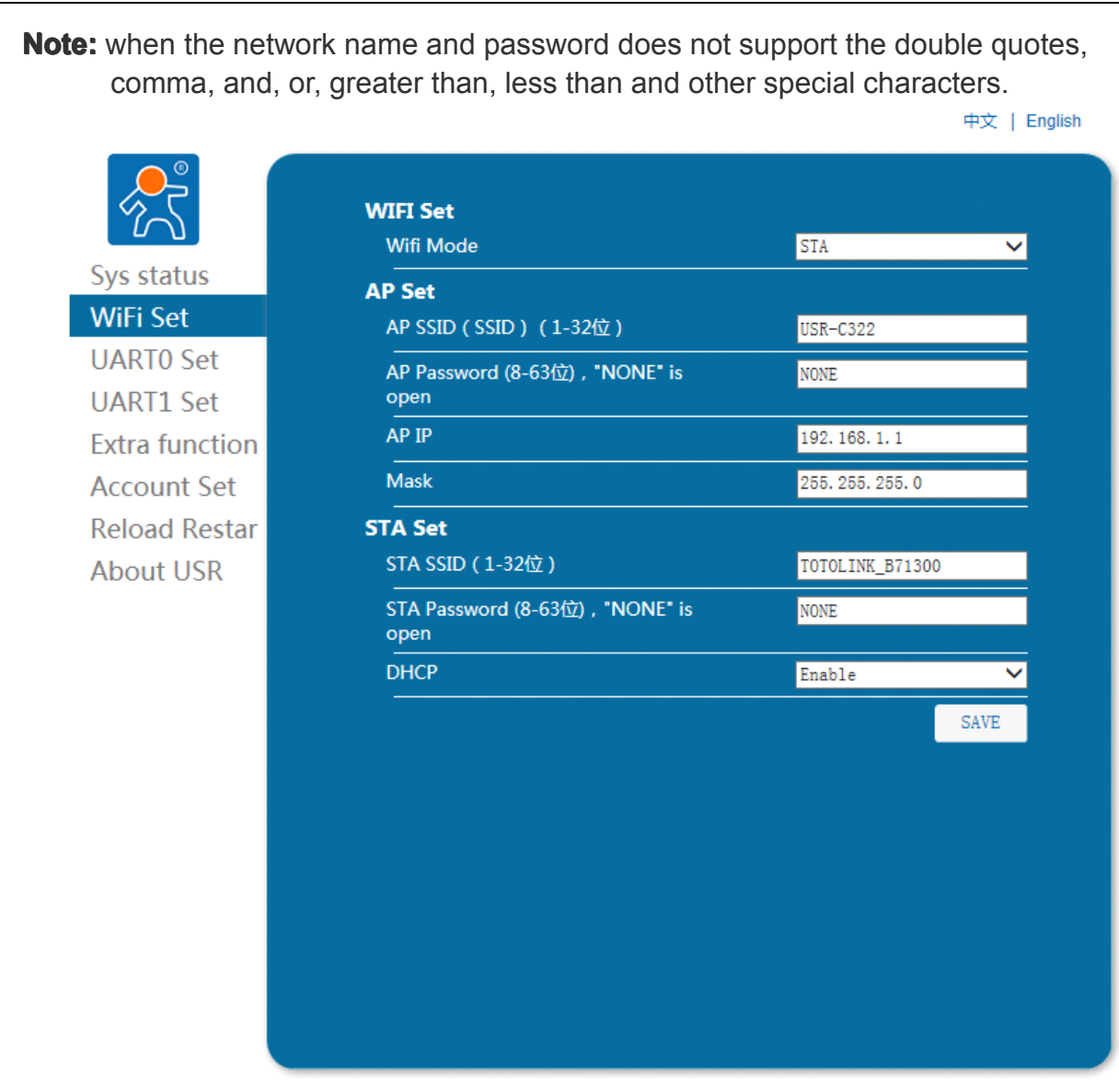

Jinan USR IOT Technology Limited http://www.usr.so Web Ver: 1.0.0

1) UART parameters set

3) UART0 Setting:<br>
1) UART parar<br>
Peripherals<br>
300-3000000, c<br>
parity, stop bit<br>
enabled.Serial 3) UART0 Setting:<br>
(1) UART parameters set<br>
Peripherals parameters<br>
300-3000000, data bits contrity, stop bits can be<br>
enabled.Serial port can<br>
control pin of 485, up the DART parameters set<br>Peripherals parameters set mainly set serial port, serial port baud rate can be set to<br>00-3000000, data bits can set 5-8 bits, parity bit can be set to no check, odd parity,<br>arity, stop bits can be set Peripherals parameters set mainly set serial port, serial port baud rate can be set to 300-3000000, data bits can set 5-8 bits, parity bit can be set to no check, odd parity, parity, stop bits can be set to 1 to 2, a seria parity, stop bits can be set to 1 to 2, a serial port flow control can be set to enabled. Serial port can open 485 features, pin 25 serial flow control RTS pin is the parity, stop bits can be set to 1 to 2, a serial port flow control can be set to<br>enabled.Serial port can open 485 features, pin 25 serial flow control RTS pin is the<br>control pin of 485, up the pin to send data, low the pin enabled.Serial port can open 485 features, pin 25 serial flow control RTS pin is the<br>control pin of 485, up the pin to send data, low the pin to receive data.Effecting after<br>restart. restart.

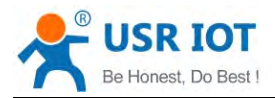

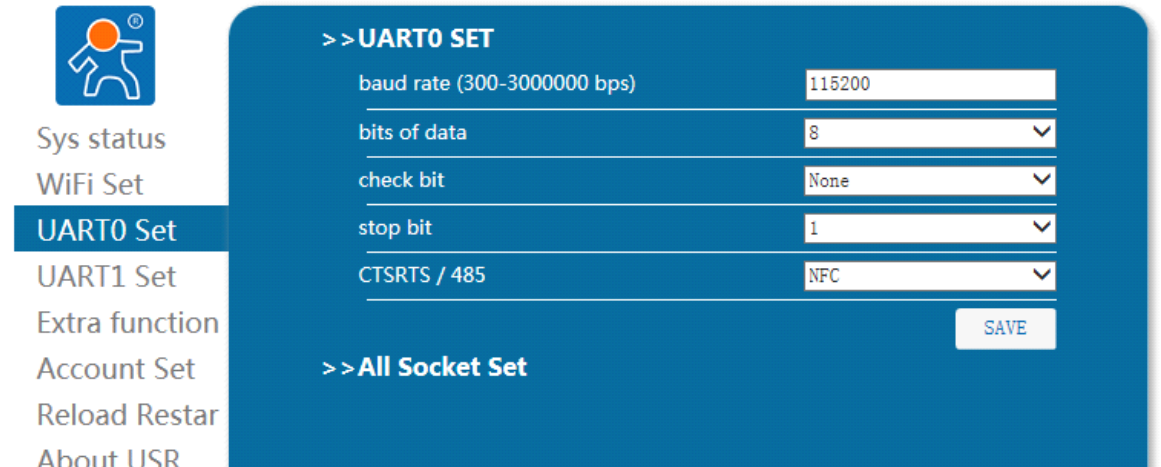

## 2

|                       | (Trans, Httpdclient, WEBSocket). In the different mode, there will be different set. |                          | 中文   English |
|-----------------------|--------------------------------------------------------------------------------------|--------------------------|--------------|
|                       | >>UARTO SET<br>>>All Socket Set                                                      |                          |              |
|                       | <b>Socket SET</b>                                                                    |                          |              |
| Sys status            | <b>Socket Mode</b>                                                                   | Trans                    |              |
| <b>WiFi Set</b>       | <b>Trans Function</b>                                                                |                          |              |
| <b>UARTO Set</b>      | <b>Socka Protocol</b>                                                                | TCP-Server               |              |
| <b>UART1 Set</b>      | <b>Socka Port</b>                                                                    | 8899                     |              |
| <b>Extra function</b> | <b>Socka Server Address</b>                                                          | 192.168.1.1              |              |
| <b>Account Set</b>    |                                                                                      |                          |              |
| <b>Reload Restar</b>  | <b>Sockb Protocol</b>                                                                | 0FF                      |              |
| <b>About USR</b>      | <b>Sockb Port</b>                                                                    | 8899                     |              |
|                       | <b>Sockb Server Address</b>                                                          | 192.168.1.1              |              |
|                       | <b>Additional Function</b>                                                           |                          |              |
|                       | <b>RFC2117</b>                                                                       | Disable                  |              |
|                       | <b>Register content</b>                                                              | 0FF                      |              |
|                       | Register frequence(Just for TCPC)                                                    | FIRST                    |              |
|                       | Register ID (0-65535)                                                                | 0                        |              |
|                       | Usr Define Packet (32 bytes)                                                         | usr                      |              |
|                       | <b>Trans Encrypt</b>                                                                 | Disable                  |              |
|                       | <b>Trans Num</b>                                                                     | 000000000000000000000000 |              |

Jinan USR IOT Technology Limited http://www.usr.so<br>Web Ver:1.0.0

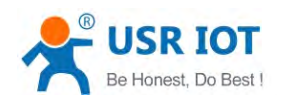

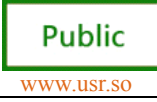

## 1) UART1 parameters set

USR-C322 Low Power Minisize WiFi Module User Manual Public<br>T1 Setting:<br>UART1 parameters set<br>Peripherals parameters set mainly set serial port, serial port baud rate can be set to 4) UART1 Setting:<br>
1) UART1 para<br>
Peripherals<br>
300-3000000, c<br>
parity, stop bits<br>
after restart. 4) UART1 Setting:<br>
1) UART1 parameters set<br>
Peripherals parameter<br>
300-3000000, data bits ca<br>
parity, stop bits can be set<br>
after restart. DART1 parameters set mainly set serial port, serial port baud rate can be set to 100-3000000, data bits can set 5-8 bits, parity bit can be set to no check, odd parity, stop bits can be set to 1 to 2. There is not flow co Peripherals parameters set mainly set serial port, serial port baud rate can be set to 300-3000000, data bits can set 5-8 bits, parity bit can be set to no check, odd parity, parity, stop bits can be set to 1 to 2. There parity, stop bits can be set to 1 to 2. There is not flow control and 485 function. Effecting after restart.

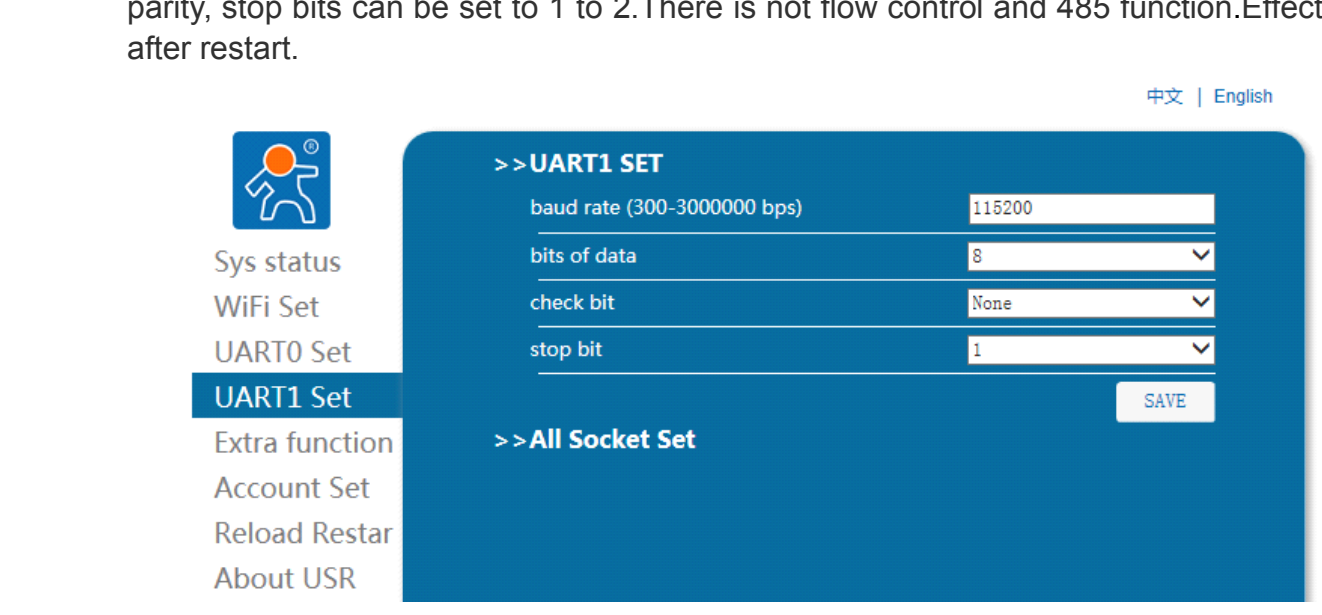

## 2 Socket set with uart1

2 Socket set with uart1<br>The socket set abour<br>Socket, OFF). In the diffe<br>socket function with uart 2) Socket set with uart1<br>The socket set about uart1 includes :Socket Mode (Trans,Httpdclient,SSL<br>Socket,OFF).In the different mode , there will be different set.Selecting OFF is<br>socket function with uart1. The socket set about uart1 includes :Socket Mode (Trans,Httpdclient,SSL<br>Socket,OFF).In the different mode , there will be different set.Selecting OFF is close the<br>socket function with uart1. Socket, OFF). In the differe<br>socket function with uart1.

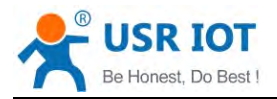

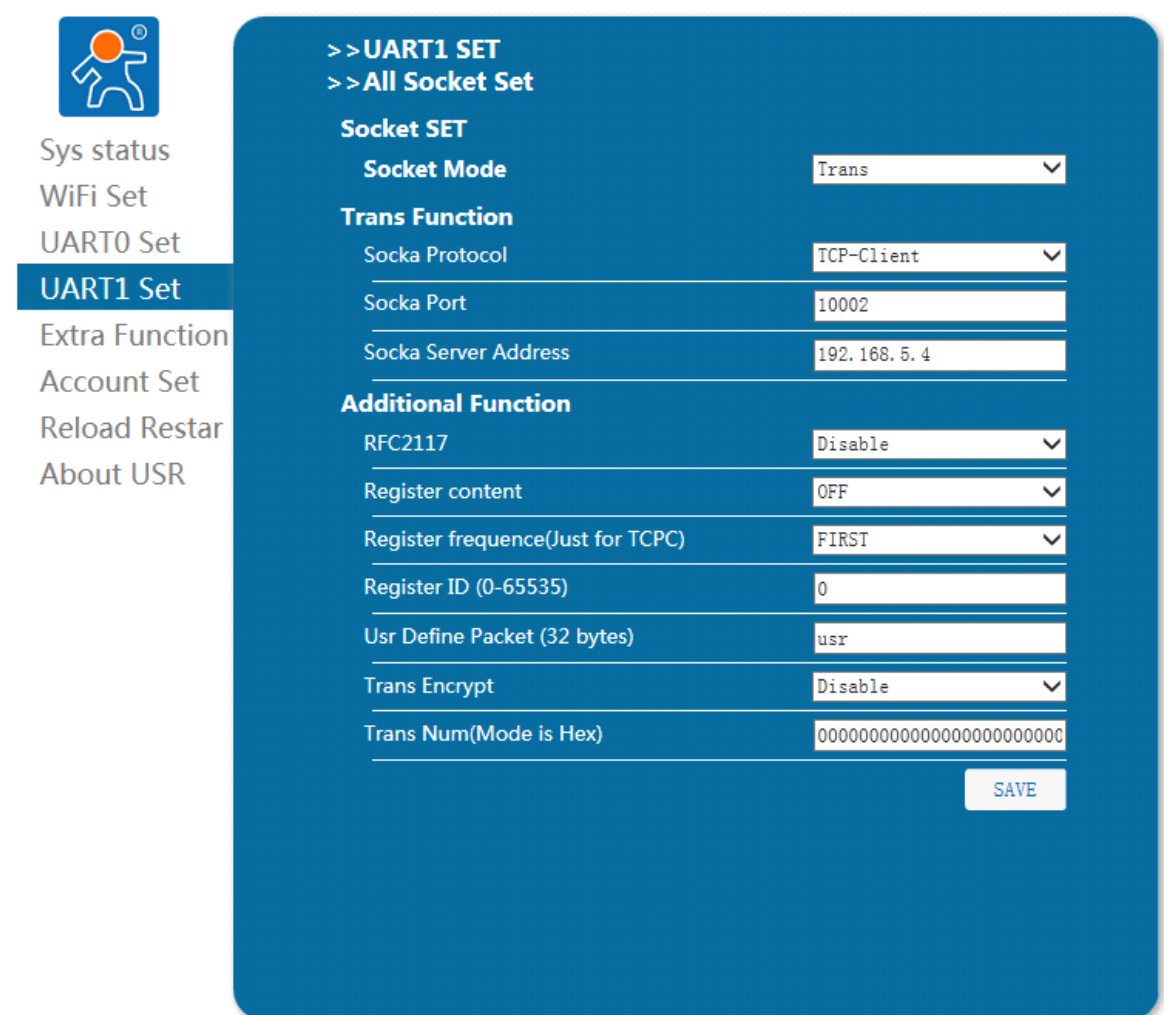

# 5) Extra Function<br>In extra fun

5) Extra Function<br>In extra function page, you can set search parameters in lann and module mid.

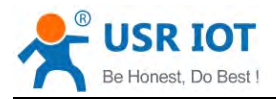

```
USR-C322 Low Power Minisize WiFi Module User Manual Www.usr.so<br>
中文 | English<br>
Search
                           Search Port
                                                                  48899
Sys status
                           Search Data
                                                                  www.usr.cn
WiFi Set
                                                                                 SAVE
UARTO Set
                          Module'MID
UART1 Set
                           MID
                                                                  USR-C322
Extra function
                                                                                 SAVE
Account Set
Reload Restar
About USR
```
Jinan USR IOT Technology Limited http://www.usr.so Web Ver: 1.0.0

6) Account Set:<br>Account<br>must be 5 by Account management can set the user name and password login page, the length must be <sup>5</sup> bytes, click save Settings, restart to take effect.

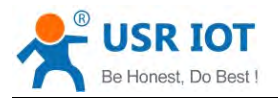

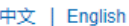

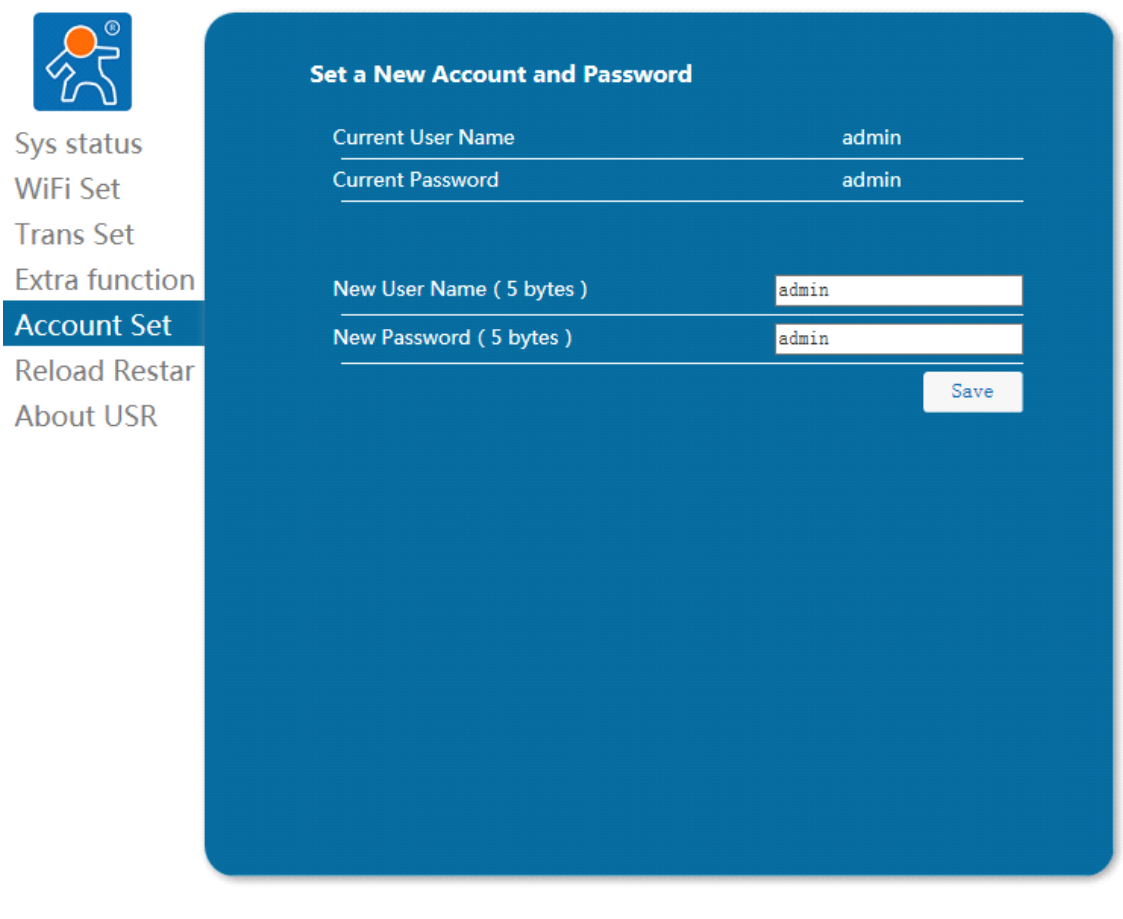

Jinan USR IOT Technology Limited http://www.usr.so<br>Web Ver:1.0.0

# 7) Reload Restar:<br>This page i

7) Reload Restar:<br>This page includes the module to the factory state and restart the module function.

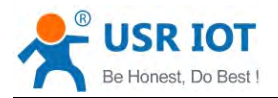

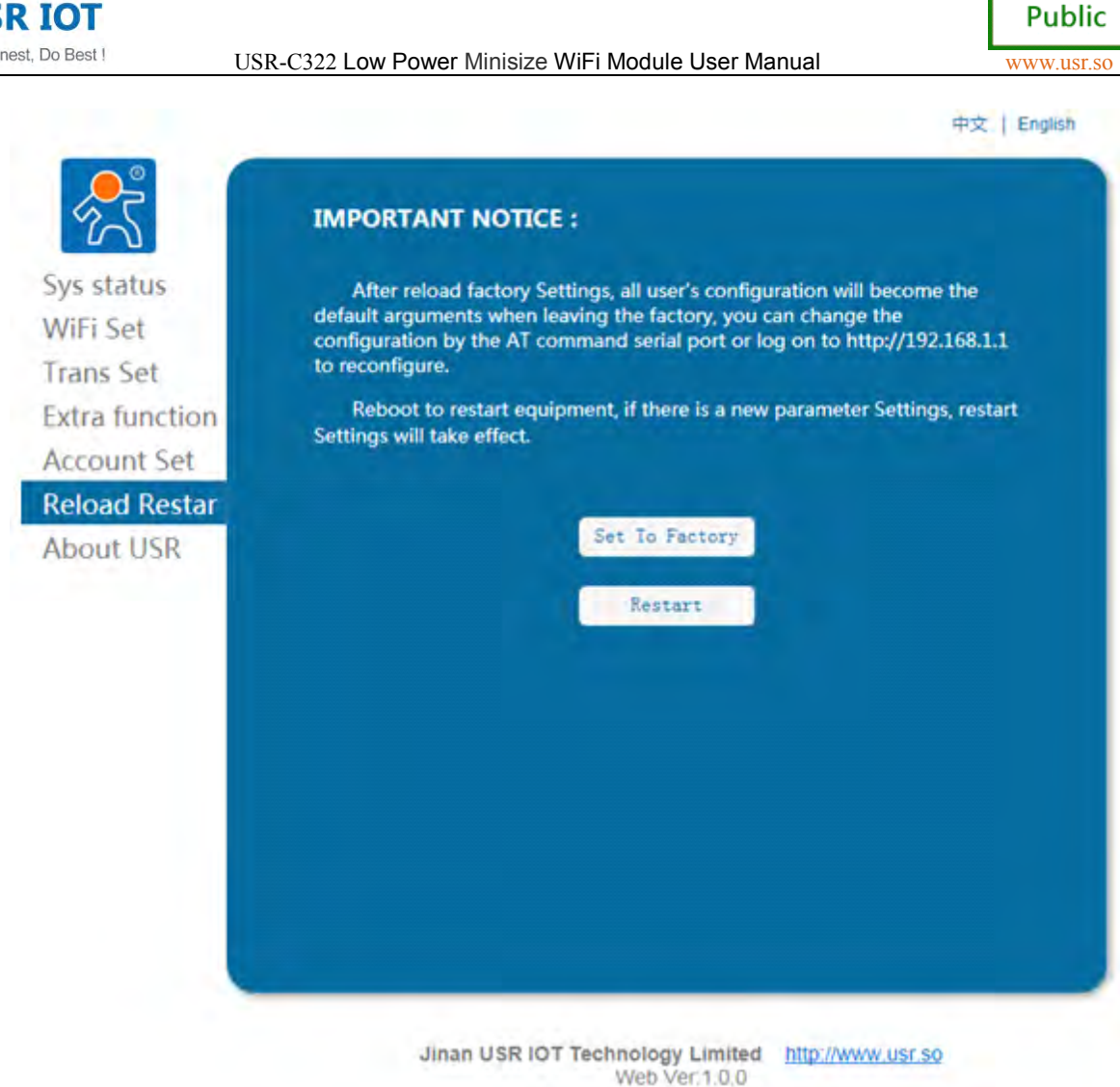

# 8) About USR:<br>This pay

8) About USR:<br>This page is a simple introduction of Jinan USR IOT Technology Limited.

<span id="page-38-0"></span>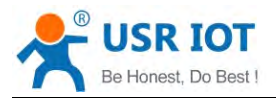

**Public** 

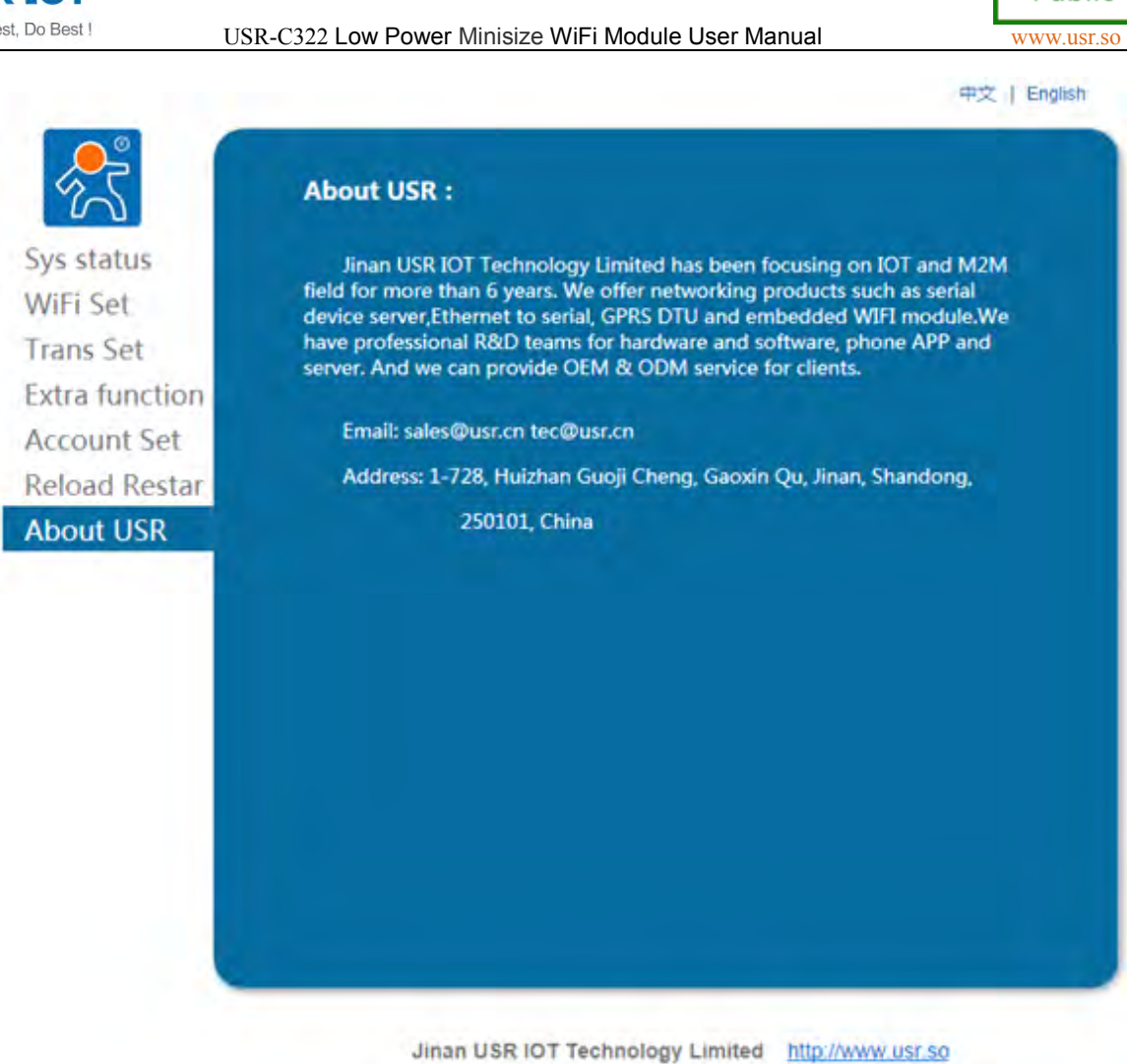

**4.2 AT+ Commands Configuration**<br>AT+ Instruction refers to, in command<br>set of instructions, behind will detail the us<br>After the success of the electric start, of<br>Module of the default UART port parar<br>one stop bit. AT+ Instruction refers to, in command mode user by module with UART and SPI command<br>set of instructions, behind will detail the use of AT + instruction format.<br>After the success of the electric start, can through the UART

Web Ver. 1.0.0

AT + Instruction refers to, in command mode user by module with<br>set of instructions, behind will detail the use of AT + instruction format.<br>After the success of the electric start, can through the UART for set<br>Module of t After the success of the electric start, can through the UART for setting module.<br>
Module of the default UART port parameters for: 115200 baud rate, no check, 8 data bits<br>
stop bit.<br>
< **explain** ><br>
The AT command debugging

## < **explain explain** <sup>&</sup>gt;

After the success of the electric start, can through the UART for setting module.<br>Module of the default UART port parameters for: 115200 baud rate, no check, 8 data bits,<br>one stop bit.<br>
<br>
Sexplain ><br>
The AT command debuggi Module<br>
one stop bit.<br>
< **explai**<br>
The AT or<br>
software too<br>
communicat<br>
From tra The AT command debugging tools, UART interface is recommended to use SecureCRT<br>software tools or some professional applications. The following is introduced using UART<br>communication and SecureCRT tool demo.<br>From translate The AT command debugging tools, UART interface is recommended to use SecureCl<br>software tools or some professional applications. The following is introduced using UART<br>communication and SecureCRT tool demo.<br>From translate

- software tools or some professional applica<br>communication and SecureCRT tool demo.<br>From translate mode switch to the com<br> $\triangleright$  On the UART input "+ + +", module<br>"a";<br>Proput validation code "a" on the UAI<br>the "+" OK "to co From translate mode switch to the command mode to the following two steps:<br>  $\triangleright$  On the UART input "+ + +", module after receiving "+ + +" will return a ver<br>
"a";<br>  $\triangleright$  Input validation code "a" on the UART, module af From translate mode switch to the command mode to the following two steps:<br>  $\triangleright$  On the UART input "+ + +", module after receiving "+ + +" will return a verification code<br>
"a";<br>  $\triangleright$  Input validation code "a" on the U "a";
- $\blacktriangleright$  Input validation code "a" on the UART, module after receiving the confirmation, return to the "+" OK "to confirm, enter the command mode; > Input validation code "a" on the UART, module after the "+" OK "to confirm, enter the command mode;

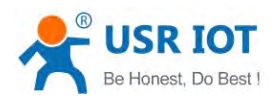

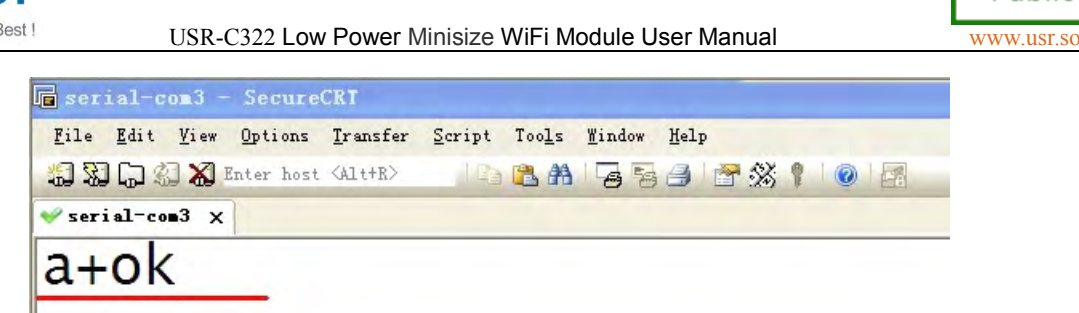

 $\leq$  explain > In the input "+ + +" and "the code" a ", no echo, as shown in the above.

**explain** >In the input "+ + +" and "the code" a ", no echo, as shown in the above.<br>
Input "+ + +" and "a" needs to be done in a certain period of time, in order to reduc<br>
probability of normal work, wrongly into command

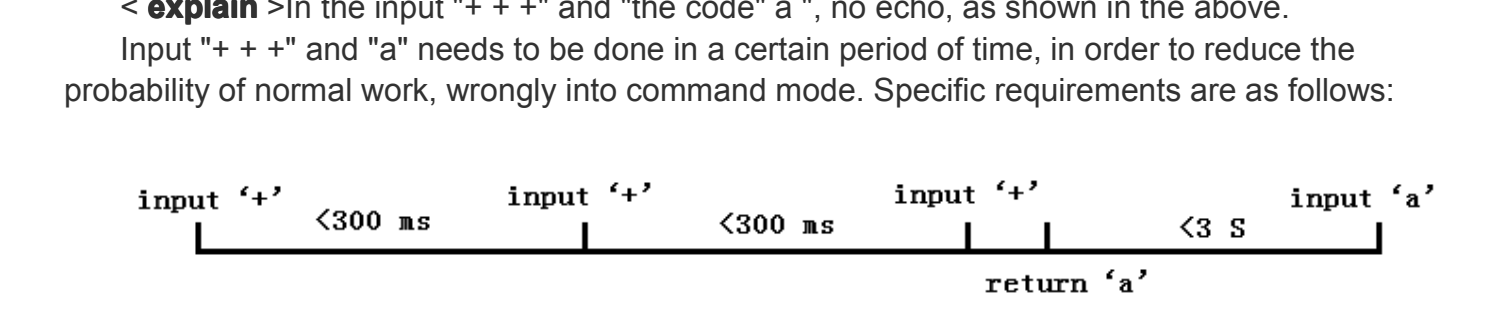

From the command mode to switch to translate mode need to adopt the AT + ENTM<br>command, the command AT + ENTM mode input, end with a carriage return, you can sv<br>translate mode.<br>**4.2.1 AT+ Summary of Instruction Set** From the command mode to switch to translate mode need to adopt the AT + ENTM<br>command, the command AT + ENTM mode input, end with a carriage return, you can switch to<br>translate mode.<br>**4.2.1 AT+ Summary of Instruction Set** 

command, the distribution of translate mode.<br> **4.2.1 AT+ Sur**<br>
AT+ Instruce can also be pro **4.2.1 AT+ Summary of Instruction Set**<br>AT+ Instructions can be directly throu<br>can also be programmed to input.<br>AT+ Instructions the command line, b<br>Format Specification AT+ Instructions can be directly through the super terminal serial debugger such as input,<br>can also be programmed to input.<br>AT+ Instructions the command line, based on ASCII format is as follows:<br>> Format Specification<br><>: ATH Instructions can be directly through the super terminal serial debugg<br>
can also be programmed to input.<br>
ATH Instructions the command line, based on ASCII format is as follows:<br>
> Format Specification<br>
Sommand<br>
THE OM

- AI + Instructions the com<br>
> Format Specification<br>
< >: A part of must<br>
<br>
<br>
<br>
Command<br>
AT+<CMD>[op][par<br>
AT+:Command mess
	-
	-

 $\triangleright$  Command

# ► Format Specification<br> **c** >: A part of must contain<br> **[]:** the optional parts<br>
► Command<br> **AT+<CMD>[op][para-1,pa**<br>
AT+:Command messages p<br>
CMD:Command string: SET A part of must comparts<br> **E** if the optional parts<br>
Formmand<br>
AT+<CMD>[op][para-4<br>
AT+:Command message CMD:Command string;<br>
Fool :Instruction operator **AT+<CMD>[op][para-1,para-2,para-3,para-4 AT+<CMD>[op][para-1,para-2,para-3,para-4… <CMD>[op][para-1,para-2,para-3,para-4…]<CR>**

AT+:Command messages prefix;<br>CMD:Command string;<br>[op] :Instruction operator, is specified parameters to set or query;<br>◆ "=" :parameter Settings<br>◆ "NULL" :query

- 
- 

AT+:Command messa<br>CMD:Command string;<br>[op] :Instruction operate<br>
← "=" :parameter<br>
← "NULL" :query<br>[para-n] :Input paramet<br><CR>:end mark,ENT CMD:Command string;<br>
[op] :Instruction operator, is specified parameters to set or query;<br>
← "=" :parameter Settings<br>
← "NULL" :query<br>
[para-n] :Input parameter Settings, such as query is not required<br>
<CR>:end mark, ENTE [op] :Instruction operator, is spe<br>
The "=" :parameter Settings<br>
The "NULL" :query<br>
[para-n] :Input parameter Settin<br>
<CR>:end mark, ENTER, AS<br>
≻ Response Message<br>
<**CR><LF>+<RSP>[op] [para**  $\bullet$  "=" :parameter<br>  $\bullet$  "NULL" :query<br>
[para-n] :lnput parame<br>  $\leq$ CR>:end mark, ENT<br>  $\triangleright$  Response Message<br>  $\leq$ CR><LF>+ $\leq$ RSP>[c<br>  $+$ :The response mess → "NULL" :query<br>
[para-n] :Input parameter Settings, such as query is not required;<br>
<CR>:end mark, ENTER, ASCII: 0x0a or 0x0d;<br>
≻ Response Message<br>
<CR><LF>+<RSP>[op] [para-1,para-2,para-3,para-4...]<CR>+<br>
:The response

POR>:end mark, E<br>POR><**CR><LF>+<RSP>**<br>POR><**CR><LF>+<RSP**<br>+:The response mes<br>RSP:Response to a<br>**→** "OK":succe<br>POR":fail

# [para-n] :Input parameter Settings, such as query<br>
<CR>:end mark, ENTER, ASCII: 0x0a or 0x0d;<br>
Response Message<br>
<**CR><LF>+<RSP>[op] [para-1,para-2,para-3,|**<br>
+:The response message prefix;<br>
RSP:Response to a string, incl Response Message<br> **<CR><LF>+<RSP>[op] [para-1,para-2,para-3,para-4…]<CR><LF>**<br>
+:The response message prefix;<br>
RSP:Response to a string, including:<br>
← "OK" :success<br>
← "ERR":fail<br>
para-nl :The query return parameter error

� "ERR":fail

**<CR><LF>+<RSP>[op] [para-1**<br>+:The response message prefix;<br>RSP:Response to a string, inclue<br>← "OK" :success<br>← "ERR":fail<br>[para-n] :The query return param<br><CR>:ASCII 0x0d: +: The response message pretix;<br>RSP:Response to a string, including:<br>← "OK" :success<br>← "ERR":fail<br>[para-n] :The query return parameter<br><CR>:ASCII 0x0d;<br><LF>:ASCII 0x0a: RSP:Response to a st<br>
← "OK" :success<br>
← "ERR":fail<br>
[para-n] :The query re<br>
<CR>:ASCII 0x0d;<br>
<LF>:ASCII 0x0a; → "ERR":tail<br>[para-n] :The query return parameter error code or error<br><CR>:ASCII 0x0d;<br><LF>:ASCII 0x0a; [para-n] : l ne quer<br><CR>:ASCII 0x0d;<br><LF>:ASCII 0x0a;

<CR>:ASCII 0x0d<br><LF>:ASCII 0x0a;<br>

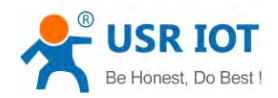

# → Error Code

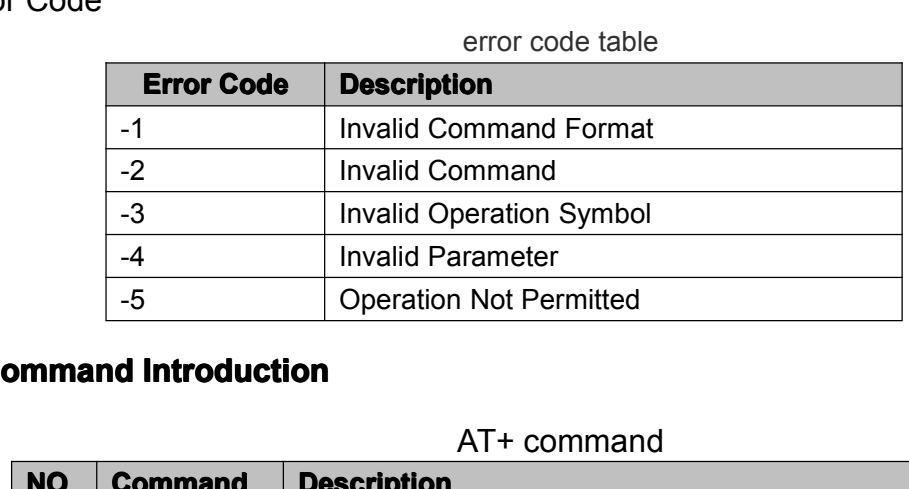

## **4.2.2 AT Command Introduction**

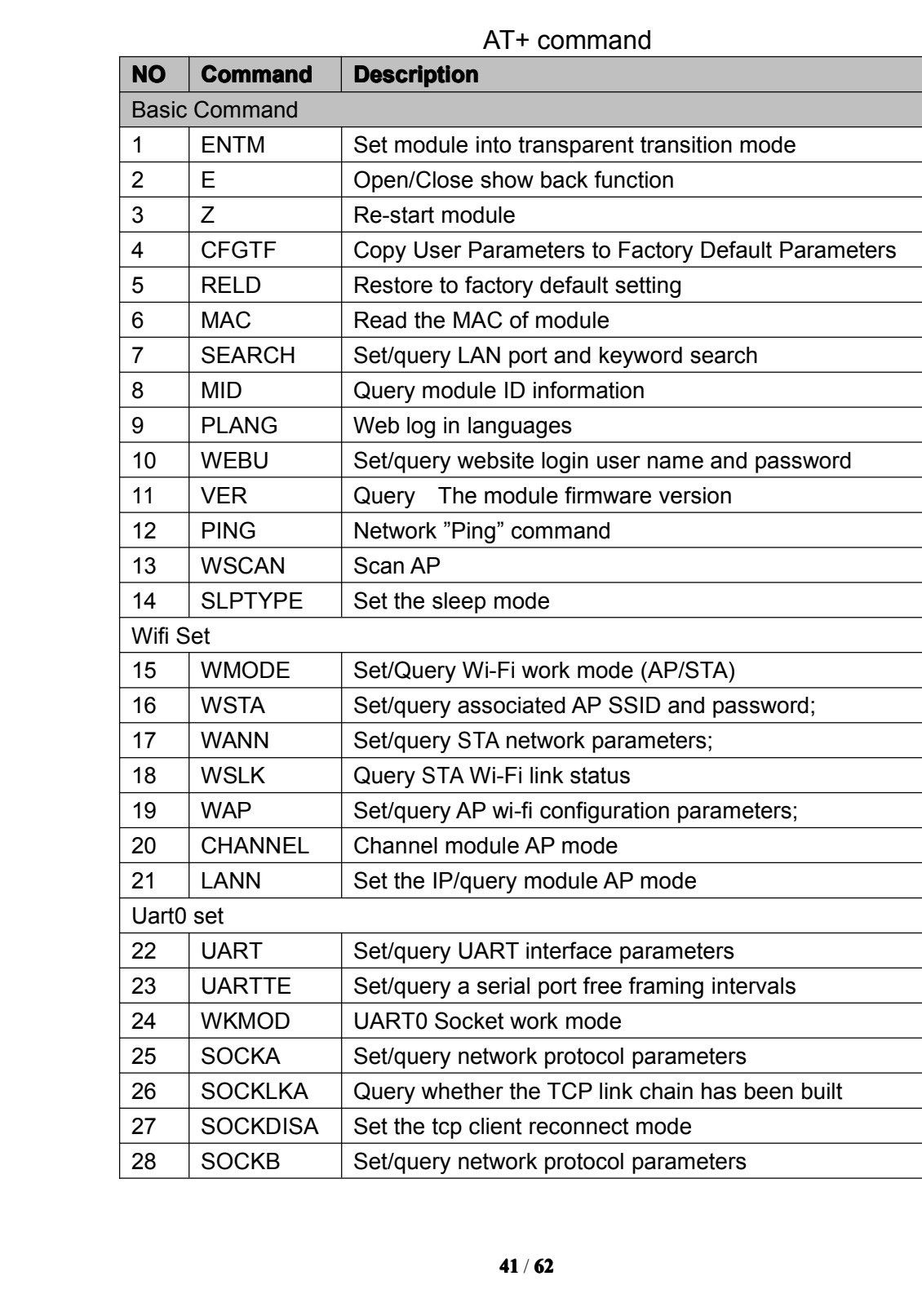

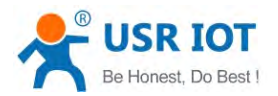

USR-C322 Low Power Minisize WiFi Module User Manual Www.usr.so

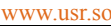

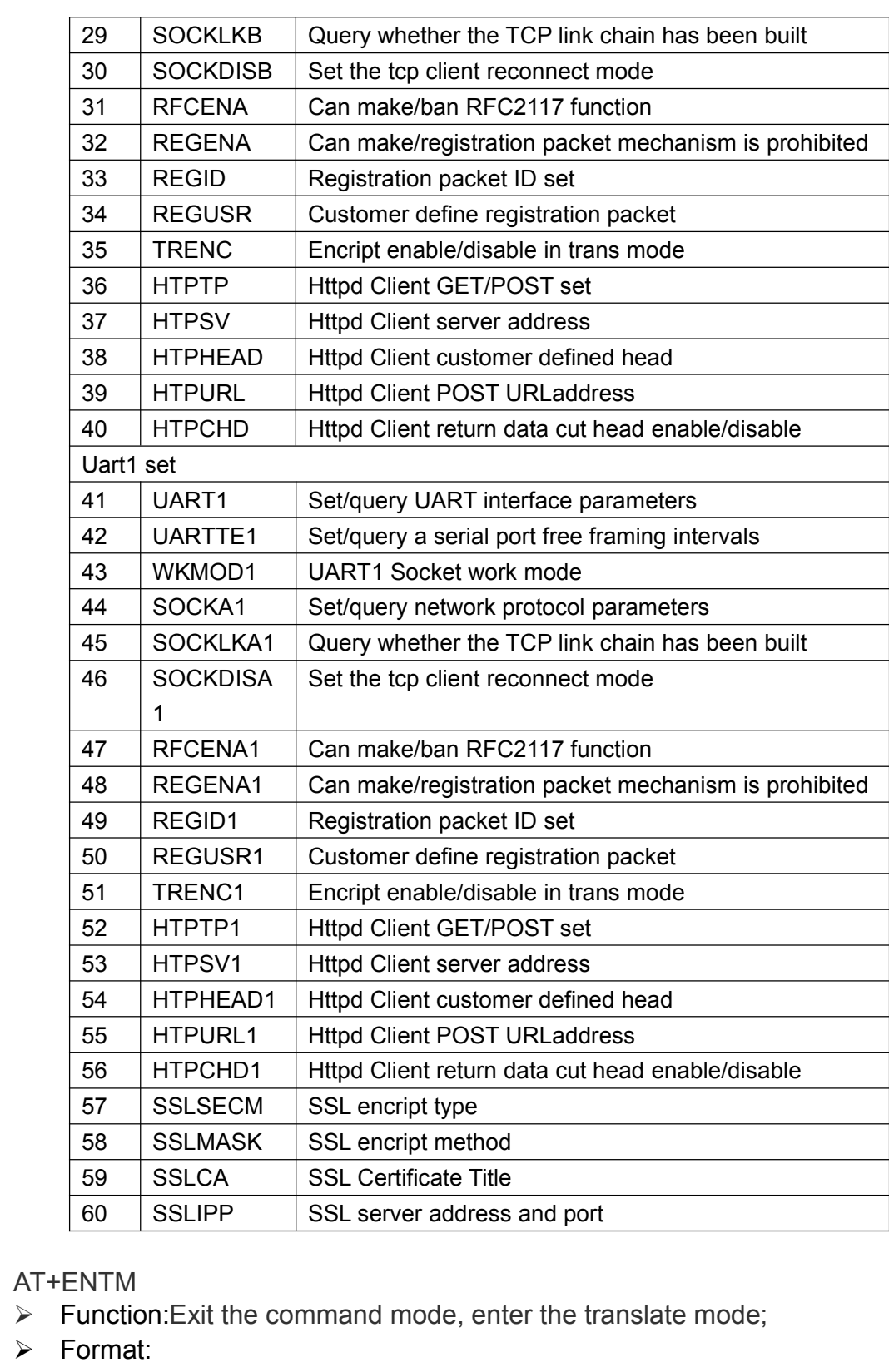

# 1) AT+ENTM<br>
→ Functi<br>
→ Forma<br>
→ Se<br>
AT

- 
- � Format:
	- ◆ Set

1) AT+ENTM<br>  $\triangleright$  Function:Exit the command mode, enter the translate mode;<br>  $\triangleright$  Format:<br>  $\blacklozenge$  Set<br> **AT+ENTM<CR><br>
<CR><LF>+OK<CR><LF>**<br>  $\triangleright$  Parameters:none **AT+ENTM<CR> ENTM<CR> <CR><LF>+OK<CR><LF> <CR><LF>+OK<CR><LF>><LF>+OK<CR><LF>**

� Parameters:none

After the command is executed correctly, module from the command mode switch

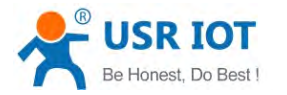

to translate mode.<br>
2) AT+E<br>
≻ Function: Set/<br>
≻ Format:<br>
← Query<br>
AT+E <CF

- to train<br>
2)  $AT+E$ <br>  $>$  F<br>  $>$ F
- USR-C322 Low Power Minisize WiFi Module User Manual [www.usr.so](http://www.usr.so)<br>
<br>
underly module echo the at command set 2)  $A1 + E$ <br>  $\triangleright$  Function: Set/query module echo the at command set<br>  $\triangleright$  Format:<br>  $\triangle$  Query<br> **AT+E <CR><br>
<CR><LF>+OK=<on/off><CR><LF>**<br>  $\triangle$  Set
	- � Format:
		- ◆ Query
			-

**<CR><LF>+OK=<on/off><CR><LF> ><LF>+OK=<on/off><CR><LF>**

� Set

→ Query<br>
AT+E <CR><br>
<br>
<CR><LF>+<br>
→ Set<br>
<br>
AT+E=<on/<br>
<br>
<CR><LF>+<br>
> Parameters: **AT+E=<on/off><CR> AT+E=<on/off><CR>E=<on/off><CR> <CR><LF>+OK<CR><LF> <CR><LF>+OK<CR><LF> <CR><LF>+OK<CR><LF>><LF>+OK<CR><LF>**

- $\triangleright$  Parameters:
- → Parameters:<br>
→ on:Open the echo, echo the AT command input command, off: the AT command<br>
mode, type the command does not echo.<br>
3) AT+Z<br>
→ Function:Restart the module Format:<br>
→ Set<br>
AT+Z<CR>
- 3)  $AT+Z$ <br>  $>$  F<br>  $\leftarrow$  P
	-
- → on:Open the echo, echo the AT command<br>mode, type the command does not echo.<br>NT+Z<br>Function:Restart the module Format:<br>Set<br>**AT+Z<CR><br><CR><LF>+OK<CR><LF>** 3)  $AT+Z$ <br>  $>$  Function:Restart the module Format:<br>  $\leftarrow$  Set<br> **AT+Z<CR><br>**  $\leftarrow$  **CR><LF>+OK<CR><LF>**<br>  $\leftarrow$  Parameters:none<br>
After the command is executed correctly. � Set **AT+Z<CR> <CR><LF>+OK<CR><LF> <CR><LF>+OK<CR><LF> <CR><LF>+OK<CR><LF> ><LF>+OK<CR><LF>**
	- � Parameters:none

- After the co<br>
4) AT+CFGTF<br>
→ Functio<br>
→ Format:<br>
← Set<br>
AT+
- After the command is executed correctly, restart the module.<br>4) AT+CFGTF<br>Function:After the command is executed correctly, restart the module.
	- $\triangleright$  Format:
		- � Set

4)  $AT+CFGTF$ <br>  $\geq$  Function:After the command is executed correctly, restart the module.<br>  $\geq$  Format:<br>  $\qquad \qquad \bullet$  Set<br> **AT+CFGTF<CR><br>**  $\leq$ **CR><LF>+OK=<status><CR><LF>**<br>  $\geq$  Parameters: **AT+CFGTF<CR> AT+CFGTF<CR>CFGTF<CR> <CR><LF>+OK=<status><CR><LF> <CR><LF>+OK=<status><CR><LF> ><LF>+OK=<status><CR><LF>**

- $\triangleright$  Parameters:
	- - SAVED:Set up the success
		- NON-SAVED:Setup failed
- 
- → Parameters:<br>
→ status:Returns the operating status;<br>
→ SAVED:Set up the success<br>
→ NON-SAVED:Setup failed<br>
5) AT+RELD<br>
→ Function:Recovery module configuration<br>
configuration parameters SHAVED:Set up the success<br>
■ SAVED:Set up the success<br>
■ NON-SAVED:Setup failed<br>
5) AT+RELD<br>
→ Function:Recovery module configure<br>
configuration parameters<br>
→ Format: ■ SAVED:Set up the succes<br>
■ NON-SAVED:Setup failed<br>
5) AT+RELD<br>
→ Function:Recovery module config<br>
configuration parameters<br>
→ Format:<br>
→ Set 5) AT+RELD<br>
> Funct<br>
config<br>
> Forma<br>
+ Se  $\triangleright$  Function:Recovery module configuration parameters for the user the factory<br>
configuration parameters<br>  $\triangleright$  Format:<br>  $\blacklozenge$  Set<br> **AT+ RELD<CR>**<br>
<CR><LF>+OK=REBOOTING...<CR><LF>
	- $\triangleright$  Format:
		- � Set

# configuration parameters<br>Format:<br>◆ Set<br>AT+ RELD<CR> **<CR><LF>+OK=REBOOTING <CR><LF>+OK=REBOOTING <CR><LF>+OK=REBOOTING… ><LF>+OK=REBOOTING…<CR><LF> <CR><LF><CR><LF>**

� Parameters:none

and then restart automatically.<br>6) AT+MAC The command module configuration parameters restore to the user factory Settings,<br>and then restart automatically.<br>AT+MAC<br>Function:Query MAC The command module com<br>
and then restart automatically.<br>
6) AT+MAC<br>
> Function:Query MAC<br>
> Format:<br>  $\bigotimes$  Query<br> **AT+MAC<CR>** 

- and then<br>
6) AT+MAC<br>  $\geq$  Func<br>  $\geq$  Form<br>  $\triangle$  C
- 6)  $AT+MAC$ <br>  $\geq$  Function:Query MAC<br>  $\geq$  Format:<br>  $\triangleq$  Query<br> **AT+MAC<CR>** 
	- � Format:
		- ◆ Query

**AT+MAC<CR> AT+MAC<CR> MAC<CR>**

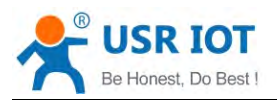

## **<CR><LF>+OK=<mac><CR><LF> <CR><LF>+OK=<mac><CR><LF>**

- > Parameters:
- IOT<br>
USR-C322 Low Power Minisize WiFi Module User Manual Www.usr.so<br>
SCR><LF>+OK=<mac><CR><LF><br>
Parameters:<br>
← mac:MAC of the modul (example 01020304050A);
- -
	- � Format:
- → Parameters:<br>
→ mac:MAC of the modul (example 01020304050A);<br>
7) AT+SEARCH<br>
→ Function:Set/query in LAN port and search module searc<br>
→ Format:<br>
→ Query<br> **AT+SEARCH<CR>** → mac:<br>7) AT+SEARCH<br>
→ Function:<br>
→ Format:<br>
→ Quer<br>
AT+S<br>
<CR> 7) AT+SEARCH<br>
► Function:Set/query in LAN port and search module search keywords<br>
► Format:<br>
← Query<br>
AT+SEARCH<CR><br>
<CR><LF>+OK=<port,keywords><CR><LF><br>
← Set ◆ Querv **AT+SEARCH<CR> AT+SEARCH<CR> SEARCH<CR>**  $<$ CR><LF>+OK=<port,keywords><CR><LF> � Set
	-

- $\triangleright$  Parameters:
	-
- **AT+ SEARCH T+ <CR> RCH <CR><LF>+OK =<port,keywords><CR><LF> ><LF>+OKort,keywords><CR><LF>** → Parameters:<br>
→ port:Search module port;default:48899<br>
→ keywords:Module search keywords.de<br>
8) AT+MID<br>
→ Function:Set the MID/query module<br>
→ Format:<br>
→ Query
	- -
		- � Format:
- → port:Search module port;default:48899<br>
→ keywords:Module search keywords.default:www.usr.cn (Up to 20 bytes).<br>
8) AT+MID<br>
→ Function:Set the MID/query module<br>
→ Format:<br>
→ Query<br>
AT+MID<CR><br>
<CR><LF>+OK=<mid><CR><LF>  $\rightarrow$  Function:Set the MID/query module<br>  $\rightarrow$  Format:<br>  $\leftarrow$  Query<br>
AT+MID<CR><br>
<CR><LF>+OK=<mid><CR><l ◆ Query **AT+MID<CR> MID<CR> <CR><LF>+OK=<mid><CR><LF> <CR><LF>+OK=<mid><CR><LF>><LF>+OK=<mid><CR><LF>**
	- � Set

## **AT+MID=<mid><CR> AT+MID=<mid><CR> MID=<mid><CR> <CR><LF>+OK<CR><LF> <CR><LF>+OK<CR><LF>><LF>+OK<CR><LF>**

 $\triangleright$  Parameters:

→ Parameters:<br>
→ mid: Set/query module mids (20 characters), MID the main models of module;<br>
Note: this setting, mid cannot contain a comma ", ".<br>
9) AT+PLANG<br>
→ Function: Set/query module landing page language version<br>
→ → mid: Set/query module mids (20 characters), MID the main models of module;<br>Note: this setting, mid cannot contain a comma ", ".<br>9) AT+PLANG<br>
→ Function: Set/query module landing page language version<br>
→ Format:<br>
→ Quer

- Note: this s<br>9) AT+PLANG<br>> Functio<br>> Format:<br>→ Que<br>AT+
	-
	- � Format:
- 9)  $AT+PLANG$ <br>
Function: Set/query module landing page language version<br>
Format:<br>  $Query$ <br>  $AT+ PLANG < CR$ <br>  $<$  $CR > LF > +OK = <$ language> $<$  $CR > LF$ ><br>  $\Leftrightarrow$  Set ◆ Query ◆ Query<br>
AT+ PLANG <CR><br>
<CR><LF>+OK=<I<br>
→ Set<br>
AT+ PLANG =< Iar<br>
<CR><LF>+OK<C<br>
> Parameters: **<CR><LF>+OK=<language><CR><LF> ><LF>+OK=<language><CR><LF>**
	- � Set

**<CR><LF>+OK<CR><LF> <CR><LF>+OK<CR><LF> <CR><LF>+OK<CR><LF>><LF>+OK<CR><LF>**

- > Parameters:
- **AT+ PLANG T+ =< language languagelanguage ><CR> guage** → Parameters:<br>
→ language:CN/EN, CN said landing page default display in Chinese; EN said<br>
landing page when the default display in English.<br>
→ Function:Set/query website login user name and password;<br>
→ Format:<br>
→ Query
- lar<br>10) AT+WEBU<br>→ Functio<br>→ Forma<br>← Qu<br>**AT** 
	- $\triangleright$  Function: Set/query website login user name and password:
	- $\triangleright$  Format:

◆ Querv

# 10) AT+WEBU<br>
► Function:Set/query website login user name and password;<br>
► Format:<br>
← Query<br> **AT+WEBU<CR><br>
<CR><LF>+OK=<username,password><CR><LF> AT+WEBU<CR> AT+WEBU<CR> WEBU<CR> <CR><LF>+OK=<username,password><CR><LF> <CR><LF>+OK=<username,password><CR><LF><CR><LF>+OK=<username,password><CR><LF>><LF>+OK=<username,password><CR><LF>**

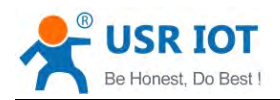

## � Set

## USR-C322 Low Power Minisize WiFi Module User Manual [www.usr.so](http://www.usr.so)<br>
SCR>=<username,password><CR><br>
>+OK<CR><LF> **AT+WEBU<CR>=<username,password><CR> WEBU<CR>=<username,password><CR> <CR><LF>+OK<CR><LF> <CR><LF>+OK<CR><LF><CR><LF>+OK<CR><LF>><LF>+OK<CR><LF>**

- $\triangleright$  Parameters:
- → Parameters:<br>
→ username:The user name, the length must be 5 characters, does not support<br>
null;<br>
→ password:Password, the length must be 5 characters;<br>
11) AT+VER<br>
→ Function:Set/query module firmware version<br>
→ Format: null;
	-

# 11) AT+VER<br>
> Func<br>
> Form<br>
+ C

- 
- $\triangleright$  Format:
- mull;<br>
◆ password:Password, the length must be 5 characters;<br>
→ Function:Set/query module firmware version<br>
→ Format:<br>
◆ Query<br>
AT+VER<CR> 11)  $AT+VER$ <br>  $\geq$  Function:Set/query module firmware version<br>  $\geq$  Format:<br>  $\triangleq$  Query<br>  $AT+VER<sup>CCR</sup>$ <br>  $\leq$ CR><LF>+OK=<ver><CR><LF><br>  $\triangleq$  Set ◆ Query **AT+VER<CR> AT+VER<CR>VER<CR> <CR><LF>+OK=<ver><CR><LF> <CR><LF>+OK=<ver><CR><LF> <CR><LF>+OK=<ver><CR><LF>><LF>+OK=<ver><CR><LF>**

� Set

**AT+VER=<ver><CR> VER=<ver><CR> <CR><LF>+OK<CR><LF> <CR><LF>+OK<CR><LF>><LF>+OK<CR><LF>**

- $\triangleright$  Parameters:
	-
- → Parameters:<br>
→ ver: Set/query module firmware version:<br>
→ AA.BB.CC;AA on behalf of the big v<br>
version number, Arthur c. CC repres<br>
12) AT+PING<br>
→ Function:Network "Ping" command<br>
→ Format: • AA.BB.CC; AA on behalf of the big version, BB on behalf of the minor → Ver: Set/query module firmware version:<br>
<br>
AA.BB.CC;AA on behalf of the big version, BB on behalf of the minor<br>
version number, Arthur c. CC represents the hardware version<br>
12) AT+PING<br>
→ Function:Network "Ping" comman version number, Arthur c. CC represents the hardware version<br>12) AT+PING<br>Function:Network "Ping" command

# 12) AT+PING<br>
> Funct<br>
> Form<br>
+ S<br>
A

- 
- $\triangleright$  Format:
	- � Set

# 12) AT+PING<br>
→ Function:Network "Ping" command<br>
→ Format:<br>
→ Set<br>
AT+PING=<IP\_address><CR><br>
<CR><LF>+OK=<STA><CR> **AT+PING=<IP\_address><CR> AT+PING=<IP\_address><CR> PING=<IP\_address><CR> <CR><LF>+OK=<STA><CR><LF> <CR><LF>+OK=<STA><CR><LF>><LF>+OK=<STA><CR><LF>**

- > Parameters:
- → Parameters:<br>
→ IP\_address:For IP address 192.168.1.1 or domain name www.usr.so, domain<br>
name up to 64 bytes.<br>
→ STA:returned value<br>
→ SUCCESS<br>
→ TIMEOUT<br>
13) AT+WSCAN → IP\_address:For IP admosphered value<br>
name up to 64 bytes.<br>
→ STA:returned value<br>
→ SUCCESS<br>
→ TIMEOUT<br>
AT+WSCAN<br>
→ Function:Search AP :
	-
	- � SUCCESS
	- � TIMEOUT

# 13) AT+WSCAN<br>
→ Function<br>
→ Que<br>
AT+<br>
<CR

- mame up to 64 byte<br>
→ STA:returned value<br>
→ SUCCESS<br>
→ TIMEOUT<br>
13) AT+WSCAN<br>
→ Function:Search AP :<br>
← Query
	- ◆ Query

13) AT+WSCAN<br>
→ Function:Search AP :<br>
← Query<br>
AT+WSCAN<CR<br>
<CR><LF>+OK=<br>
ite\_1><LF><CR><br>
N><CR><LF> **AT+WSCAN<CR> WSCAN<CR>** <CR><LF>+OK=<LF><CR>SSID,BSSID,Security,Indicator<LF><CR><ap s ite 1><LF><CR><ap site 2><LF><CR><ap site 3><LF><CR>...<ap site **N><CR><LF> N><CR><LF> CR><LF>**

- > Parameters:
- � SSID:SSID
- BSSID: MAC (11:22:33:44:AA:BB) SSID:SSID<br>
BSSID: MAC (11:22:33:44:AA:BB)<br>
Security<br>
Indicator RSSI
- Security
- **•** Indicator RSSI ● Security<br>● Indicator RSSI

USR-C322 Low Power Minisize WiFi Module User Manual<br>
de WSCAN command, response will be slightly slower, if has<br>
a TCP connection, the connection will be disconnected, need to<br>
the connection is established. Note: in the AP mode WSCAN command, response will be slightly slower, if has<br>established a TCP connection, the connection will be disconnected, need<br>restart after the connection is established.<br>14) AT+SLPTYPE<br>> Function:S established a TCP connection, the connection will be disconnected, need to<br>restart after the connection is established.<br>AT+SLPTYPE<br>► Function:Set the query sleep mode

- 14) AT+SLPTYPE
	-
	- � Format:
- established a TCP connection, the connection<br>restart after the connection is established.<br>AT+SLPTYPE<br>> Function:Set the query sleep mode<br>> Format:<br>**← Query**<br>**AT+ SLPTYPE<CR>** 14)  $AT+SLPTYPE$ <br>  $\triangleright$  Function:Set the query sleep mode<br>  $\triangleright$  Format:<br>  $\blacklozenge$  Query<br>  $AT+ SLPTYPE < CR$ <br>  $\triangle$  CR><LF>+OK=<MODE,TIME<br>  $\blacklozenge$  Set ◆ Querv ◆ Query<br>
AT+ SLPTYPE<CR><br>
<CR><LF>+OK=<Me<br>
→ Set<br>
AT+ SLPTYPE=<MC<br>
<CR><LF>+OK<CR<br>
> Parameters: **<CR><LF>+OK=<MODE,TIME><CR><LF> <CR><LF>+OK=<MODE,TIME><CR><LF>><LF>+OK=<MODE,TIME><CR><LF>**
	- � Set

# **AT+ SLPTYPE=<MODE,TIME><CR> T+ TYPE=<MODE,TIME><CR> <CR><LF>+OK<CR><LF> <CR><LF>+OK<CR><LF>><LF>+OK<CR><LF>**

- > Parameters:
	- $\blacklozenge$  MODE:0-4;

● MODE:0-4;<br>
0 no sleep mode for setting module (default); 1 set the module to sleep<br>
mode; 2 set the module to deepsleep mode; 3 set the module to LPDS<br>
mode; 4 set the module to deep sleep mode;<br>
TIME:10-240 seconds.<br>
S 0 no sleep mode for setting module (default); 1 set the module to sleep<br>mode; 2 set the module to deepsleep mode; 3 set the module to LPDS<br>mode; 4 set the module to deep sleep mode;<br>TIME:10-240 seconds.<br>Set the module wit

mode; 2 set the module to deepsleep mode;<br>mode; 4 set the module to deep sleep mode;<br>TIME:10-240 seconds.<br>Set the module without communication la<br>data transmission module, enter the sleep m<br>patterns into different dormancy mode; 4 set the modul<br>
↓ TIME:10-240 seconds.<br>
Set the module wit<br>
data transmission mod<br>
patterns into different of<br>
Note: when set to no sleep, on<br>
15) AT+WMODE Set the module without communication last time. When last time no<br>data transmission module, enter the sleep mode, according to the mode<br>patterns into different dormancy.<br>ote: when set to no sleep, only set  $AT + SLPTYPE = 0 < CR >$ <br> Set the module without communication last time. When last time no<br>data transmission module, enter the sleep mode, according to the mode<br>patterns into different dormancy.<br>Note: when set to no sleep, only set  $AT + SLPTYPE = 0 < CR >$ <br> data transmission module, enter<br>patterns into different dormancy.<br>te: when set to no sleep, only set AT<br>MODE<br>nction:Set the query wifi working mod<br>rmat:<br>Query

patterns into different dormancy.<br>Note: when set to no sleep, only set **AT + SLPTYPE = 0 < CR >**<br>WMODE<br>Function:Set the query wifi working mode<br>Format:<br>◆ Query<br>**AT+WMODE<CR>** 

- Note: wh<br>15) AT+WMODE<br>→ Function<br>→ Format:<br>← Quer<br>**AT+** 
	-
	- $\triangleright$  Format:
		- ◆ Query

15) AT+WMODE<br>
→ Function:Set the query wifi working mode<br>
→ Format:<br>
→ Query<br>
AT+WMODE<CR><br>
<CR><LF>+OK=< status ><CR><LF<br>
→ Set **AT+WMODE<CR> AT+WMODE<CR>WMODE<CR> <CR><LF>+OK=< <CR><LF>+OK=< status ><LF>+OK=< ><CR><LF> tus ><CR><LF>**

� Set

**AT+WMODE =< WMODE status ><CR> tus <CR><LF>+OK<CR><LF> <CR><LF>+OK<CR><LF> <CR><LF>+OK<CR><LF>><LF>+OK<CR><LF>**

- > Parameters:
	- ◆ status:
		- AP The module in the AP mode
		- STA: The module in the STA model
- 16) AT+WSTA<br>
→ Functi<br>
→ Forma<br>
← Qu<br>
AT
- → status:<br>
 AP:The module in the AP mode<br>
 STA:The module in the STA mo<br>
16) AT+WSTA<br>
→ Function:Set/query associated AP SSID<br>
→ Format:<br>
← Query ■ AP: The module in the AP mode<br>
■ STA:The module in the STA mode<br>  $\rightarrow$  STA:The module in the STA mode<br>  $\rightarrow$  Function:Set/query associated AP SSID ar<br>  $\rightarrow$  Format:<br>
● Query<br> **AT+WSTA<CR>** 16) AT+WSTA<br>
→ Function:Set/query associated AP SSID and password;<br>
→ Format:<br>
→ Query<br>
AT+WSTA<CR><br>
<CR><LF>+OK=<AP's ssid><key><CR><LF><br>
→ Set
	- $\triangleright$  Format:
		- ◆ Query
			- **AT+WSTA<CR> AT+WSTA<CR> WSTA<CR>**

- **<CR><LF>+OK=<AP's ssid><key><CR><LF> ><LF>+OK=<AP's d><key><CR><LF>** � Set **AT+ WSTA T+ =<AP's A=<AP's ssid P's ><key><CR> d><key><CR>><key><CR>ey><CR> <CR><LF>+OK<CR><LF> <CR><LF>+OK<CR><LF> <CR><LF>+OK<CR><LF>><LF>+OK<CR><LF>**
	- > Parameters:

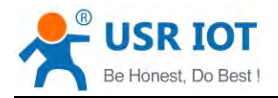

IOT<br>
USR-C322 Low Power Minisize WiFi Module User Manual WWW.usr.so<br>
→ AP's ssid:AP SSID (up support 32 bytes);<br>
→ key: AP password, the default encryption for wpa2psk, no encryption is set to ♦ AP's ssid:AP SSID (up support 32 bytes);<br>
♦ key: AP password, the default encryption<br>
NONE.<br>
Note: the ssid and key does not support ", "sp<br>
17) AT+WANN<br>
→ Function:Set/query module access to IP (DH → AP's ssid:AP SSID (up support 32 bytes);<br>
→ key: AP password, the default encryption for wpa2psk, no encryption is set to<br>
NONE.<br>
Note: the ssid and key does not support ", "special characters.<br>
17) AT+WANN<br>
→ Function: NONE.

- Note: t<br>17) AT+WANN<br>→ Functio<br>→ Forma<br>→ Qu<br>**AT** 
	-
	- � Format:

NONE.<br>
Note: the ssid and key does not support ", "special characters.<br>
17) AT+WANN<br>
> Function:Set/query module access to IP (DHCP/STATIC);<br>
> Format:<br>  $\triangle$  Query<br> **AT+WANN<CR>** 17) AT+WANN<br>
→ Function:Set/query module access to IP (DHCP/STATIC);<br>
→ Format:<br>
→ Query<br>
AT+WANN<CR><br>
<CR><LF>+OK=<mode,address,mask,gateway,dn<br>
→ Set ◆ Query **AT+WANN<CR> WANN<CR> <CR><LF>+OK=<mode,address,mask,gateway,dns ><CR><LF><br>
→ Set<br>
AT+WANN=<mode,address,mask,gateway,dns ><CR><br>
<CR><LF>+OK<CR><LF><br>
Parameters:<br>
→ mode:Network IP mode** ◆ Set

**AT+WANN=<mode,address,mask,gateway,dns ><CR> WANN=<mode,address,mask,gateway,dns><CR> <CR><LF>+OK<CR><LF> <CR><LF>+OK<CR><LF> <CR><LF>+OK<CR><LF> ><LF>+OK<CR><LF>**

- > Parameters:
- → Parameters:<br>
→ mode:Network IP mode<br>
→ static:static IP<br>
→ DHCP:dynamic IP<br>
→ address: IP;<br>
→ mask:mask;<br>
→ gateway:gateway
	- static:static IP
	- DHCP: dynamic IP (address, mask, gateway, DNS are omitted) ● static:static IP<br>
	● DHCP:dynamic IP (address,mask,gateway, DNS are omitted)<br>
	◆ address: IP;<br>
	← mask:mask;<br>
	◆ gateway:gateway<br>
	← dns:DNS<br>
	Note: set the module to get the dynamic IP, just set up AT + WANN = DHCP
		-
		- ◆ mask:mask:
	- mode:Network IP<br>
	 static:static IP<br>
	 DHCP:dynam<br>
	→ address: IP;<br>
	← mask:mask;<br>
	→ gateway:gateway<br>
	← dns:DNS **�** gateway:gateway
		- ◆ dns:DNS

● DHCP:c<br>
→ address: IP;<br>
→ mask:mask;<br>
→ gateway:gat<br>
→ dns:DNS<br>
Note: set the module<br>
18) AT+WSLK Note: set the module to get the dynamic IP, just set up AT + WANN = DHCP < CR ><br>18) AT+WSLK<br>
> Function:Query the STA wireless link state;<br>
> Format:<br>  $\triangle$  Query<br>
AT+WSLK<CR> Note: set t<br>18) AT+WSLK<br>→ Functi<br>→ Forma<br>← Qu<br>**AT** 

- 18) AT+WSLK<br>
→ Function:Query the STA wireless link state;<br>
→ Cuery<br> **AT+ WSLK<CR><br>
← CR><LF>+OK=<status,rssi><CR><l>>>>>>>>>>>>>>>>>>>>>>>>>>** 
	- $\triangleright$  Format:
		- ◆ Query

# **AT+ WSLK<CR> T+ WSLK<CR>WSLK<CR>**  $<$ CR><LF>+OK=<status,rssi><CR><LF>

- > Parameters:
	- ◆ status
		- If there is no connection: return "Disconnected"
		- If there is a connection: return "AP SSID (AP MAC)"
- If there is no connection:return"Disconnected"<br>
 If there is a connection:return"AP SSID (AP N<br>
 rssi :0-100, When signal strength is required less<br>
the data transmission may lose data.<br>
19) AT+WAP<br>
→ Function:Set/que ■ If there is no connection:return"Disconnected"<br>
■ If there is a connection:return"AP SSID (AP MAC) "<br>  $\bullet$  rssi :0-100, When signal strength is required less than 10 weak signal, when<br>
the data transmission may lose da  $\bullet$  rssi :0-100, When signal strength is<br>the data transmission may lose data.<br>9) AT+WAP<br>> Function:Set/query AP wi-fi configuration<br>> Format:<br> $\bullet$  Query<br>**AT+WAP<CR>**
- tl<br>
19) AT+WAP<br>
→ Func<br>
→ Form<br>
← C
- 19) AT+WAP<br>
→ Function:Set/query AP wi-fi configuration parameters;<br>
→ Cuery<br> **AT+WAP<CR><br>
<CR><LF>+OK=< ssid,key ><CR><LF>**<br>
→ Set
	- � Format:

◆ Query

**AT+WAP<CR> AT+WAP<CR> WAP<CR>**

� Set

- **← CR><LF>+OK=< ssid,key ><CR><LF><br>← Set<br>AT+ WAP =< ssid,key ><CR><br><CR><LF>+OK<CR><LF><br>Parameters:<br>← ssid:AP SSID:** ◆ Set<br> **AT+ WAP =< ssid,key ><CR><br>
<br>
<br>
<CR><<b>LF>+OK<CR><LF>**<br>
→ Parameters:<br>
◆ ssid:AP SSID; **<CR><LF>+OK<CR><LF> <CR><LF>+OK<CR><LF>><LF>+OK<CR><LF>**
	- $\triangleright$  Parameters:
- → Parameters:<br>
→ ssid:AP SSID;<br>
→ ssid:AP SSID;

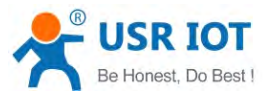

IOT<br>
USR-C322 Low Power Minisize WiFi Module User Manual Www.usr.so<br>
↓ key:Set the AP encryption password (the default wpa2psk encryption, ♦ key:Set the AP encryption password (the default wpa2psk encryption, password length greater than or equal to 8 bytes), set to None is with encryption<br>Note: the ssid and key does not support ", "special characters.<br>20) A password length greater than or equal to 8 bytes), set to None is without<br>encryption<br>Note: the ssid and key does not support ", "special characters.<br>20) AT+CHANNEL<br>Function: Channel Settings/query module AP mode encryption

- -
	- $\triangleright$  Format:
- encryption<br>
Note: the ssid and key does not support ", "special characters.<br>
20) AT+CHANNEL<br>
≻ Function: Channel Settings/query module AP mode<br>
≻ Format:<br>
← Query<br> **AT+CHANNEL <CR>** Note: the ssid<br>
20) AT+CHANNEL<br>
→ Function: (<br>
→ Format:<br>
→ Query<br>
AT+CH 20) AT+CHANNEL<br>
→ Function: Channel Settings/query module AP mode<br>
→ Format:<br>
→ Query<br>
AT+CHANNEL <CR><br>
<CR><LF>+OK=<NUM><CR><LF><br>
→ Set ◆ Query **AT+CHANNEL <CR><br>
<CR><LF>+OK=<NUM><CR><br>
Set<br>
<b>AT+ CHANNEL =<NUM><CR> <CR><LF>+OK=<NUM><CR><LF> <CR><LF>+OK=<NUM><CR><LF> ><LF>+OK=<NUM><CR><LF>**
	- ◆ Set

# **<CR><LF>+OK<CR><LF> <CR><LF>+OK<CR><LF> <CR><LF>+OK<CR><LF>><LF>+OK<CR><LF>**

- > Parameters:
	-
- 21) AT+LANN
- **AT+LANN<br>
→ NUM:channel 1-13.<br>
21) AT+LANN<br>
→ Function:Set the IP query AP mode;** → Parameters:<br>
→ NUM:channel 1-13.<br>
21) AT+LANN<br>
→ Function:Set the IP que<br>
→ Format:<br>
→ Query<br> **AT+LANN<CR>** 
	- � Format:
		- ◆ Query
- 21)  $AT+LANN$ <br>  $\triangleright$  Function:Set the IP query AP mode;<br>  $\triangleright$  Format:<br>  $\triangle$  Query<br>
AT+LANN<CR><br>  $\triangle$ CR><LF>+OK=<IP,MASK><C **AT+LANN<CR> LANN<CR> <CR><LF>+OK=<IP,MASK><CR><LF> <CR><LF>+OK=<IP,MASK><CR><LF><CR><LF>+OK=<IP,MASK><CR><LF>><LF>+OK=<IP,MASK><CR><LF>**
	- � Set

# ◆ Set<br>
AT+ **LANN =<IP,MASK><CR><br>
<br>
<br>
<br>
<br>
<br>
> Parameters:<br>
◆ IP: ip<br>
◆ MASK:mask<br>
AT+UART <CR><LF>+OK<CR><LF> <CR><LF>+OK<CR><LF>><LF>+OK<CR><LF>**

- $\triangleright$  Parameters:
	-
	- � MASK:mask
- → Paramete<br>
→ IP: ip<br>
→ MAS<br>
22) AT+UART<br>
→ Function<br>
→ Format:<br>
→ Quer 22) AT+UART<br>
→ Functi<br>
→ Functi<br>
→ Forma<br>
→ Qu<br>
AT
	-
	- � Format:
		-
- 22) AT+UART<br>
→ Function:Set/query UART interface parameters<br>
→ Cuery :<br>
AT+UART<CR><br>
<CR><LF>+OK=<br/>baudrate,data\_bits,sto **AT+UART<CR> AT+UART<CR> UART<CR> <CR><LF>+OK=<baudrate,data\_bits,stop\_bit,parity,flowctrl><CR><LF> <CR><LF>+OK=<baudrate,data\_bits,stop\_bit,parity,flowctrl><CR><LF> <CR><LF>+OK=<baudrate,data\_bits,stop\_bit,parity,flowctrl><CR><LF>><LF>+OK=<baudrate,data\_bits,stop\_bit,parity,flowctrl><CR><LF>**
- > Format:<br>
◆ Query :<br>
AT+UA<br>
<CR><<br>
→ Set:<br>
AT+UA<br>
<CR>< ◆ Set: **AT+UART=<baudrate,data\_bits,stop\_bit,parity,flowctrl><CR> UART=<baudrate,data\_bits,stop\_bit,parity,flowctrl><CR> <CR><LF>+OK<CR><LF> <CR><LF>+OK<CR><LF>><LF>+OK<CR><LF>**
	- > Parameters:
		- ◆ baudrate:
	- 300-3000000 bit/s. ◆ baudrate:<br>
	● 300-3000000 bit/s,<br>
	↓ data\_bits:5 – 8 bits<br>
	★ stop\_bits:1,2<br>
	◆ parity:check<br>
	● NONE<br>
	● EVEN
- $\leftrightarrow$  data\_bits:5 8 bits<br>  $\leftrightarrow$  data\_bits:5 8 bits<br>  $\leftrightarrow$  stop\_bits:1,2<br>  $\leftrightarrow$  parity:check<br>  $\leftrightarrow$  NONE<br>  $\leftrightarrow$  EVEN<br>  $\leftrightarrow$  ODD
	- $\blacklozenge$  stop bits:1,2
	- ◆ parity:check
	- � NONE
	- **△● EVEN**
	- � ODD

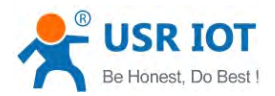

- $\bullet$ Mask
- $\bullet$ Space
- - �
	- FC: Enable hardware flow control
	- �

<span id="page-48-0"></span>● space<br>
◆ flowctrl:CTS RTS<br>
● NFC:Disable<br>
● FC:Enable have<br>
● 485: 485 con<br>
Note: when the baud<br>
packaging interval, see 2 ◆ flowctrl:CTS RTS<br>
● NFC:Disable hardware flow control<br>
● FC:Enable hardware flow control<br>
● 485: 485 communications, UART<br>
Note: when the baud rate are subject to chapackaging interval, see 27) AT + UARTTE.<br>
23) AT+UART • NFC:Disable hardware flow control<br>• FC:Enable hardware flow control<br>• 485: 485 communications, UAR<br>Note: when the baud rate are subject to c<br>packaging interval, see 27) AT + UARTTE.<br>23) AT+UARTTE<br>• Function:Set/query fr  $\bullet$  FC:Enable hardware flow control<br>  $\bullet$  485: 485 communications, UART\_RTS as 485 send control terminal<br>
Note: when the baud rate are subject to change, will automatically change the<br>
packaging interval, see 27) AT + U ● 485: 485 communications, UART\_RTS as 485 send control terminal<br>Note: when the baud rate are subject to change, will automatically change the<br>packaging interval, see 27) AT + UARTTE.<br>AT+UARTTE<br>> Function:Set/query free

## 23) AT+UARTTE

- 
- � Format:
- Note: when the baud rate are subject to<br>packaging interval, see 27) AT + UARTTE.<br>AT+UARTTE<br>
> Function:Set/query free framing interva<br>
> Format:<br>
◆ Query<br>
AT+ UARTTE<CR> 23)  $AT+UARTTE$ <br>
> Function:Set/query free framing intervals<br>
> Format:<br>  $\leftarrow$  Query<br>  $AT+ UARTTE < CR >$ <br>  $\leftarrow$  CR><LF>+OK=<num><CR><LF><br>  $\leftarrow$  Set ◆ Query **AT+ UARTTE<CR> T+ UARTTE<CR> UARTTE<CR>TTE<CR>** <CR><LF>+OK=<num><CR><LF> � Set

**AT+ UARTTE=<num T+ UARTTE=<numUARTTE=<num ><CR> TTE=<num <CR><LF>+OK<CR><LF> <CR><LF>+OK<CR><LF>><LF>+OK<CR><LF>**

- > Parameters:
	-

→ num:5-250:Free framing mode the interval between two bytes ms.<br>Note: this parameter will automatically change when set the baud rate, If y<br>change the packaging interval, please first set the baud rate:<br>bps <= 600, num= • num:5-250:Free framing mode the interval between two bytes ms.<br>Note: this parameter will automatically change when set the baud rate, If you want to<br>change the packaging interval, please first set the baud rate:<br>bps  $\le$ change the packaging interval, please first set the baud rate:<br>bps  $\leq$  = 600, num=250ms;<br>bps  $\geq$  = 20000, num=5ms;

 $500 < bps < 20000$ , num=1000/bps\*10\*10.

- 24) AT+WKMOD
- change the packaging inte<br>
bps  $\leq$  = 600, num=250ms;<br>
bps  $>$  = 20000, num=5ms;<br>
500 < bps < 20000, num=<br>
4) AT+WKMOD<br>  $\triangleright$  Function Set/query the socke<br>  $\triangleright$  Format: bps  $\leq 600$ , num=250ms;<br>bps  $\geq 20000$ , num=5ms;<br>500 < bps < 20000, num=<br>4) AT+WKMOD<br> $\triangleright$  Function Set/query the socke<br> $\triangleright$  Format:<br>Query 24) AT+WKMOD<br>
→ Function Set/query the socket of uart0 work mode<br>
→ Format:<br>
→ Query<br>
AT+WKMOD<CR><br>
<CR><LF>+OK=<mode><CR><LF><br>
→ Set
	- $\triangleright$  Format:
		- ◆ Query

## **AT+WKMOD<CR> WKMOD<CR>**

## **<CR><LF>+OK=<mode><CR><LF> <CR><LF>+OK=<mode><CR><LF>><LF>+OK=<mode><CR><LF>**

� Set

# Set<br>**AT+WKMOD=< mode><CR><br><CR><LF>+OK<CR><LF><br>ameters:<br>mode: work mode<br>● TRANS trans mode<br>● HTPC Httod Cient <CR><LF>+OK<CR><LF> <CR><LF>+OK<CR><LF> <CR><LF>+OK<CR><LF>><LF>+OK<CR><LF>**

- $\triangleright$  Parameters:
	- - **•** TRANS
		- $\bullet$
		- WEBSOCK WEB Socketfunction
- 25) AT+SOCKA<br>
→ Function<br>
→ Format:<br>
← Que<br>
AT+
- → Parameters:<br>
→ mode: work mode<br>
→ TRANS tran<br>
→ HTPC Http<br>
→ WEBSOCK WE<br>
25) AT+SOCKA<br>
→ Function:Set/query net → mode: work mode<br>
→ TRANS trans mode<br>
→ HTPC Httpd Cient<br>
→ WEBSOCK WEB Sock<br>
25) AT+SOCKA<br>
→ Function:Set/query network pr<br>
→ Format: ■ IRANS trans mode<br>
■ HTPC Httpd Cient<br>
■ WEBSOCK WEB Soc<br>
25) AT+SOCKA<br>
→ Function:Set/query network pr<br>
→ Cuery  $\bullet$  HTPC Httpd Cient<br>  $\bullet$  WEBSOCK WEB Socketfunction<br>
25) AT+SOCKA<br>  $\triangleright$  Function:Set/query network protocol para<br>  $\triangleright$  Format:<br>  $\bullet$  Query<br> **AT+SOCKA<CR>** 
	- $\triangleright$  Format:
		- ◆ Query

# 25) AT+SOCKA<br>
→ Function:Set/query network protocol parameters<br>
→ Format:<br>
→ Query<br>
AT+SOCKA<CR><br>
<CR><LF>+OK=<protocol,IP,port ><CR><<br>
→ Set **AT+SOCKA<CR> AT+SOCKA<CR>SOCKA<CR> <CR><LF>+OK=<protocol,IP,port <CR><LF>+OK=<protocol,IP,port ><CR><LF> ><LF>+OK=<protocol,IP,port><CR><LF>**

� Set

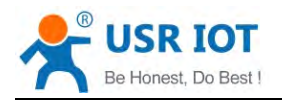

## USR-C322 Low Power Minisize WiFi Module User Manual [www.usr.so](http://www.usr.so)<br>
A=< protocol,IP,port ><CR><br>
>+OK<CR><LF> **AT+SOCKA=< protocol,IP,port ><CR><br>
<<b>CR><LF>+OK<CR><LF>**<br>
Parameters:<br>
◆ Protocol:Protocol type, including **<CR><LF>+OK<CR><LF> <CR><LF>+OK<CR><LF>><LF>+OK<CR><LF>**

- $\triangleright$  Parameters:
- → Parameters:<br>
→ Protocol:Protocol type, including<br>
→ TCPS TCP server<br>
→ UDPS UDP server<br>
→ UDPC UDP client<br>
→ IP:When the module is set to "C
	- **TCPS TCP server**
	- **•** TCPC TCP client
	- UDPS UDP server
	- UDPC UDP client
- → Protocol:Protocol type, in<br>
 TCPS TCP server<br>
 TCPC TCP client<br>
 UDPS UDP serve<br>
 UDPC UDP client<br>
◆ IP:When the module is s ● ICPS ICP serve<br>● TCPC TCP client<br>● UDPS UDP serve<br>● UDPC UDP clien<br>● IP:When the module is :<br>● Port: Protocol port, deci<br>26) AT+SOCKLKA ■ ICPC ICP client<br>
■ UDPS UDP server<br>
■ UDPC UDP client<br>
■ IP:When the module is se<br>
■ Port: Protocol port, decim<br>
26) AT+SOCKLKA<br>
→ Function:Query the TCP link i  $\leftrightarrow$  IP:When the module is set to "CLIENT", the IP address of the server<br> $\leftrightarrow$  Port: Protocol port, decimal number, less than 65535<br>26) AT+SOCKLKA<br> $\leftrightarrow$  Function:Query the TCP link is established;<br> $\leftrightarrow$  Format:<br>**AT+ SOCKLKA<** 
	-
	-
	- UDPS UDP serve<br>
	 UDPC UDP client<br>
	◆ IP:When the module is s<br>
	→ Port: Protocol port, decir<br>
	26) AT+SOCKLKA<br>
	→ Function:Query the TCP link<br>
	→ Format:
		- $\triangleright$  Format:

# → IP:When the module is set to "CLIENT", the IP addre<br>
→ Port: Protocol port, decimal number, less than 65535<br>
26) AT+SOCKLKA<br>
→ Function:Query the TCP link is established;<br>
→ Format:<br>
AT+ SOCKLKA<CR><br>
<CR><LF>+OK=<STA><C → Port: P<br>26) AT+SOCKLKA<br>
→ Function:Q<br>
→ Format:<br>
AT+ SOCK<br>
<CR><LF><br>
→ Parameter: 26) AT+SOCKLKA<br>
> Function:Query the TCP link is established;<br>
> Format:<br> **AT+ SOCKLKA<CR><br>
<CR><LF>+OK=<STA><CR><LF>**<br>
> Parameters<br>  $\Leftrightarrow$  STA: showing if the TCP link is establis **AT+ SOCKLKA<CR> T+ SOCKLKA<CR>KLKA<CR> <CR><LF>+OK=<STA><CR><LF> <CR><LF>+OK=<STA><CR><LF> ><LF>+OK=<STA><CR><LF>**

- $\triangleright$  Parameters
	- - CONNECT: TCP connected
		- DISCONNECTED: TCP Disconnected
- 
- → Parameters<br>
→ STA: showing if the TCP link is established<br>
→ CONNECT: TCP connected<br>
→ DISCONNECTED: TCP Disconnected<br>
27) AT+SOCKDISA<br>
→ Function: Query is there a client have connec<br>
→ Format: STA: showing if the TCP link is es<br>
■ CONNECT: TCP connected<br>
■ DISCONNECTED: TCP Disco<br>
27) AT+SOCKDISA<br>
> Function: Query is there a client hav<br>
> Format:<br> **AT+ SOCKDISA<CR>** 
	- $\triangleright$  Format:

# ● CONNECTED: TCP connected<br>
● DISCONNECTED: TCP Disconnected<br>
27) AT+SOCKDISA<br>
→ Function: Query is there a client have connec<br>
→ Format:<br> **AT+ SOCKDISA<CR><br>
<CR><LF>+OK=<STA><CR><LF>** ■ DIS<br>
27) AT+SOCKDISA<br>
> Function: (<br>
> Format:<br> **AT+ SOCKI<br>
<CR><LF>** 27) AT+SOCKDISA<br>  $\triangleright$  Function: Query is there a client have connected<br>  $\triangleright$  Format:<br> **AT+ SOCKDISA<CR><br>
<CR><LF>+OK=<STA><CR><LF>**<br>  $\triangleright$  Parameters<br>  $\blacklozenge$  STA.: set tcp client reconnect mode **AT+ SOCKDISA<CR> T+ SOCKDISA<CR> SOCKDISA<CR>KDISA<CR> <CR><LF>+OK=<STA><CR><LF> ><LF>+OK=<STA><CR><LF>**

- $\triangleright$  Parameters
	- - ON: enable tcp client reconnect
		- OFF: disable tcp client reconnect
- 28) AT+SOCKB<br>
→ Function<br>
→ Format:<br>
← Que<br>
AT+
- → Parameters<br>
→ STA.: set tcp client reconnect mode<br>
→ ON: enable tcp client reconne<br>
→ OFF: disable tcp client reconne<br>
28) AT+SOCKB<br>
→ Function:Set/query network protocol pa<br>
→ Format: → STA: set tcp client reconnect mode<br>
→ ON: enable tcp client reconnect<br>
→ OFF: disable tcp client reconnect<br>
28) AT+SOCKB<br>
→ Function:Set/query network protocol para<br>
→ Query ON: enable tcp client reconnect<br>
OFF: disable tcp client reconnect<br>
28) AT+SOCKB<br>
> Function:Set/query network protocol para<br>
> Format:<br>  $\bigcirc$  Query<br> **AT+SOCKB<CR>** 28) AT+SOCKB<br>
→ Function:Set/query network protocol parameters<br>
→ Format:<br>
→ Query<br>
AT+SOCKB<CR><br>
<CR><LF>+OK=<protocol,IP,port ><CR><<br>
→ Set
	- $\triangleright$  Format:
		- ◆ Query
			- **AT+SOCK AT+SOCKB<CR>**
			-
		- � Set

# **← CR><LF>+OK=<protocol,IP,port ><CR><LF><br>
← Set<br>
AT+SOCKB=< protocol,IP,port ><CR><br>
← CR><LF>+OK<CR><LF><br>
Parameters:<br>
← Protocol:Protocol type, including AT+SOCK AT+SOCKB=< protocol,IP,port protocol,IP,port ><CR> tocol,IP,port <CR><LF>+OK<CR><LF> <CR><LF>+OK<CR><LF><CR><LF>+OK<CR><LF>><LF>+OK<CR><LF>**

## $\triangleright$  Parameters:

- → Parameters:<br>
→ Protocol:Protocol type, including<br>
→ TCPC TCP client<br>
→ UDPS UDP server<br>
→ UDPC UDP client<br>
→ P:When the module is set to "C<br>
→ Port: Protocol port. decimal num
	- **•** TCPC TCP client
	- UDPS UDP server
	- UDPC UDP client
- → Protocol:Protocol type, i<br>
→ TCPC TCP client<br>
→ UDPS UDP serve<br>
→ UDPC UDP clien<br>
→ IP:When the module is is<br>
→ Port: Protocol port, deci<br>
29) AT+SOCKLKB ■ ICPC ICP client<br>■ UDPS UDP server<br>■ UDPC UDP client<br>■ IP:When the module is se<br>■ Port: Protocol port, decim<br>29) AT+SOCKLKB ● UDPS UDP serve<br>● UDPC UDP client<br>● IP:When the module is s<br>● Port: Protocol port, decir<br>29) AT+SOCKLKB  $\leftrightarrow$  IP:When the module is set to "CLIENT", the IP address of the server<br> $\leftrightarrow$  Port: Protocol port, decimal number, less than 65535<br>29) AT+SOCKLKB
- $\blacklozenge$  P:When the module is set to "CLIENT", the IP addre<br>  $\blacklozenge$  Port: Protocol port, decimal number, less than 65535<br>
29) AT+SOCKLKB

◆ Port: P<br>29) AT+SOCKLKB

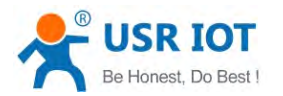

- 
- � Format:

# → Function:Query the TCP link is established;<br>
→ Format:<br>
AT+ SOCKLKB<CR><br>
<CR><LF>+OK=<STA><CR><LF><br>
→ Parameters<br>
→ STA: showing if the TCP link is establis **AT+ SOCKLK T+ SOCKLKB<CR> <CR><LF>+OK=<STA><CR><LF> ><LF>+OK=<STA><CR><LF>**

- > Parameters
	- - CONNECT: TCP connected
		- DISCONNECTED: TCP Disconnected
- 
- → Parameters<br>
→ STA: showing if the TCP link is established<br>
→ CONNECT: TCP connected<br>
→ DISCONNECTED: TCP Disconnected<br>
30) AT+SOCKDISB<br>
→ Function: Query is there a client have connec<br>
→ Format: STA: showing if the TCP link is es<br>
■ CONNECT: TCP connected<br>
■ DISCONNECTED: TCP Disco<br>
30) AT+SOCKDISB<br>
> Function: Query is there a client hav<br>
> Format:<br> **AT+ SOCKDISB<CR>** 30) AT+SOCKDISB<br>
> Function: Query is there a client have connected<br>
> Format:<br> **AT+ SOCKDISB<CR>** 
	- $\triangleright$  Format:

# ■ DIS<br>30) AT+SOCKDISB<br>
→ Function: (<br>
→ Format:<br> **AT+ SOCKI<br>
<CR><LF>** 30) AT+SOCKDISB<br>  $\triangleright$  Function: Query is there a client have connected<br>  $\triangleright$  Format:<br> **AT+ SOCKDISB<CR><br>**  $\triangle$ **CR><LF>+OK=<STA><CR><LF>**<br>  $\triangleright$  Parameters<br>  $\triangle$  STA.: set tcp client reconnect mode **AT+ SOCKDIS T+ SOCKDISB<CR> <CR><LF>+OK=<STA><CR><LF> <CR><LF>+OK=<STA><CR><LF> ><LF>+OK=<STA><CR><LF>**

- $\triangleright$  Parameters
	- - ON: enable tcp client reconnect
		- OFF: disable tcp client reconnect
- C<br>31) AT+RFCENA<br>→ Function:<br>→ Format:<br>← Quer<br>**AT+R**<br><CR>
- → STA.: set tcp client reconnect mode<br>
→ STA.: set tcp client reconnect<br>
→ ON: enable tcp client reconne<br>
→ OFF: disable tcp client reconne<br>
31) AT+RFCENA<br>
→ Function:Enable/Disable RFC2217 Fun<br>
→ Format:  $\bullet$  STA.: set tcp client reconnect mode<br>  $\bullet$  ON: enable tcp client reconnect<br>
31) AT+RFCENA<br>  $\triangleright$  Function:Enable/Disable RFC2217 Funct<br>  $\triangleright$  Format:<br>  $\bullet$  Query ON: enable tcp client reconnect<br>
OFF: disable tcp client reconnect<br>  $31)$  AT+RFCENA<br>  $\triangleright$  Function:Enable/Disable RFC2217 Funct<br>  $\triangleright$  Format:<br>  $\bigtriangleup$  Query<br> **AT+RFCENA<CR>** 31) AT+RFCENA<br>
→ Function:Enable/Disable RFC2217 Function<br>
→ Format:<br>
→ Query<br>
AT+RFCENA<CR><br>
<CR><LF>+OK=< status<CR><LF><br>
→ Set
	- � Format:
		- ◆ Query
			- **AT+RFCENA<CR> RFCENA<CR>**

# **<CR><LF>+OK=< status<CR><LF><br>Set<br><b>AT+RFCENA =< status><CR>**

� Set

# Set<br> **AT+RFCENA =< status><CR><br>
<b><CR><LF>+OK<CR><LF>**<br>
arameters:<br>
status:<br>
● ON:Enable RFC2217 Func<br>
● OFF:Disable RFC2217 Func **<CR><LF>+OK<CR><LF> <CR><LF>+OK<CR><LF> <CR><LF>+OK<CR><LF>><LF>+OK<CR><LF>**

- > Parameters:
	- ◆ status:
		- ON Enable REC2217 Function
			-
- 
- → status:<br>
 ON:Enable RFC2217 Function<br>
 OFF:Disable RFC2217 Function<br>
32) AT+REGENA<br>
→ Function:Set the query registration pac<br>
→ Cuery
	- � Format:
- ON:Enable RFC2217 Function<br>  $\bullet$  OFF:Disable RFC2217 Function<br>
32) AT+REGENA<br>  $\triangleright$  Function:Set the query registration pack<br>  $\triangleright$  Format:<br>  $\bullet$  Query<br> **AT+REGENA<CR>** O<br>32) AT+REGENA<br>
→ Function:<br>
→ Format:<br>
← Query<br>
AT+R 32) AT+REGENA<br>
► Function:Set the query registration packet mechanism<br>
► Format:<br>
← Query<br>
AT+REGENA<CR><br>
<CR><LF>+OK=< status, method><CR><LF><br>
← Set ◆ Query **AT+REGENA<CR> AT+REGENA<CR> REGENA<CR> <CR><LF>+OK=< <CR><LF>+OK=< status ><LF>+OK=<** ,**method><CR><LF> hod><CR><LF>**
	- � Set

# **<CR><LF>+OK<CR><LF> <CR><LF>+OK<CR><LF>><LF>+OK<CR><LF>**

- > Parameters:
	- ◆ status:
- **AT+REGENA =< status, method ><CR><br>
<br>
<b>AT+REGENA a − B**<br> **ACR> <CR>**<br> **ALCR>**<br> **a**<br> **a a**<br> **a a**<br> **a i**<br> **a i**<br> **b i**<br> **b i**<br> **p i**<br> **p i**<br> **p i**<br> **p i**<br> **p i**<br> **p i**<br> **p i**<br> **p i**<br> **p**  $\bullet$ • ID:packet mechanism can make can make the registration, the registry packet ID is 2 bytes<br>
• MAC:packet mechanism can make can make the registration, the regis<br>
packet is 6 bytes MAC
- ID:packet mechanis<br>packet ID is 2 bytes<br>• MAC:packet mecha<br>packet is 6 bytes M.  $\bullet$ e MAC:packet mechanism can make can make the registration, the registry<br>packet is 6 bytes MAC<br>51 / 62 • MAC:packet mechanis<br>packet is 6 bytes MAC<br>contract is 6 bytes MAC

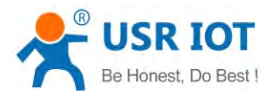

- USR: customer defined packet
- USR-C322 Low Power Minisize WiFi Module User Manual [www.usr.so](http://www.usr.so)<br>
ustomer defined packet<br>
an can register packet mechanism ● USR:customer defined packet<br>● OFF:Ban can register packet i<br>● EVERY Increase registered be<br>● FIRST Only link to the server s<br>Notice:if disable the register.iust set AT+R • OFF:Ban can register packet mechanism
	- ◆ method
		- EVERY Increase registered before each packet of data packet
- EVERY Increase registered before each packet of data packet<br>• EIRST Only link to the server sends a registered packet for the<br>Notice:if disable the register, just set AT+REGENA=OFF\r.<br>33) AT+REGID<br>• Function:Set the quer �■ EVERY Increase registered before each packet of data packet<br>
■ FIRST Only link to the server sends a registered packet for the first time<br>
Notice:if disable the register, just set AT+REGENA=OFF\r.<br>
33) AT+REGID<br>
→ Funct
- USR:customer defined packet<br>
 OFF:Ban can register packet mechanism<br>
← method<br>
 EVERY Increase registered before each<br>
 FIRST Only link to the server sends a reg<br>
Notice:if disable the register,just set AT+REGENA=O<br>
	- -
		- $\triangleright$  Format:
- $\bullet$  FIRST Only link to the server sends a register<br>Notice:if disable the register,just set AT+REGENA=OFF\r.<br>33) AT+REGID<br>> Function:Set the query registration packet ID<br>> Format:<br> $\bullet$  Query<br>AT+REGID<CR> Notice:if dis<br>33) AT+REGID<br>
→ Functic<br>
→ Format<br>
← Qu<br>
AT 33) AT+REGID<br>
→ Function:Set the query registration packet ID<br>
→ Format:<br>
→ Query<br>
AT+REGID<CR><br>
<CR><LF>+OK=< NUM><CR><LF><br>
→ Set ◆ Query **AT+REGID<CR> REGID<CR> <CR><LF>+OK=< <CR><LF>+OK=< NUM><CR><LF> ><LF>+OK=<><CR><LF>**
	- � Set

## **<CR><LF>+OK<CR><LF> <CR><LF>+OK<CR><LF> <CR><LF>+OK<CR><LF>><LF>+OK<CR><LF>**

- > Parameters:
- ◆ NUM:0-65535, Decimal Format, when selecting registration packet ID, it is → Parameters:<br>
→ NUM:0-65535, Decimal Format, when selecting registration packet ID, it is<br>
mainly used for the D2D software of our company.<br>
34) AT+REGUSR<br>
→ Function:Set the customer defined registration.<br>
→ Format:<br>
→
	- 34) AT+REGUSR
- mainly used for the D2D software of our company.<br>AT+REGUSR<br>> Function:Set the customer defined registration.
	- � Format:
- 34) AT+REGUSR<br>
► Function:Set the customer defined registration.<br>
► Format:<br>
← Query<br>
AT+REGUSR<CR><br>
<CR><LF>+OK=< data><CR><LF><br>
← Set ◆ Query **AT+REGUSR<CR>**
	- � Set

**← CR><LF>+OK=< data><CR><LF><br>
← Set<br>
AT+REGUSR =<data ><CR><br>
<br>
← CR><LF>+OK<CR><LF><br>
Parameters:<br>
← data:1-32 ASCII Code. <CR><LF>+OK<CR><LF> <CR><LF>+OK<CR><LF>><LF>+OK<CR><LF>**

- > Parameters:
	-
- 
- **AT+TRENC**<br> **Eunction:Set/query the status of encript in trans mode.** → Parameters:<br>
→ data:1-32 ASCII Code.<br>
35) AT+TRENC<br>
→ Function:Set/query the sta<br>
→ Format:<br>
→ Query<br>
AT+TRENC<CR><br>
<CR><LF>+OK=< sta 35) AT+TRENC<br>
→ Function:Set/query the status of encript in trans mode.<br>
→ Format:<br>
→ Query<br>
AT+TRENC<CR><br>
<CR><LF>+OK=< state,data><CR><LF><br>
→ Set
	- � Format:
		- ◆ Query
			- **AT+TRENC<CR> AT+TRENC<CR>TRENC<CR>**
			- **<CR><LF>+OK=< <CR><LF>+OK=< state,data><CR><LF> ><LF>+OK=< state,data><CR><LF> state,data><CR><LF>te,data><CR><LF>**
		- ◆ Set

# **<CR><LF>+OK<CR><LF> <CR><LF>+OK<CR><LF> <CR><LF>+OK<CR><LF>><LF>+OK<CR><LF>**

- > Parameters:
	- � state:ON/OFF.
- ◆ data: encript key of PC1,32 ASCII codes(0-9,a-f,A-F)change to 16bytes(Hex)  $\bullet$  state:ON/OFF.<br>  $\bullet$  data: encript key of PC1,32 ASCII codes(0-9,a-f,A-F)change to 16bytes(Hex)<br>
such as:1234567890abcdef1234567890abcdef, the 16bytes key is:<br>
0x12,0x34...0xef,16bytes<br>  $\bullet$  Function:Set/Query the mo such as:1234567890abcdef1234567890abcdef, the 16bytes key is:<br>0x12,0x34...0xef,16bytes<br>Function:Set/Query the mode of httpd client. 0x12,0x34...0xef,16bytes
- 36) AT+HTPTP<br>
> Functio
- $36)$  AT+HTPTP<br>
> Function:Set/Query the mode of httpd client.<br>  $52/62$

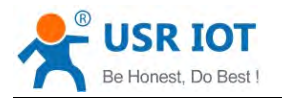

- � Format:
- USR-C322 Low Power Minisize WiFi Module User Manual [www.usr.so](http://www.usr.so) ◆ Query **AT+HTPTP T+HTPTP<CR> <CR><LF>+OK=< <CR><LF>+OK=< data ><LF>+OK=<data><CR><LF> a><CR><LF>><CR><LF>**
	- � Set **<CR><LF>+OK<CR><LF> <CR><LF>+OK<CR><LF>><LF>+OK<CR><LF>**
- $\triangleright$  Parameters:
	- ◆ data:GET/POST.
- 
- **AT+HTPSV**<br> **Eunction:Set/Query the httpd client.server address and port** 
	- $\triangleright$  Format:
- → data<br>37) AT+HTPSV<br>
→ Functio<br>
→ Format:<br>
→ Que<br>
AT+  $\angle$  Function:Set/Query the httpd client.server address and port<br>  $\angle$  Format:<br>  $\triangle$  Query<br>
AT+HTPSV<CR><br>
<CR><LF>+OK=< address,port><CR><LF><br>  $\triangle$  Set ◆ Query **AT+HTPSV<CR> HTPSV<CR>**
	- ◆ Set

# **← CR><LF>+OK=< address,port><CR><LF><br>
← Set<br>
AT+HTPSV =< address,port ><CR><br>
<br>
← CR><LF>+OK<CR><LF><br>
Parameters:<br>
← address:The server address. AT+HTPSV =< HTPSV address,port address,port address,port ><CR> ress,port <CR><LF>+OK<CR><LF> <CR><LF>+OK<CR><LF> <CR><LF>+OK<CR><LF>><LF>+OK<CR><LF>**

- $\triangleright$  Parameters:
	-
	-
- 
- → Parameters:<br>
→ address:The server address.<br>
→ port:the server port,1-65535<br>
38) AT+HTPHEAD<br>
→ Function:Set/Query the httpd clie<br>
→ Format:<br>
→ Query
	- � Format:
- $\leftrightarrow$  address: The server address<br>  $\leftrightarrow$  port:<br>
the server port, 1-65535<br>
38) AT+HTPHEAD<br>  $\leftrightarrow$  Function:Set/Query the httpd cli<br>  $\leftrightarrow$  Format:<br>  $\leftrightarrow$  Query<br> **AT+HTPHEAD<CR>** → port:the<br>38) AT+HTPHEAD<br>
→ Function:S<br>
→ Format:<br>
→ Query<br>
AT+HT 38) AT+HTPHEAD<br>
→ Function:Set/Query the httpd client.<br>
→ Format:<br>
→ Query<br>
AT+HTPHEAD<CR><br>
<CR><LF>+OK=< address,po ◆ Query **AT+HTPHEAD<CR>** 
	- ◆ Set

# **← Set<br>
AT+HTPHEAD =< address,port><CR><LF><br>
AT+HTPHEAD =< address,port ><CR><br>
<CR><LF>+OK<CR><LF><br>
Parameters:<br>
← address:The server address. AT+HTPHEAD =< address,port ><CR><br>
<br>
← CR><LF>+OK<CR><LF><br>
→ Parameters:<br>
← address:The server address.<br>
← port:the server port,1-65535<br>
39) HTPURL <CR><LF>+OK<CR><LF> <CR><LF>+OK<CR><LF>><LF>+OK<CR><LF>**

- > Parameters:
	- -
- 39) HTPURL<br>
→ Func<br>
→ Form<br>
→ C<br>
→ C
- → Parameters:<br>
→ address:The server address.<br>
→ port:the server port,1-65535<br>
39) HTPURL<br>
→ Function:Set/Query the httpd clie<br>
→ Format:<br>
→ Query  $\leftrightarrow$  address: The server address<br>  $\leftrightarrow$  port: the server port, 1-65535<br>
39) HTPURL<br>  $\leftrightarrow$  Function: Set/Query the httpd cli<br>  $\leftrightarrow$  Format:<br>  $\leftrightarrow$  Query<br> **AT+HTPURL<CR>** 39) HTPURL<br>
→ Function:Set/Query the httpd client post url.<br>
→ Format:<br>
→ Query<br>
AT+HTPURL<CR><br>
<CR><LF>+OK=< data><CR><LF><br>
→ Set
	- � Format:
		- ◆ Query
			- **AT+HTPURL<CR> AT+HTPURL<CR>HTPURL<CR>**

� Set

# **← Set<br>
AT+HTPURL =< data ><CR><br>
<b>AT+HTPURL =< data ><CR><br>
<br>
<br>
<b>CR><LF>+OK<CR><LF>**<br>
<br>
Parameters:<br>
← data:The head defined by customer,the max length is 200 bytes **AT+HTPURL =< data ><CR><br>
<b><CR><LF>+OK<CR><LF>**<br>
ameters:<br>
data:The head defined by cus<br>
The <<CRLF>> replace "/r/n". **<CR><LF>+OK<CR><LF> <CR><LF>+OK<CR><LF> <CR><LF>+OK<CR><LF>><LF>+OK<CR><LF>**

- $\triangleright$  Parameters:
- $\triangleright$  Parameters:<br>  $\triangleleft$  data:The head defined by customer,the max length is 200 bytes<br>
The <<CRLF>> replace "/r/n".<br>  $\frac{53}{62}$ ◆ data:The head defined by cus<br>The <<CRLF>> replace "/r/n".

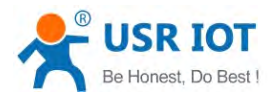

# USR-C322 Low Power Minisize WiFi Module User Manual<br>pt: image/gif<<CRLF>>Content-Type: text/html<<CRLF>><br>Query the state of cutting head of return data. like: Accept: image/gif<<CRLF>>Content-Type: text/html<<CRLF>>D<br>D<br>action:Set/Query the state of cutting head of return data.<br>mat:<br>Query<br>**AT+HTPCHD<CR>**

lil<br>40) HTPCHD<br>→ Func<br>→ C<br>Form<br>← C

- 
- � Format:
	- ◆ Query
- 40) HTPCHD<br>
► Function:Set/Query the state of cutting head of return data.<br>
► Format:<br>
← Query<br> **AT+HTPCHD<CR><br>
<CR><LF>+OK=< state><CR><LF> AT+HTPCHD<CR> AT+HTPCHD<CR><br><b><CR><LF>+OK=< state><CR><LF><br>Set<br><b>AT+HTPCHD =< state ><CR><br><CR><LF>+OK<CR><LF><br>ameters:<br>state:** 
	- � Set

## **AT+HTPCHD =< state ><CR> te <CR><LF>+OK<CR><LF> <CR><LF>+OK<CR><LF> <CR><LF>+OK<CR><LF>><LF>+OK<CR><LF>**

- $\triangleright$  Parameters:
	- ◆ state:
		- ON delete the head of return data from server
- OFF: don't delete the head of return data from server. • ON: delete the head of return data from server.<br>• OFF: don't delete the head of return data from server.<br>41) AT+UART1<br>• Function: Set/query UART interface parameters<br>• Format:<br>• Query :<br>**AT+UART1<CR>**
- 41) AT+UART1<br>
→ Functic<br>
→ Format<br>
→ Qu<br>
AT
- ◆ state:<br>
 ON:delete the head of return data from server.<br>
 OFF:don't delete the head of return data from<br>
41) AT+UART1<br>
→ Function:Set/query UART interface parameters<br>
→ Cuery :
	- � Format:
		- - **AT+UART AT+UART1<CR>**

# 41) AT+UART1<br>
→ Function:Set/query UART interface parameters<br>
→ Cuery :<br> **AT+UART1<CR><br>
<CR><LF>+OK=<br/>baudrate,data\_bits,sto** > Format:<br>
◆ Query :<br>
AT+UA<br>
<CR><<br>
→ Set:<br>
AT+UA<br>
<CR>< **<CR><LF>+OK=<baudrate,data\_bits,stop\_bit,parity ><CR><LF> ><LF>+OK=<baudrate,data\_bits,stop\_bit,parity><CR><LF>**

◆ Set:

# AT+UART1=<br/>**baudrate,data\_bits,stop\_bit,parity ><CR>**<br>
<**CR><LF>+OK<CR><LF>**<br>
Parameters:<br>
◆ baudrate:<br>
● 300-3000000 bit/s,<br>
◆ data bits:5 – 8 bits **<CR><LF>+OK<CR><LF> <CR><LF>+OK<CR><LF>><LF>+OK<CR><LF>**

- > Parameters:
	- ◆ baudrate:
- 300-3000000 bit/s, ◆ baudrate:<br>
● 300-3000000 bit/s,<br>
↓ data\_bits:5 – 8 bits<br>
★ stop\_bits:1,2<br>
◆ parity:check<br>
● NONE<br>
● EVEN
- $\leftrightarrow$  data\_bits:5 8 bits<br>  $\leftrightarrow$  data\_bits:5 8 bits<br>  $\leftrightarrow$  stop\_bits:1,2<br>  $\leftrightarrow$  parity:check<br>  $\leftrightarrow$  NONE<br>  $\leftrightarrow$  EVEN<br>  $\leftrightarrow$  ODD
	- $\blacklozenge$  stop bits:1,2
	- ◆ parity:check
	- � NONE
	- **△● EVEN**
	- � ODD
		- $\bullet$ MARK
		- $\bullet$ SPACE

Note: when the baud rate are subject to change, will automatically change the<br>packaging interval, see AT + UARTTE1.<br>AT+UARTTE1<br>> Function:Set/query free framing intervals

42) AT+UARTTE1

- packaging interval, see AT + UARTTE1.<br>AT+UARTTE1<br>> Function:Set/query free framing inter<br>> Format:<br> $\bigotimes$  Query<br>AT+ UARTTE1<CR>
- $\triangleright$  Format:
	- ◆ Querv
- 42) AT+UARTTE1<br>
> Function:Set/query free framing intervals<br>
→ Format:<br>
→ Query<br>
AT+ UARTTE1<CR><br>
<CR><LF>+OK=<num><CR><LF><br>
→ Set ◆ Query<br>
AT+ UARTTE1<CR><br>
<CR><LF>+OK=<nu<br>
◆ Set<br>
AT+ UARTTE1=<nu<br>
<CR><LF>+OK<CR **<CR><LF>+OK=<num><CR><LF> ><LF>+OK=<num><CR><LF>**
	- � Set

◆ Set<br>AT+ UARTTE1=<num ><CR><br><CR><LF>+OK<CR><LF> **<CR><LF>+OK<CR><LF> <CR><LF>+OK<CR><LF> <CR><LF>+OK<CR><LF>><LF>+OK<CR><LF>**

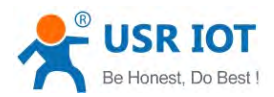

**Public** 

> Parameters:

USR-C322 Low Power Minisize WiFi Module User Manual<br>
Example 1997 Www.usr.som<br>
USR-C322 Low Power Minisize WiFi Module User Manual<br>
USR-C322 Low Power Minisize WiFi Module User Manual<br>
USR-C322 Low Power Minisize WiFi Modu → num:5-250:Free framing mode the interval between two bytes ms.<br>
Note: this parameter will automatically change when set the baud rate, If y<br>
change the packaging interval, please first set the baud rate:<br>
bps <= 600, n • num:5-250:Free traming mode the interval between two bytes ms.<br>Note: this parameter will automatically change when set the baud rate, If you want to<br>change the packaging interval, please first set the baud rate:<br>bps  $\le$ 

- change the packaging interval, please first set the baud rate:<br>
bps  $\leq$  600, num=250ms;<br>
bps  $\geq$  20000, num=5ms;<br>
500  $\leq$  bps  $\leq$  20000, num=1000/bps\*10\*10.
- 43) AT+WKMOD1
- change the packaging inte<br>
bps  $\leq$  = 600, num=250ms;<br>
bps  $>$  = 20000, num=5ms;<br>
500 < bps < 20000, num=<br>
3) AT+WKMOD1<br>  $\triangleright$  Function Set/query the socke<br>  $\triangleright$  Format: bps  $\leq 600$ , num=250ms;<br>bps  $\geq 20000$ , num=5ms;<br>500 < bps < 20000, num=<br>3) AT+WKMOD1<br> $\triangleright$  Function Set/query the socke<br> $\triangleright$  Format:<br>Query
	- $\triangleright$  Format:
- bps >= 20000, num=5ms;<br>500 < bps < 20000, num=1000/bps\*10\*10.<br>/KMOD1<br>unction Set/query the socket of uart0 work m<br>ormat:<br>**Query**<br>**AT+WKMOD1<CR>**  $43)$  AT+WKMOD1<br>  $\triangleright$  Function Set/query the socket of uart0 work mode<br>  $\triangleright$  Format:<br>  $\triangleright$  Query<br>
AT+WKMOD1<CR><br>
<CR><LF>+OK=<mode><CR><LF><br>
→ Set ◆ Query **AT+WKMOD AT+WKMOD1<CR> <CR><LF>+OK=<mode><CR><LF> <CR><LF>+OK=<mode><CR><LF>><LF>+OK=<mode><CR><LF>**

� Set

# AT+WKMOD1=< mode><CR><br>
<br> **AT+WKMOD1=< mode><CR><br>
<br>
<br>
strameters:<br>
<br>
<b>a** TRANS trans mode<br>
● HTPC Httpd Cient **<CR><LF>+OK<CR><LF> <CR><LF>+OK<CR><LF>><LF>+OK<CR><LF>**

- > Parameters:
- → Parameters:<br>
→ mode: work mode<br>
→ TRANS tran<br>
→ HTPC Http<br>
→ SSL SSL<br>
→ OFF clos<br>
44) AT+SOCKA1
	- **•** TRANS trans mode
	- **•** HTPC
	- SSL
	- OFF

44) AT+SOCKA1<br>
⇒ Function<br>
⇒ Format:<br>
← Quer<br>
AT+S<br>
<CR

- → mode: work mode<br>
→ TRANS trans mode<br>
→ HTPC Httpd Cient<br>
→ SSL SSL Socke<br>
→ OFF close socke<br>
44) AT+SOCKA1<br>
→ Function:Set/query network pr ■ IRANS trans mode<br>
■ HTPC Httpd Cient<br>
■ SSL SSL Socke<br>
■ OFF close sock<br>
44) AT+SOCKA1<br>
→ Function:Set/query network pr<br>
→ Format: • HIPC Httpd Cient<br>• SSL SSL Socket function<br>• OFF close socketa1<br>• Function:Set/query network protocol pa<br>• Format:<br>• Query ● SSL SSL Socket function of the close socketa1<br>44) AT+SOCKA1<br>> Function:Set/query network protor<br>> Format:<br>
● Query<br>AT+SOCKA1<CR> 44) AT+SOCKA1<br>
→ Function:Set/query network protocol parameters<br>
→ Format:<br>
→ Query<br>
AT+SOCKA1<CR><br>
<CR><LF>+OK=<protocol,IP,port ><CR><<br>
→ Set
	- $\triangleright$  Format:
		- ◆ Query

**AT+SOCKA AT+SOCKAAT+SOCKA1<CR>**

� Set

# **← Set<br>
AT+SOCKA1=< protocol,IP,port ><CR><LF><br>
<b>← Set**<br>
AT+SOCKA1=< protocol,IP,port ><CR><br>
<CR><LF>+OK<CR><LF><br>
Parameters:<br>
← Protocol:Protocol type, including **AT+SOCKA AT+SOCKAAT+SOCKA1=< protocol,IP,port protocol,IP,port ><CR> tocol,IP,port><CR> <CR><LF>+OK<CR><LF> <CR><LF>+OK<CR><LF> ><LF>+OK<CR><LF>**

- $\triangleright$  Parameters:
- → Parameters:<br>
→ Protocol:Protocol type, including<br>
→ TCPC TCP client<br>
→ UDPS UDP server<br>
→ UDPC UDP client<br>
→ P:When the module is set to "C<br>
→ Port: Protocol port, decimal num
	- TCPC TCP client
	- UDPS UDP server
	- UDPC UDP client
- → Protocol:Protocol type, i<br>
→ TCPC TCP client<br>
→ UDPS UDP serve<br>
→ UDPC UDP clien<br>
→ IP:When the module is is<br>
→ Port: Protocol port, deci<br>
45) AT+SOCKLKA1 <ul>\n<li>▶ IP: When the module is set to "CLIENT", the IP address of the server</li>\n<li>▶ Port: Protocol port, decimal number, less than 65535</li>\n<li>45) AT+SOCKLKA1</li>\n<li>▶ Function:Query the TCP link is established;</li>\n</ul>  $\leftrightarrow$  IP:When the module is set to "CLIENT", the IP address of the server<br> $\leftrightarrow$  Port: Protocol port, decimal number, less than 65535<br>45) AT+SOCKLKA1<br> $\rightarrow$  Function:Query the TCP link is established;<br> $\rightarrow$  Format:<br>**AT+ SOCKLKA** 
	-

- ICPC ICP client<br>
 UDPS UDP server<br>
 UDPC UDP client<br>
 IP:When the module is se<br>
 Port: Protocol port, decim<br>
45) AT+SOCKLKA1<br>
→ Function:Query the TCP link i
	- � Format:

# → IP:When the module is set to "CLIENT", the IP addre<br>
→ Port: Protocol port, decimal number, less than 65535<br>
45) AT+SOCKLKA1<br>
→ Function:Query the TCP link is established;<br>
→ Format:<br>
AT+ SOCKLKA1<CR><br>
<CR><LF>+OK=<STA> → Port: Pr<br>45) AT+SOCKLKA1<br>
→ Function:Qu<br>
→ Format:<br>
AT+ SOCK<br>
<CR><LF><br>
→ Parameters 45) AT+SOCKLKA1<br>
→ Function:Query the TCP link is established;<br>
→ Format:<br> **AT+ SOCKLKA1<CR><br>
<CR><LF>+OK=<STA><CR><LF>**<br>
→ Parameters<br>
→ STA: showing if the TCP link is establis → Format:<br> **AT+ SOCKLKA1<CR><br>
<CR><LF>+OK=<STA**<br>
→ Parameters<br>
→ STA: showing if the **<CR><LF>+OK=<STA><CR><LF> ><LF>+OK=<STA><CR><LF>**

- $\triangleright$  Parameters
- $\triangleright$  Parameters<br>  $\blacklozenge$  STA: showing if the TCP link is established<br>
55/62

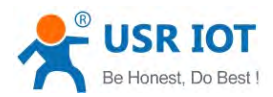

- CONNECT: TCP connected
- DISCONNECTED: TCP Disconnected
- 
- CONNECT: TCP connected<br>
 DISCONNECTED: TCP Disco<br>
46) AT+SOCKDISA1<br>
→ Function: Query is there a client hav<br>
→ Format:<br> **AT+ SOCKDISA1<CR>** 46) AT+SOCKDISA1<br>
> Function: Query is there a client have connected<br>
> Format:<br> **AT+ SOCKDISA1<CR>** 
	- � Format:
- O DISC<br>
46) AT+SOCKDISA1<br>
≻ Function: Q<br>
≻ Format:<br> **AT+ SOCKD<br>
<CR><LF>+**<br>
≻ Parameters 46) AT+SOCKDISA1<br>
→ Function: Query is there a client have connected<br>
→ Format:<br> **AT+ SOCKDISA1<CR>**<br>
<**CR><LF>+OK=<STA><CR><LF>**<br>
→ Parameters<br>
→ STA.: set tco client reconnect mode **AT+ SOCKDISA T+ SOCKDISA1<CR> <CR><LF>+OK=<STA><CR><LF> ><LF>+OK=<STA><CR><LF>**
	- > Parameters
		- - ON: enable tcp client reconnect
			- OFF: disable tcp client reconnect
- O<br>47) AT+RFCENA1<br>→ Function:E<br>→ Format:<br>← Query<br>**AT+RI**
- → STA.: set tcp client reconnect mode<br>
→ STA.: set tcp client reconnect<br>
→ ON: enable tcp client reconne<br>
→ OFF: disable tcp client reconne<br>
47) AT+RFCENA1<br>
→ Function:Enable/Disable RFC2217 Fun<br>
→ Format:  $\bullet$  STA.: set tcp client reconnect mode<br>  $\bullet$  ON: enable tcp client reconnect<br>  $\bullet$  OFF: disable tcp client reconnect<br>  $\bullet$  OFF: disable tcp client reconnect<br>  $\bullet$  Tunction:Enable/Disable RFC2217 Funct<br>  $\bullet$  Query
	- $\triangleright$  Format:
		- ◆ Querv
- ON: enable tcp client reconnect<br>
 OFF: disable tcp client reconnect<br>
47) AT+RFCENA1<br>
→ Function:Enable/Disable RFC2217 Funct<br>
→ Format:<br>
→ Query<br> **AT+RFCENA1<CR>** 47) AT+RFCENA1<br>
→ Function:Enable/Disable RFC2217 Function<br>
→ Format:<br>
→ Query<br>
AT+RFCENA1<CR><br>
<CR><LF>+OK=< status<CR><LF><br>
→ Set **AT+RFCENA AT+RFCENA1 RFCENA1<CR>**
	- **<CR><LF>+OK=< <CR><LF>+OK=< status<CR><LF> ><LF>+OK=<status<CR><LF>tus<CR><LF>** � Set Set<br> **AT+RFCENA1 =< status><CR><br>
	<b><CR><LF>+OK<CR><LF>**<br>
	arameters:<br>
	status:<br>
	● ON:Enable RFC2217 Function<br>
	© OFF:Disable RFC2217 Function **<CR><LF>+OK<CR><LF> <CR><LF>+OK<CR><LF>><LF>+OK<CR><LF>**
	- > Parameters:
		- � status:
			- ON: Enable RFC2217 Function
			-
- O<br>48) AT+REGENA1<br>→ Function:S<br>→ Format:<br>← Query<br>**AT+RI**
- → status:<br>
 ON:Enable RFC2217 Function<br>
 OFF:Disable RFC2217 Function<br>
48) AT+REGENA1<br>
→ Function:Set the query registration pac<br>
→ Query ON:Enable RFC2217 Function<br>  $\bullet$  OFF:Disable RFC2217 Function<br>
48) AT+REGENA1<br>  $\triangleright$  Function:Set the query registration pack<br>  $\triangleright$  Format:<br>  $\bullet$  Query<br> **AT+REGENA1<CR>** 48) AT+REGENA1<br>
> Function:Set the query registration packet mechanism<br>
> Format:<br>  $\leftarrow$  Query<br> **AT+REGENA1<CR><br>
<CR><LF>+OK=< status, method><CR><LF>**<br>  $\leftarrow$  Set
	- $\triangleright$  Format:
		- ◆ Query
			- **AT+REGENA AT+REGENAAT+REGENA1 REGENA1<CR>**

**<CR><LF>+OK=< <CR><LF>+OK=< status ><LF>+OK=<status**,**method><CR><LF> hod><CR><LF>**

� Set

**<CR><LF>+OK<CR><LF> <CR><LF>+OK<CR><LF>><LF>+OK<CR><LF>**

- $\triangleright$  Parameters:
	- � status:
- **AT+REGENA1 =< status, method ><CR><br>
<br>
<b>AT+REGENA1 =< status, method ><CR><br>
<br>
<br>
<br>
<b>ACR><LF>+OK<CR><LF>**<br>
<br>
<br>
<br>
<br>
ameters:<br>
<br>
<br>
<br> **●** ID:packet mechanism can make can make the registration, the registry packet ID is 2 byte  $\bullet$
- <ul>\n<li>• ID:packet mechanism can make can make the registration, the registry packet ID is 2 bytes</li>\n<li>• MAC:packet mechanism can make can make the registration, the registry packet is 6 bytes MAC</li>\n<li>• USA: customer defined packet</li>\n<li>• OFF:Ban can register packet mechanism</li>\n</ul> ● ID:packet mechanis<br>packet ID is 2 bytes<br>● MAC:packet mecha<br>packet is 6 bytes M.<br>● USR:customer defir<br>● OFF:Ban can regist<br>method �• MAC:packet mechanism can make can make the registration, the registry<br>
• MAC:packet mechanism<br>
• USR:customer defined packet<br>
• OFF:Ban can register packet mechanism<br>
• method<br>
• EVERY Increase registered before each pa • MAC:packet mechanis<br>packet is 6 bytes MAC<br>• USR:customer defined<br>• OFF:Ban can register<br>method<br>• EVERY Increase regis<br>• FIRST Only link to the
	- USR: customer defined packet
	- OFF:Ban can register packet mechanism
	- � method
		- �

PACKER IS 6 Dytes MAC<br>
■ USR:customer defined packet<br>
■ OFF:Ban can register packet<br>
■ Method<br>
■ EVERY Increase registered be<br>
■ FIRST Only link to the server s<br>
Notice:if disable the register just set AT+R ● USR:customer defined packet<br>
● OFF:Ban can register packet mechanism<br>
★ method<br>
● EVERY Increase registered before each<br>
● FIRST Only link to the server sends a reg<br>
Notice:if disable the register,just set AT+REGENA1=0 ■ EVERY Increase registered before each packet of data packet<br>■ EIRST Only link to the server sends a registered packet for the<br>Notice:if disable the register,just set AT+REGENA1=OFF\r. • FIRST Only link to the server sends a registered packet for the first time ■ EVERY Increase registered before each packet of data packet<br>
■ FIRST Only link to the server sends a registered packet for the first time<br>
Notice:if disable the register,just set AT+REGENA1=OFF\r.<br>
56/62 ● FIRST Only link to the server sends a registere<br>Notice:if disable the register,just set AT+REGENA1=OFF\r.<br>56/62

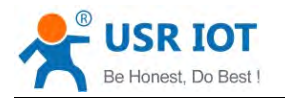

- 
- $\triangleright$  Format:

49) AT+REGID1<br>
→ Function<br>
→ Format:<br>
← Que<br>
AT+ 49) AT+REGID1<br>
→ Function:Set the query registration packet ID<br>
→ Format:<br>
→ Query<br>
AT+REGID1<CR><br>
<CR><LF>+OK=< NUM><CR><LF><br>
→ Set ◆ Query **AT+REGID AT+REGID1<CR> <CR><LF>+OK=< <CR><LF>+OK=< NUM><CR><LF> ><LF>+OK=<><CR><LF>**

� Set

**<CR><LF>+OK<CR><LF> <CR><LF>+OK<CR><LF>><LF>+OK<CR><LF>**

- $\triangleright$  Parameters:
- ◆ NUM:0-65535, Decimal Format, when selecting registration packet ID, it is → Parameters:<br>
→ NUM:0-65535, Decimal Format, when selecting registration packet ID, it is<br>
mainly used for the D2D software of our company.<br>
50) AT+REGUSR1<br>
→ Function:Set the customer defined registration.<br>
→ Format:<br>
→ mainly used for the D2D software of our company.<br>AT+REGUSR1<br>> Function:Set the customer defined registration.

## 50) AT+REGUSR1

- 
- � Format:
- 50) AT+REGUSR1<br>
→ Function:Set the customer defined registration.<br>
→ Format:<br>
→ Query<br>
AT+REGUSR1<CR><br>
<CR><LF>+OK=< data><CR><LF><br>
→ Set � Query **AT+REGUSR1 REGUSR1<CR>**
	- � Set

# **← CR><LF>+OK=< data><CR><LF><br>
← Set<br>
AT+REGUSR1 =<data ><CR><br>
<br>
← CR><LF>+OK<CR><LF><br>
Parameters:<br>
← data:1-32 ASCII Code. <CR><LF>+OK<CR><LF> <CR><LF>+OK<CR><LF><CR><LF>+OK<CR><LF>><LF>+OK<CR><LF>**

- > Parameters:
	-
- 
- **AT+TRENC1**<br> **Eunction:Set/query the status of encript in trans mode.** 
	- � Format:
- → Parameters:<br>
→ data:1-32 ASCII Code.<br>
51) AT+TRENC1<br>
→ Function:Set/query the sta<br>
→ Format:<br>
→ Query<br>
AT+TRENC1<CR><br>
<CR><LF>+OK=< sta 51) AT+TRENC1<br>
> Function:Set/query the status of encript in trans mode.<br>
> Format:<br>  $\leftarrow$  Query<br> **AT+TRENC1<CR><br>
<CR><LF>+OK=< state,data><CR><LF>**<br>  $\leftarrow$  Set ◆ Querv **AT+TRENC AT+TRENC1<CR>**
	- **<CR><LF>+OK=< <CR><LF>+OK=< <CR><LF>+OK=< state,data><CR><LF> ><LF>+OK=<state,data><CR><LF> state,data><CR><LF> te,data><CR><LF>**
	- � Set

# **<CR><LF>+OK<CR><LF> <CR><LF>+OK<CR><LF>><LF>+OK<CR><LF>**

- > Parameters:
	- � state:ON/OFF.
- ◆ data: encript key of PC1,32 ASCII codes(0-9,a-f,A-F)change to 16bytes(Hex) → state:ON/OFF.<br>
→ data: encript key of PC1,32 ASCII codes(0-9,a-f,A-F)change to 16bytes(Hex)<br>
such as:1234567890abcdef1234567890abcdef, the 16bytes key is:<br>
0x12,0x34...0xef,16bytes<br>
→ Function:Set/Query the mode of http such as:1234567890abcdef1234567890abcdef, the 16bytes key is:<br>0x12,0x34...0xef,16bytes<br>Function:Set/Query the mode of httpd client. 0x12,0x34...0xef,16bytes

- 
- � Format:
- 52) AT+HTPTP1<br>
> Function<br>
> Format:<br>  $\leftarrow$  Que<br>
AT+  $52)$  AT+HTPTP1<br>
> Function:Set/Query the mode of httpd client.<br>
> Format:<br>  $\triangle$  Query<br>
AT+HTPTP1<CR><br>
<CR><LF>+OK=< data><CR><LF><br>  $\triangle$  Set ◆ Querv **AT+HTPTP1 T+HTPTP1<CR> TP1<CR> <CR><LF>+OK=< <CR><LF>+OK=< data ><LF>+OK=<data><CR><LF> a><CR><LF>><CR><LF>**
	- � Set

**AT+HTPTP1 T+HTPTP1 =<data ><CR> <sup>a</sup> ><CR>**

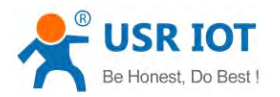

## **<CR><LF>+OK<CR><LF> <CR><LF>+OK<CR><LF>**

- > Parameters:
	- ◆ data:GET/POST.
- → data<br>53) AT+HTPSV1<br>→ Functior<br>→ Format:<br>← Que<br>**AT+**
- $\rightarrow$  Function:Set/Query the httpd client.server address and port<br>  $\rightarrow$  Format:<br>  $\leftarrow$  Query<br>
AT+HTPSV1<CR><br>
<CR><LF>+OK=< address,port><CR><LF><br>  $\leftarrow$  Set
	- $\triangleright$  Format:
		- ◆ Query
			- **AT+HTPSV AT+HTPSV AT+HTPSV1<CR>**
			-
		- � Set

# **<CR><LF>+OK=< <CR><LF>+OK=< address,port><CR><LF> ><LF>+OK=<address,port><CR><LF>address,port><CR><LF> ress,port><CR><LF> AT+HTPSV AT+HTPSV AT+HTPSV1 =< address,port address,port ><CR> ress,port><CR> <CR><LF>+OK<CR><LF> <CR><LF>+OK<CR><LF>><LF>+OK<CR><LF>**

- > Parameters:
	-
	-
- → port:the<br>54) AT+HTPHEAD1<br>
→ Function:Se<br>
→ Format:<br>
→ Query<br>
AT+HTI
- → Parameters:<br>
→ address:The server address.<br>
→ port:the server port,1-65535<br>
54) AT+HTPHEAD1<br>
→ Function:Set/Query the httpd clie<br>
→ Format:<br>
→ Query  $\leftrightarrow$  address: The server address<br>  $\leftrightarrow$  port: the server port, 1-65535<br>
54) AT+HTPHEAD1<br>  $\triangleright$  Function: Set/Query the httpd cli<br>  $\triangleright$  Format:<br>  $\leftrightarrow$  Query<br> **AT+HTPHEAD1<CR>** 
	- $\triangleright$  Format:
		- ◆ Query

54) AT+HTPHEAD1<br>
→ Function:Set/Query the httpd client.<br>
→ Format:<br>
→ Query<br>
AT+HTPHEAD1<CR><br>
<CR><LF>+OK=< address,po **AT+HTPHEAD1 HTPHEAD1<CR>**

- **← Set<br>
AT+HTPHEAD1 =< address,port><CR><LF><br>
AT+HTPHEAD1 =< address,port ><CR><br>
<CR><LF>+OK<CR><LF><br>
Parameters:<br>
← address:The server address.** � Set **AT+HTPHEAD1 =< address,port ><CR><br>
<br>
← CR><LF>+OK<CR><LF><br>
→ Parameters:<br>
← address:The server address.<br>
← port:the server port,1-65535<br>
55) HTPURL1 <CR><LF>+OK<CR><LF> <CR><LF>+OK<CR><LF><CR><LF>+OK<CR><LF>><LF>+OK<CR><LF>**
	- > Parameters:
		-
		-
- 55) HTPURL1<br>
> Funct<br>
> Forma<br>
+ Q<br>
A
- → Parameters:<br>
→ address:The server address.<br>
→ port:the server port,1-65535<br>
55) HTPURL1<br>
→ Function:Set/Query the httpd clie<br>
→ Cuery  $\leftrightarrow$  address: The server address<br>  $\leftrightarrow$  port: the server port, 1-65535<br>
55) HTPURL1<br>  $\leftrightarrow$  Function: Set/Query the httpd cli<br>  $\leftrightarrow$  Guery<br> **AT+HTPURL1<CR>** 
	- $\triangleright$  Format:
		- ◆ Query
- 55) HTPURL1<br>
→ Function:Set/Query the httpd client post url.<br>
→ Cuery<br>
AT+HTPURL1<CR><br>
<CR><LF>+OK=< data><CR><LF><br>
→ Set **AT+HTPURL AT+HTPURL AT+HTPURL1 HTPURL1<CR>**
	- **← CR><LF>+OK=< data><CR><LF><br>
	→ Set<br>
	AT+HTPURL1 =< data ><CR><br>
	<CR><LF>+OK<CR><LF><br>
	Parameters:<br>
	← data:The head defined by customer,the max length is 200 bytes** � Set **AT+HTPURL1 =< data ><CR><br><b><CR><LF>+OK<CR><LF>**<br>ameters:<br>data:The head defined by cust<br>The <<CRLF>> replace "/r/n".<br>like: Accept: image/gif<<CRLF **<CR><LF>+OK<CR><LF> <CR><LF>+OK<CR><LF>><LF>+OK<CR><LF>**
	- > Parameters:
- → data:The head defined by customer,the max length is 200 bytes<br>The <<CRLF>> replace "/r/n".<br>like: Accept: image/gif<<CRLF>>Content-Type: text/html<<CR<br>56) HTPCHD1<br>> Function:Set/Query the state of cutting head of return The <<CRLF>> replace "/r/n".<br>like: Accept: image/gif<<CRLF>>Content-Type: text/ht<br>56) HTPCHD1<br>> Function:Set/Query the state of cutting head of return data.

# The <<CRLF>> replace "/r/n".<br>like: Accept: image/gif<<CRLF>>Content-Type: text/html<<CRLF>>D1<br>nction:Set/Query the state of cutting head of return data.<br>mat:<br>Query<br>**AT+HTPCHD1<CR>**

iik<br>56) HTPCHD1<br>→ Functi<br>→ Gu<br>
→ Qu<br>
AT

- 56) HTPCHD1<br>
► Function:Set/Query the state of cutting head of return data.<br>
► Format:<br>
← Query<br> **AT+HTPCHD1<CR>** 
	- $\triangleright$  Format:
		- ◆ Query

## **AT+HTPCHD1 HTPCHD1<CR>**

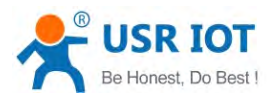

# **Example 12 USR-C322 Low Power Minisize WiFi Module User Manual<br>
<b><CR><LF>+OK=< state><CR><LF>**

� Set

# **AT+HTPCHD1 =< state ><CR><br>
<br>
<b><CR><LF>**<br>
ameters:<br>
state:<br>
● ON:delete the head of return data from server.<br>
● OFF:don't delete the head of return data from server. **<CR><LF>+OK<CR><LF> <CR><LF>+OK<CR><LF>><LF>+OK<CR><LF>**

- > Parameters:
	- � state:
- $\bullet$ ◆ state:<br>
● ON:delete the head of return data from server.<br>
● OFF:don't delete the head of return data from<br>
> Tunction:Set/Query SSL Client encript type.<br>
→ Format:<br>
◆ Query
- $\bullet$ • ON: delete the head of return data from server.<br>• OFF: don't delete the head of return data from server.<br>57) AT+SSLSECM<br>• Function: Set/Query SSL Client encript type.<br>• Format:<br>• Query<br>**AT+SSLSECM<CR>**
- OF<br>57) AT+SSLSECM<br>→ Function:S<br>→ Format:<br>← Query<br>**AT+SS**
- 57) AT+SSLSECM<br>
→ Function:Set/Query SSL Client encript type.<br>
→ Format:<br>
→ Query<br>
AT+SSLSECM<CR><br>
<CR><LF>+OK=< state><CR><LF><br>
→ Set
	- $\triangleright$  Format:
		- ◆ Query

**AT+SSLSECM T+SSLSECMSSLSECM<CR> SECM<CR>**

**<CR><LF>+OK=< <CR><LF>+OK=< <CR><LF>+OK=< state ><LF>+OK=<state><CR><LF> te><CR><LF> ><CR><LF>**

� Set

◆ Set<br> **AT+ SSLSECM =< state ><CR><br>
<br>
<br>
<br>
<br>
<br>
> Parameters:<br>
◆ state:<br>
● SSLV3;<br>
● TLSV1: <CR><LF>+OK<CR><LF> <CR><LF>+OK<CR><LF>><LF>+OK<CR><LF>**

- > Parameters:
	- ◆ state:
		- **�**SSLV3;
- **�** TLSV1;
- **�** TLSV1\_1;
- $\bullet$  TLSV1\_2;
- $\bullet$  SSL\_TLS; SSLv3\_TLSV1\_2
- � DLSV;
	- -
		- $\triangleright$  Format:

O DL<br>58) AT+SSLMASK<br>
→ Function:S<br>
→ Format:<br>
→ Query<br>
AT+SS<br>
<CR> 58) AT+SSLMASK<br>
→ Function:Set/Query SSL Client encript method.<br>
→ Format:<br>
→ Query<br>
AT+SSLMASK<CR><br>
<CR><LF>+OK=< state><CR><LF><br>
→ Set ◆ Query **AT+SSLMASK<CR> SSLMASK<CR> <CR><LF>+OK=< <CR><LF>+OK=< state><CR><LF> ><LF>+OK=<state><CR><LF>state><CR><LF>te><CR><LF>**

� Set

◆ Set<br> **AT+ SSLMASK =< state ><CR><br>
<CR><<b>LF>+OK<CR><LF>**<br>
→ Parameters:<br>
◆ state:<br>
● SSL\_SHA: SSL\_RSA\_WI<br>
● SSL\_MD5: SSL\_RSA\_WI **<CR><LF>+OK<CR><LF> <CR><LF>+OK<CR><LF> <CR><LF>+OK<CR><LF>><LF>+OK<CR><LF>**

- $\triangleright$  Parameters:
	- ◆ state:
		- **�SSL\_SHA SSL\_SHA**: SSL\_RSA\_WITH\_RC4\_128\_SHA
- **� SSL\_MD5** : SSL\_RSA\_WITH\_RC4\_128\_MD5
	- **•** TLS: **TLS**: TLS\_RSA\_WITH\_AES\_256\_CBC\_SHA
- **� TLS\_DHE TLS\_DHE**: TLS\_DHE\_RSA\_WITH\_AES\_256\_CBC\_SHA
	- **•** TLS 256: TLS\_ECDHE\_RSA\_WITH\_AES\_256\_CBC\_SHA
	- **�TLS\_128:** TLS\_ECDHE\_RSA\_WITH\_RC4\_128\_SHA
- � **DEFAULT DEFAULT**: SECURE\_DEFAULT

59) AT+SSLCA<br>
> Functio

 $59)$  AT+SSLCA<br>
Function:Set/Query the name of SSL certification.<br>  $\frac{59}{62}$ 

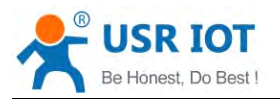

- � Format:
	- ◆ Query **AT+SSLCA T+SSLCA<CR> <CR><LF>+OK=< data><CR><LF><br>Set<br><b>AT+SSLCA =< data ><CR>**
	- � Set **<CR><LF>+OK<CR><LF> <CR><LF>+OK<CR><LF>><LF>+OK<CR><LF>**
- > Parameters:
- ◆ data: the name of SSL certification, max length is 32 bytes.<br>60) AT+SSLIPP<br>**Function:Set/Query the server of SSL client.**
- -
	- $\triangleright$  Format:
- → Parameters:<br>
→ data: the name of SSL certification,max length is 32 bytes.<br>
60) AT+SSLIPP<br>
→ Function:Set/Query the server of SSL client.<br>
→ Cuery<br>
AT+SSLIPP<CR> data<br>60) AT+SSLIPP<br>→ Function<br>→ Format:<br>← Que<br>**AT+** 60) AT+SSLIPP<br>  $\triangleright$  Function:Set/Query the server of SSL client.<br>  $\triangleright$  Format:<br>  $\triangle$  Query<br>
AT+SSLIPP<CR><br>
<CR><LF>+OK=< address,port><CR><br>  $\triangle$  Set ◆ Query **AT+SSLIPP T+SSLIPP<CR> IPP<CR>**
	- � Set
	- **← Set<br>
	AT+SSLIPP =< address,port ><CR><br>
	<b><CR><LF>+OK<CR><LF>**<br>
	Parameters:<br>
	← address: the server address. **AT+SSLIPP =< address,port ><CR><br>
	<br>
	<b><CR><LF>+OK<CR><LF>**<br>
	Parameters:<br>
	◆ address: the server address.<br>
	◆ Port:the server port **<CR><LF>+OK<CR><LF> <CR><LF>+OK<CR><LF> <CR><LF>+OK<CR><LF>><LF>+OK<CR><LF>**

## > Parameters:

- $\triangleright$  Parameters:<br>  $\blacklozenge$  address: the server address.<br>  $\blacklozenge$  Port: the server port
- ◆ address: the server<br>◆ Port:the server port

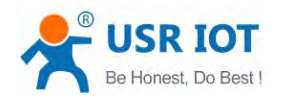

USR-C322 Low Power Minisize WiFi Module User Manual [www.usr.so](http://www.usr.so)<br>
15 of the FCC Rules. Operation is subject to the following two conditions:

<span id="page-60-0"></span>**FCC STATEMENT** <br>This device complies with 1<br>(1) This device may not ca<br>(2) This device must accep<br>operation.<br>Warning: Changes or mod This device complies with Part 15 of the FCC Rules. Operation is subject to the following two conditions:<br>(1) This device may not cause harmful interference, and<br>(2) This device must accept any interference received, inclu (1) This device may not cause harmful interference, and<br>(2) This device must accept any interference received, including interference that may cause undesired operation.

(1) This device complies with Part 15 of the PCC Rules. Op<br>
(1) This device may not cause harmful interference, and<br>
(2) This device must accept any interference received, if<br>
operation.<br> **Warning:** Changes or modification **Warning:** Changes or modifications not expressly approved by the party responsible for compliance could void the user's authority to operate the equipment.<br>NOTE: This equipment has been tested and found to comply with the void the user's authority to operate the equipment.

NOTE: This equipment has been tested and found to comply with the limits for a Class B digital device, pursuant to Part 15 of the FCC Rules. These limits are designed to provide reasonable protection again harmful interfer pursuant to Part 15 of the FCC Rules. These limits are designed to provide reasonable protection against<br>harmful interference in a residential installation. This equipment generates uses and can radiate radio<br>frequency ene harmful interference in a residential installation. This equipment generates uses and can radiate radio frequency energy and, if not installed and used in accordance with the instructions, may cause harmful interference to frequency energy and, if not installation. This equipment generates uses and can radiate radio<br>frequency energy and, if not installed and used in accordance with the instructions, may cause harmful<br>interference to radio co interference to radio communications. However, there is no guarantee that interference will not occur in a particular installation. If this equipment does cause harmful interference to radio or television reception, w<br>can particular installation. If this equipment does cause harmful interference to radio or television reception, which<br>can be determined by turning the equipment off and on, the user is encouraged to try to correct the<br>interfe particular installation. If this equipment does cause riammul interference to radio of television reception<br>can be determined by turning the equipment off and on, the user is encouraged to try to correct the<br>interference b can be determined by turning the equipment on and or<br>interference by one or more of the following measures:<br>n Reorient or relocate the receiving antenna.<br>n Increase the separation between the equipment and<br>n Connect the eq

- 
- 
- Interference by one of more of the following in<br>in Reorient or relocate the receiving antenna.<br>in Increase the separation between the equip<br>in Connect the equipment into an outlet on a<br>in Consult the dealer or an experienc n Increase the separation between the equipment and receiver.<br>
n Connect the equipment into an outlet on a circuit different from<br>
n Consult the dealer or an experienced radio/TV technician for<br> **ECC Padiation Exposure Sta** In Increase the separation between the equipment and receiver.<br>
n Connect the equipment into an outlet on a circuit different from that to which the receiver is connected.<br> **PCC Radiation Exposure Statement:** 
	-

IT Connect the equipment into an outer on a circuit different from the<br>n Consult the dealer or an experienced radio/TV technician for help.<br>**FCC Radiation Exposure Statement:**<br>This equipment complies with FCC radiation exp **FCC Radiation Exposure Statement:**<br>This equipment complies with FCC radiation expose<br>equipment should be installed and operated with mi This equipment complies with FCC radiation exposure limits set forth for an uncontrolled environment. This<br>equipment should be installed and operated with minimum distance 20cm between the radiator & your body. Fins equipment complies with FCC Tadiation exposure limits set form for an uncontrolled environment. The<br>equipment should be installed and operated with minimum distance 20cm between the radiator & your body.

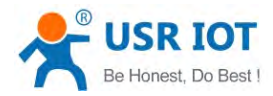

<span id="page-61-0"></span>Appendix A: Contact Information

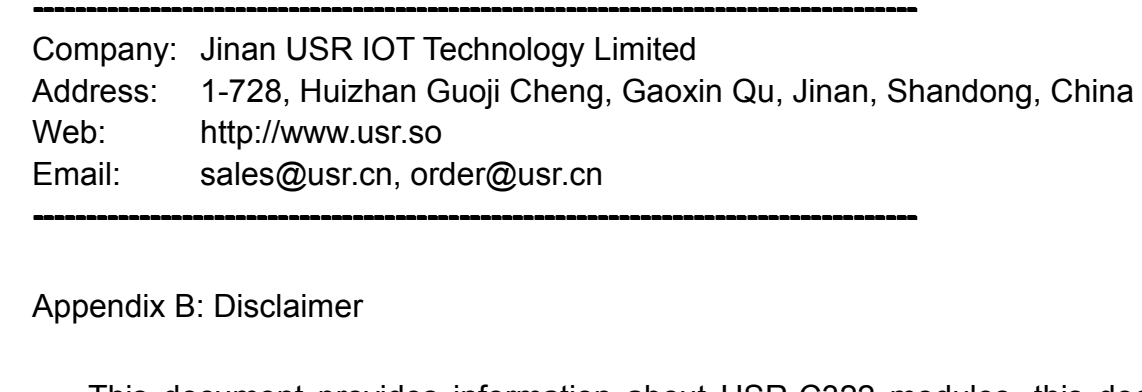

**----------------------------------------------------------------------------------- --------------------------------------------------------------------------------**

**----------------------------------------------------------------------------------- --------------------------------------------------------------------------------**

Appendix B: Disclaimer<br>This document provides information about USR-C322 modules, this document does not<br>grant any license to intellectual property rights. Except the responsibility declared in the<br>product sale clause, USR This document provides information about USR-C322 modules, this document does not grant any license to intellectual property rights. Except the responsibility declared in the product sale clause, USR does not assume any ot This document provides information about USR-C322 modules, this document does not grant any license to intellectual property rights. Except the responsibility declared in the product sale clause, USR does not assume any ot grant any license to intellectual property rights. Except the responsibility declared in the product sale clause, USR does not assume any other responsibilities. In addition, USR does not make any warranties for the sale a product sale clause, USR does not assume any other responsibilities. In addition, USR does not make any warranties for the sale and use of this product, including the suitability of the product for a particular purpose, me does not make any warranties for the sale and use of this product, including the suitability of<br>the product for a particular purpose, merchantability or fitness for any patent, copyright or<br>other intellectual property infr other intellectual property infringement, etc. USR may make changes to specifications and product descriptions without notice.

## Appendix C: Update History

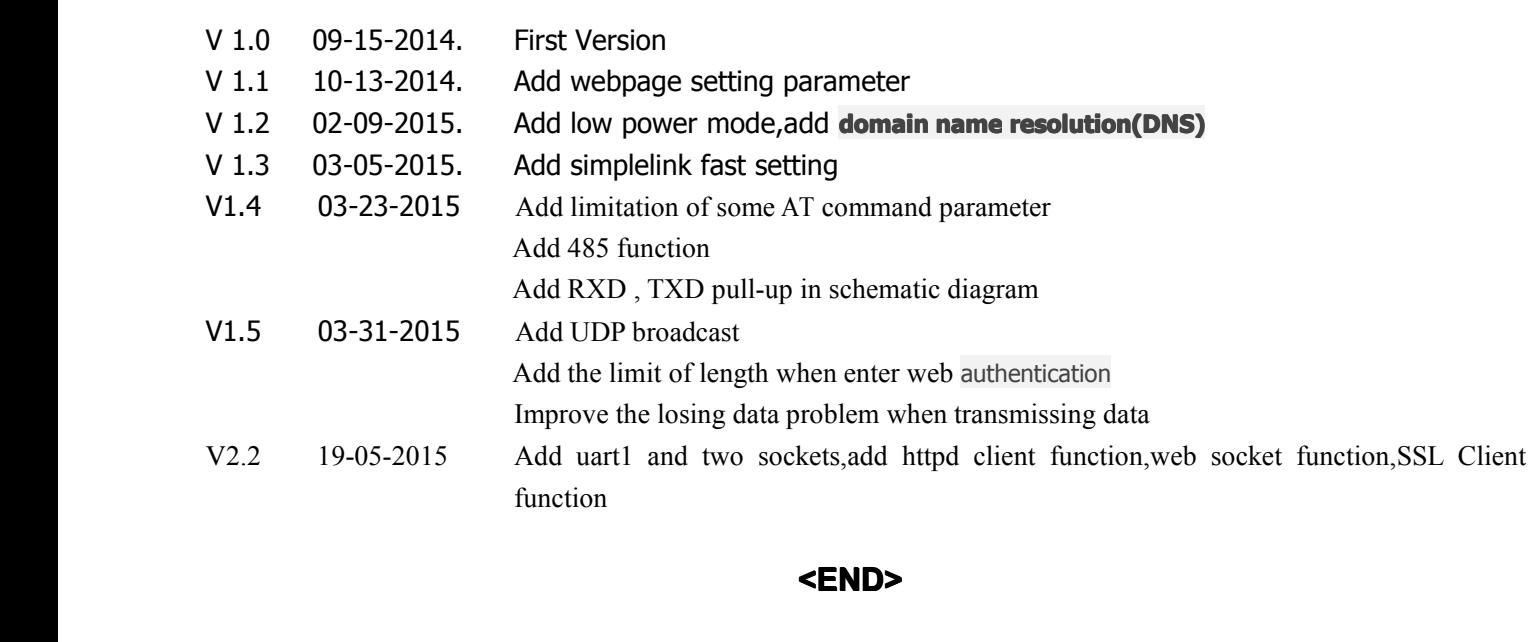

## **<END>**

## **FCC INFORMATION (additional)**

## **OEM INTEGRATION INSTRUCTIONS:**

This device is intended only for OEM integrators under the following conditions: The module must be installed in the host equipment such that 20 cm is maintained between the antenna and users, and the transmitter module may not be co-located with any other transmitter or antenna. The module shall be only used with the internal antenna(s) that has been originally tested and certified with this module. As long as 3 conditions above are met, further transmitter test will not be required. However, the OEM integrator is still responsible for testing their end-product for any additional compliance requirements required with this module installed (for example, digital device emissions, PC peripheral requirements, etc.).

## **Validity of using the module certification:**

In the event that these conditions cannot be met (for example certain laptop configurations or co-location with another transmitter), then the FCC authorization for this module in combination with the host equipment is no longer considered valid and the FCC ID of the module cannot be used on the final product. In these circumstances, the OEM integrator will be responsible for re-evaluating the end product (including the transmitter) and obtaining a separate FCC authorization.

## **End product labeling:**

This transmitter module is authorized only for use in device where the antenna may be installed such that 20 cm may be maintained between the antenna and users. The final end product must be labeled in a visible area with the following: "Contains FCC ID: 2ACZO-USRC322".

## **Information that must be placed in the end user manual:**

The OEM integrator has to be aware not to provide information to the end user regarding how to install or remove this RF module in the user's manual of the end product which integrates this module. The end user manual shall include all required regulatory information/warning as show in this manual.

This device must be kept away from all persons by 20cm or more and installations using less distance, or installations using antennas with gain greater than that with which this was Certified will require additional approvals.

Antenna Specification: Type: PCB Antenna Model: USR-C322 Brand: USR IOT Gain: 0.5dBi